IBM® DB2 Universal Database™

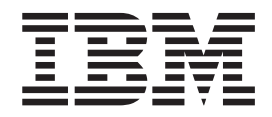

# Újdonságok

*8.2-es verzió*

IBM® DB2 Universal Database™

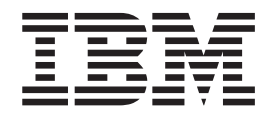

# Újdonságok

*8.2-es verzió*

Mielőtt ezt a tájékoztatást és a támogatott terméket használatba venné, olvassa el a *Megjegyzések* részben található általános információt.

A dokumentum az IBM szabadalmazott információit tartalmazza. Az IBM a dokumentumot licencszerződés keretében nyújtja, szerzői jog védi. A kiadványban található információk nem tartalmaznak semmiféle termékgaranciát, és bármiféle, ebben a kézikönyvben levő utalást sem lehet annak tekinteni.

Az IBM kiadványok a weben vagy az IBM helyi képviseleténél rendelhetők meg.

- v A kiadványok online megrendeléséhez látogasson el az IBM Publications Center webhelyre a következő címen: [www.ibm.com/shop/publications/order](http://www.ibm.com/shop/publications/order)
- v A helyi IBM képvisel az IBM Directory of Worldwide Contacts webhelyen kereshető meg. Ennek címe: [www.ibm.com/planetwide](http://www.ibm.com/planetwide)

A DB2 kiadványok az Egyesült Államokban és Kanadában a DB2 Marketing and Sales osztályon rendelhetők meg az 1-800-IBM-4YOU (426-4968) telefonszámon.

Az IBM fenntartja magának a jogot, hogy a Felhasználó által küldött információt az általa megfelelőnek tartott bármilyen módon használja, illetve terjessze, a Felhasználó irányában történő mindenfajta kötelezettségvállalás nélkül.

**© Szerzői jog IBM Corporation 1997 - 2004. Minden jog fenntartva**

# **Tartalom**

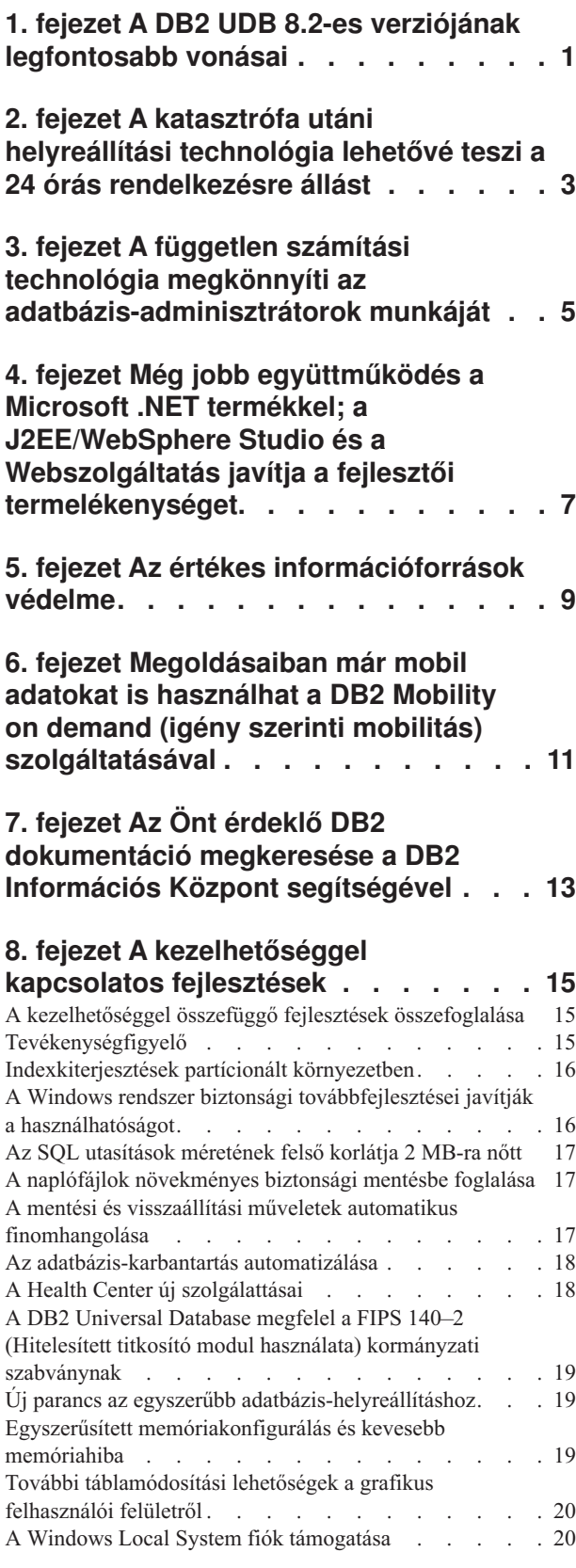

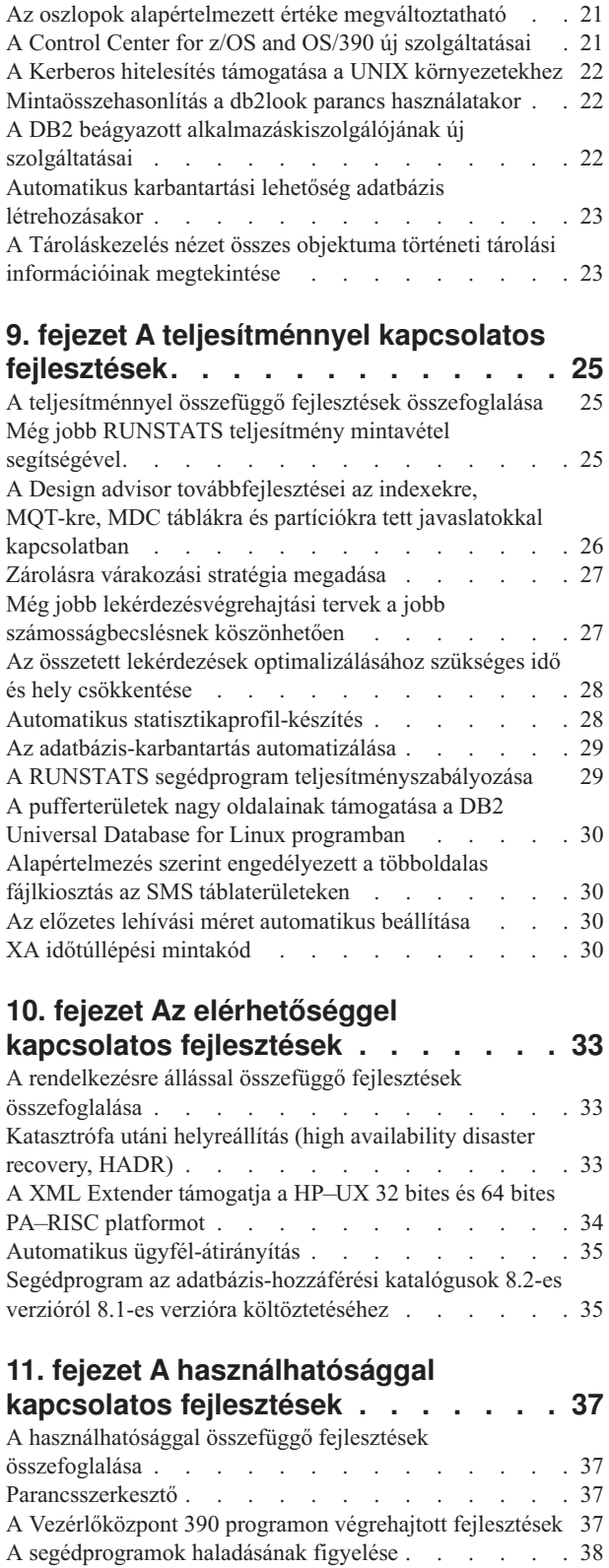

Az előállított oszlopok [tulajdonságainak](#page-46-0) megváltoztatása [39](#page-46-0)

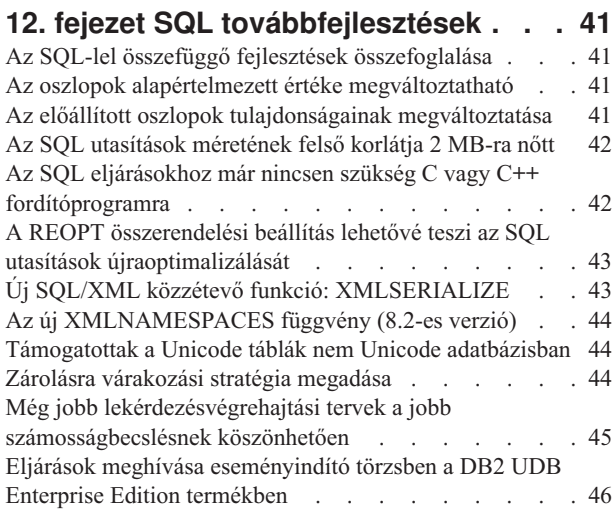

# **13. fejezet A [karbantarthatósággal](#page-54-0)**

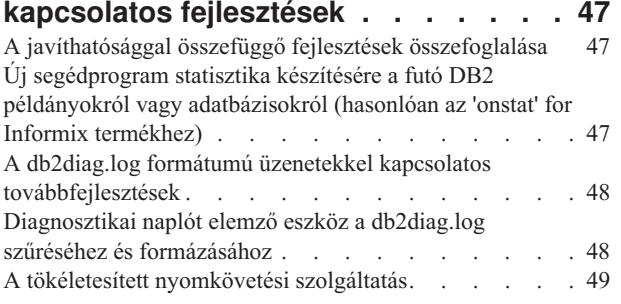

## **14. fejezet Az [Adatraktár](#page-58-0) központtal és a [Warehouse](#page-58-0) Manager termékkel**

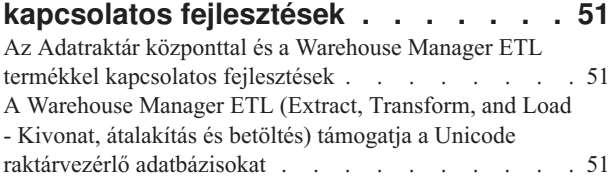

# **15. fejezet Az [alkalmazásfejlesztéssel](#page-60-0)**

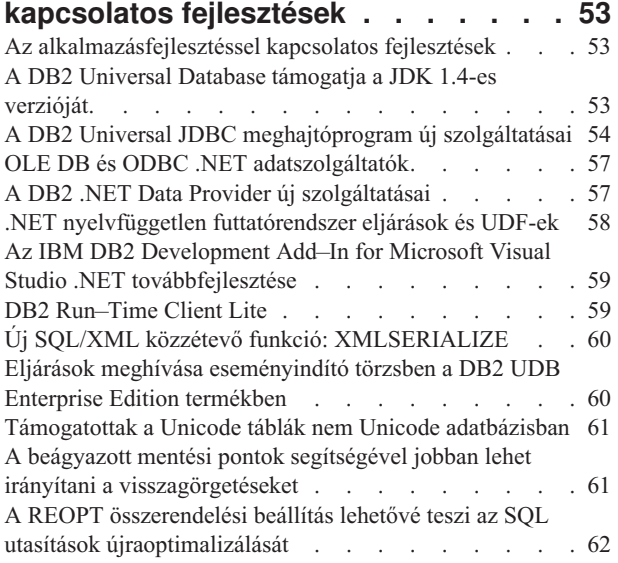

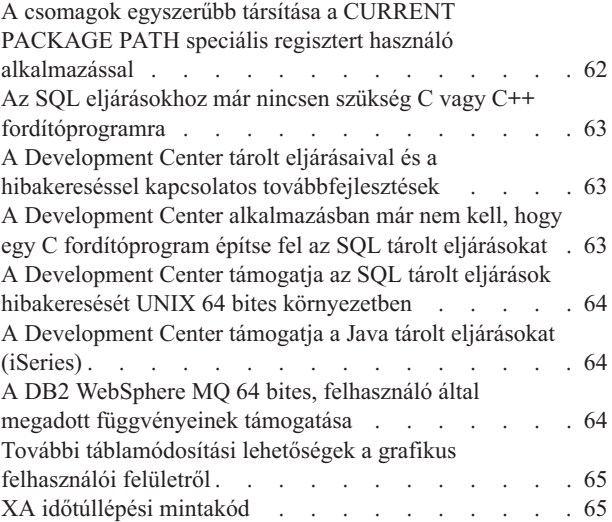

## **16. fejezet Az üzleti [hírszerzéssel](#page-74-0)**

4

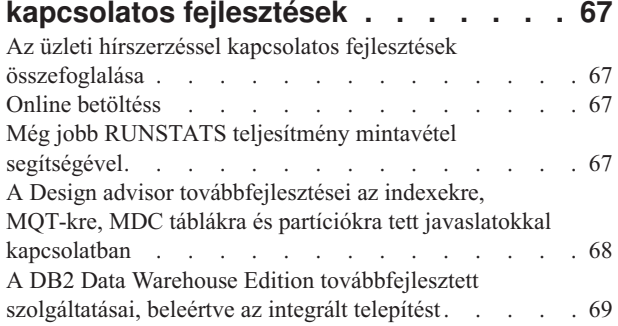

## **17. fejezet A DB2 családdal [kapcsolatos](#page-78-0)**

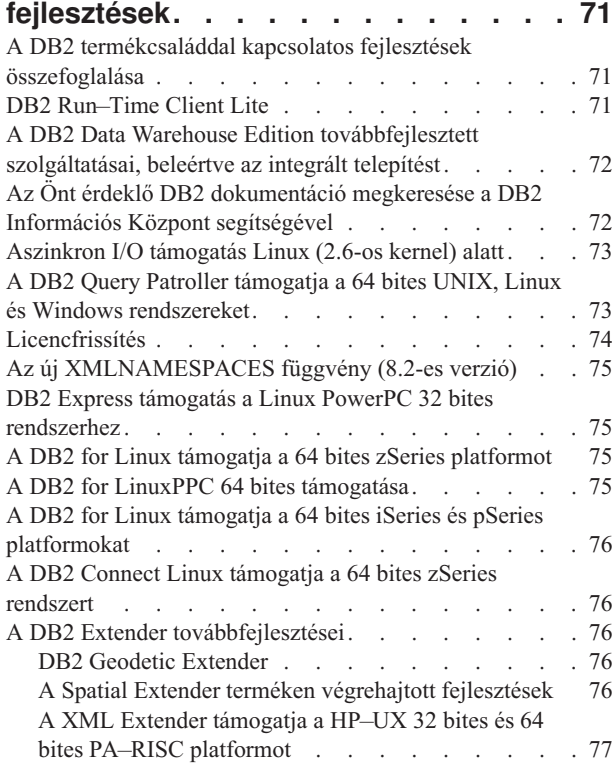

## **18. fejezet A nyelvekkel [kapcsolatos](#page-86-0)**

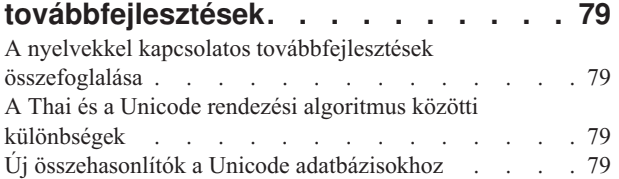

## **19. fejezet [Biztonsági](#page-88-0)**

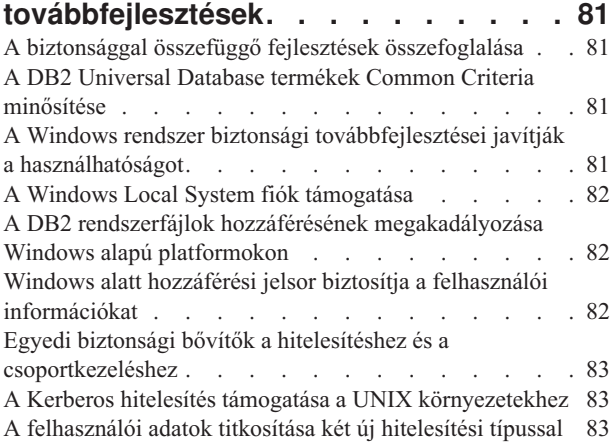

## **A. függelék A DB2 [Universal](#page-92-0) Database**

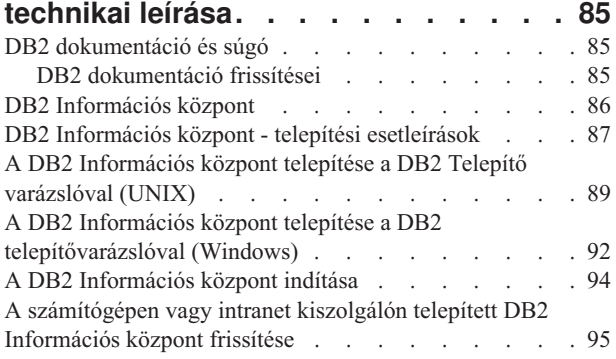

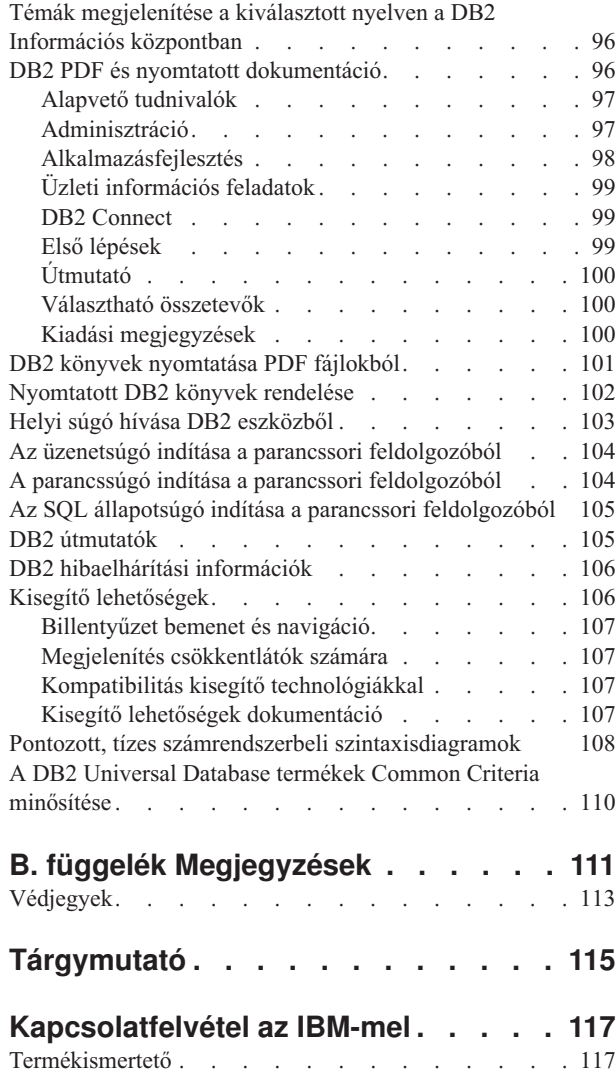

# <span id="page-8-0"></span>**1. fejezet A DB2 UDB 8.2-es verziójának legfontosabb vonásai**

A DB2® Universal Database 8.2-es verziója új szolgáltatások bevezetésével igyekszik megfelelni a legfontosabb adatok támasztotta egyre növekvő igényeknek és követelményeknek. A legfontosabb adatok pedig az IBM szerint vásárlóink adatai. A DB2 UDB 8.2-es verziója új szolgáltatásokkal segíti a felhasználókat, hogy meg tudjanak felelni a mindennapok kihívásainak.

Az adatbázis-adminisztrátorok örülni fognak a szélesebb autonóm (önirányító) számítástechnikai megoldásoknak, amelyet a DB2 UDB Version 8.2-es verziója kínál. Az új megoldások automatizálják és egyszerűsítik az időigényes és összetett adatbázis-feladatokat. Egy példa az új verzióból: a Design Advisor, egy automatikusan konfigurálódó eszköz automatizálja az adatbázis-tervezést, és ezzel leegyszerűsíti adott munkafolyamatok teljesítményoptimalizálását.

A Business Intelligence környezet adatbázis-adminisztrátorai számára a DB2 UDB 8.2-es verziójának több új szolgáltatása áll rendelkezésre, például a statisztikakészítés és az online betöltések területén. A RUNSTATS paranccsal most oldal- vagy sorszintű mintavételre is lehetőség van a gyorsabb statisztikakészítéshez. Ha a statisztikák gyorsabban készülnek, gyakrabban lehet frissíteni, és jobb optimalizáló tervek és gyorsabb BI lekérdezések készülhetnek. A szolgáltatást a DB2 felhasználta a nemrég elkészült TPC-H teljesítményértékelő eredményekben. Az Online beviteli segédprogram a pontos zárolások segítségével lehetővé teszi, hogy megnőjön az online táblabetöltések párhuzamossága. Alkalmazható a valós idejű raktárak lassú betöltésére.

A DB2UDB 8.2-es verziója sok új lehetőséget biztosít az alkalmazásfejlesztőknek, valamint a DB2 eszközök még jobb beépülését a Microsoft® .NET és WebSphere Studio/Java környezetbe. Ez egyszerűbbé teszi a DB2 alkalmazások fejlesztését és futtatását, hiszen az alkalmazásfejlesztők kihasználhatják a DB2 nyitottságát, jó teljesítményét és méretezhetőségét, és nem kell törődniük a célterület adatbázisával vagy a kiválasztott alkalmazás felépítésével.

A számítástechnikai menedzserek és az adatbázis-adminisztrátorok számára nagy előnyökkel jár a DB2 UDB 8.2-es verziójában lévő, ipari környezetben is kipróbált, katasztrófa utáni gyors helyreállítási (high availability disaster recovery, HADR) technológia. A vezetőknek és a vállalkozásoknak előnyös, hogy a legfontosabb alkalmazásoknál kevesebb időkieséssel számolhatnak. A HADR technológia biztosítja a cégek versenyképességét és napi 24 órás rendelkezésre állását anélkül, hogy az időt az alkalmazások megváltoztatásával kellene tölteni.

A beilleszthető biztonsági felépítéssel az adatbázis- és a biztonsági adminisztrátorok még jobban megvédhetik a rendszer információtartalmát az illetéktelenektől. A DB2 egyedi biztonsági bővítői bármilyen biztonsági tervbe könnyedén beilleszthetők, amely a hitelesítéshez felhasználói azonosítókat és jelszavakat használ, a jogosultságokat pedig a felhasználói azonosítók és a csoporttagságok alapján kezeli.

Könnyebbé vált a DB2 olyan környezetekbe építése, amelyek Windows® biztonsági sémát használnak, mert jobb lett az Active Directory támogatása.

A DB2 UDB 8.2-es verziója a felhasználó cégének méretétől és a felhasználó ott betöltött szerepétől függetlenül sok izgalmas új szolgáltatást kínál, amelyek nap mint nap segítségére lesznek a megoldandó feladatokban. Olvasson tovább, és sok mindent megtudhat az új szolgáltatásokról.

## **Kapcsolódó szempontok:**

- v 7. fejezet, "Az Önt érdeklő DB2 [dokumentáció](#page-20-0) megkeresése a DB2 Információs Központ [segítségével",](#page-20-0) oldalszám: 13
- v 2. fejezet, "A katasztrófa utáni [helyreállítási](#page-10-0) technológia lehetővé teszi a 24 órás [rendelkezésre](#page-10-0) állást", oldalszám: 3
- v 3. fejezet, "A független számítási technológia megkönnyíti az [adatbázis-adminisztrátorok](#page-12-0) [munkáját",](#page-12-0) oldalszám: 5
- v 4. fejezet, "Még jobb együttműködés a Microsoft .NET termékkel; a [J2EE/WebSphere](#page-14-0) Studio és a Webszolgáltatás javítja a fejlesztői [termelékenységet.",](#page-14-0) oldalszám: 7
- v 5. fejezet, "Az értékes [információforrások](#page-16-0) védelme", oldalszám: 9
- v 6. fejezet, ["Megoldásaiban](#page-18-0) már mobil adatokat is használhat a DB2 Mobility on demand (igény szerinti mobilitás) [szolgáltatásával",](#page-18-0) oldalszám: 11

#### **Kapcsolódó hivatkozások:**

- v "A [kezelhetőséggel](#page-22-0) összefüggő fejlesztések összefoglalása" oldalszám: 15
- v "A teljesítménnyel összefüggő fejlesztések [összefoglalása"](#page-32-0) oldalszám: 25
- v "A rendelkezésre állással összefüggő fejlesztések [összefoglalása"](#page-40-0) oldalszám: 33
- v "A [használhatósággal](#page-44-0) összefüggő fejlesztések összefoglalása" oldalszám: 37
- v "Az SQL-lel összefüggő fejlesztések [összefoglalása"](#page-48-0) oldalszám: 41
- v "A javíthatósággal összefüggő fejlesztések [összefoglalása"](#page-54-0) oldalszám: 47
- v "Az Adatraktár központtal és a Warehouse Manager ETL termékkel [kapcsolatos](#page-58-0) [fejlesztések"](#page-58-0) oldalszám: 51
- v "Az [alkalmazásfejlesztéssel](#page-60-0) kapcsolatos fejlesztések" oldalszám: 53
- v "Az üzleti hírszerzéssel kapcsolatos fejlesztések [összefoglalása"](#page-74-0) oldalszám: 67
- v "A DB2 [termékcsaláddal](#page-78-0) kapcsolatos fejlesztések összefoglalása" oldalszám: 71
- v "A nyelvekkel kapcsolatos [továbbfejlesztések](#page-86-0) összefoglalása" oldalszám: 79
- v "A biztonsággal összefüggő fejlesztések [összefoglalása"](#page-88-0) oldalszám: 81

# <span id="page-10-0"></span>**2. fejezet A katasztrófa utáni helyreállítási technológia lehetővé teszi a 24 órás rendelkezésre állást**

Ma már csak azok az e-business cégek maradnak versenyképesek, napi 24 órában, heti 7 napon át nyitva vannak. A folyamatos rendelkezésre álláshoz a DB2® Universal Database egy kipróbált, katasztrófa utáni gyors helyreállítási (high availability disaster recovery, HADR) szolgáltatást nyújt, amelynek modelljéül az IBM® Informix® Dynamic Server szolgált. A HADR egy adatbázis-többszörözési szolgáltatás, amely magas szintű rendelkezésre állást biztosít az oldal teljes vagy részleges meghibásodása esetére. A HADR úgy előzi meg az adatveszteséget, hogy többszörözi a forrás (elsődleges) adatbázis adatváltozásait egy cél (készenléti) adatbázisba. Az oldal részleges vagy teljes meghibásodásakor a készenléti adatbázis gyorsan átveszi az elsődleges adatbázis helyét.

Az automatikus ügyfél-átirányítási szolgáltatást a HADR-rel együtt használva az ügyfélalkalmazások helyreállhatnak, miután kommunikációjuk megszakadt a kiszolgálóval, és minél kevesebb fennakadással folytathassák a munkát. Az automatikus ügyfél-átirányítást használhatja a HADR-rel együtt. Ekkor az átadási műveletek után az ügyfélalkalmazások az új elsődleges adatbázishoz kapcsolódnak.

- v ["Katasztrófa](#page-40-0) utáni helyreállítás (high availability disaster recovery, HADR)" oldalszám: 33
- v "Automatikus [ügyfél-átirányítás"](#page-42-0) oldalszám: 35

# <span id="page-12-0"></span>**3. fejezet A független számítási technológia megkönnyíti az adatbázis-adminisztrátorok munkáját**

Ha szeretné javítani adatbázis-adminisztrátorai termelékenységét és hatékonyságát, válogathat a DB2® Universal Database 8.2-es verziójának különféle új, jobb kezelhetőséget lehetővé tévő szolgáltatásai között. Izgalmas példa a Design advisor (Tervezési tanácsadó), amelynek segítségével az adatbázis-adminisztrátorok optimális és minden részletre kiterjedő adatbázis-tervezési döntéseket hozhatnak. Bizonyára sok adatbázis-adminisztrátor egyetértene abban, hogy az adatbázisok tervezésével kapcsolatos döntések az összes döntéseik közül a legnehezebbek és időigényesebbek. Ez az automatikusan konfigurálódó eszköz jelentősen leegyszerűsíti a tervezési folyamatot. A munkafolyamattal, az adatbázisokkal és a hardverrel kapcsolatos információk alapán egyedi teljesítménynövelő lehetőségeket ajánl a szokásos tervezési feladatok során. Ezek a következők:

- Index kiválasztása
- v Létrehozott lekérdezőtáblák kiválasztása
- v Többdimenziós terminálcsoport kiválasztása
- Partíciók kiválasztása

Ezt a tanácsadót az IBM® Almaden Kutatólaboratóriumában fejlesztették ki. Megkönnyíti és felgyorsítja a nagy teljesítményű partícionált adatraktárak tervezését.

Egy másik, fontos adatbázis-adminisztrátori feladatot felgyorsító új képesség az adatbázis-karbantartás automatizálási lehetősége. Ez kiterjed a mentésre, a táblák töredezettségmentesítésére (reorg) és a táblastatisztikák lekészítésére (runstats). A DB2 Universal Database™ 8.2-es verziójában ezek a feladatok könnyen ütemezhetőek. Futtatásuk az adatbázis-adminisztrátor által meghatározott tényezők alapján, automatikusan történik. Ilyen tényezők a rendelkezésre álló karbantartási ablakok, a felhasznált naplófájlok arány, stb.

A 8.2-es verzió egyéb karbantartási újdonságai közé tartoznak az ″öngyógyító″ szolgáltatások, például a Health Center tanácsadója (Recommendation advisor), az automatikus naplófájlkezelés, a mentési és visszaállítási műveletek önszabályozó képessége és a mentési és statisztikakészítési műveletek beállítása. Egy új mintavételi szolgáltatás is van sor- és oszlopszinten;ez teszi lehetővé a gyorsabb és szükség esetén a gyakoribb statisztikakészítést. Ez javítja a lekérdezésoptimalizálást, ami főleg a nagy kihívást jelentő üzleti információs környezetekben fontos.

- v "A naplófájlok [növekményes](#page-24-0) biztonsági mentésbe foglalása" oldalszám: 17
- v "A Design advisor [továbbfejlesztései](#page-33-0) az indexekre, MQT-kre, MDC táblákra és partíciókra tett javaslatokkal [kapcsolatban"](#page-33-0) oldalszám: 26
- v "Automatikus [statisztikaprofil-készítés"](#page-35-0) oldalszám: 28
- v "A mentési és visszaállítási műveletek automatikus [finomhangolása"](#page-24-0) oldalszám: 17
- v "Az [adatbázis-karbantartás](#page-25-0) automatizálása" oldalszám: 18
- v "A Health Center új [szolgálattásai"](#page-25-0) oldalszám: 18
- v "Új parancs az egyszerűbb [adatbázis-helyreállításhoz"](#page-26-0) oldalszám: 19
- v "A RUNSTATS segédprogram [teljesítményszabályozása"](#page-36-0) oldalszám: 29
- v "Az előzetes lehívási méret [automatikus](#page-37-0) beállítása" oldalszám: 30

## <span id="page-14-0"></span>**4. fejezet Még jobb együttműködés a Microsoft .NET termékkel; a J2EE/WebSphere Studio és a Webszolgáltatás javítja a fejlesztői termelékenységet.**

A DB2® UDB 8.2-es verziója fontos új szolgáltatásokat nyújt az alkalmazásfejlesztőknek: új SQL képességeket, a nyitott szabvány API-k jobb támogatását, webszolgáltatásokat és a Java™ és Microsoft® .NET környezetbe való egyszerű beépülést. A DB2 fejlesztői lendületbe jöttek, amióta a DB2 UDB 8-as verziója támogatni kezdte a .NET-et a vezérlők és az eszközök szintjén. A DB2 .NET Data Provider termék teljesítménye azóta még jobb, és már támogatja a DB2 UDB kiszolgálót iSeries™ rendszerben. A DB2 UDB kiszolgálók támogatják a Microsoft CLR-rel (Common Language Runtime, nyelvfüggetlen futtatórendszer) kompatibilis nyelveken (pl. Visual Basic .NET és C#) írt tárolt eljárásokat. A Microsoft Visual Studio .NET fejlesztőkörnyezet bővítményeiként használható DB2 eszközök újabb szolgáltatásokkal gazdagodtak: lehetővé teszik a sémaműveleteket, illetve CLR tárolt eljárások fejlesztését és futtatását segítő varázslókat és WORF (Web services Object Runtime Framework) webszolgáltatásokat tartalmaznak.

A Java fejlesztőknek jó hír, hogy a DB2 mostantól az összes DB2 platformon támogatja a JDK 1.4-es verzióját, fejlesztőkörnyezetként is. A DB2 Universal JDBC vezérlő már XA támogatást is tartalmaz, ezért használhatóvá vált a célorientált vállalati környezetekben is.

Az új alkalmazásfejlesztési modelljeink a webszolgáltatásra összpontosítanak. A 8.2-es verzió szolgáltatóként még jobban támogatja a webszolgáltatást. A SOAP alrendszerek átláthatóvá váltak, és többfélét is be lehet illeszteni a futtatott programba. A webszolgáltató ügyfél az új dinamikus lekérdezési képességgel el tudja dönteni, hogy melyik lekérdezést kell futtatni a DADX-ok rögzített tranzakcióin és lekérdezésein kívül. Az új nyomkövető összetevő segítségével könnyebbé válik a szolgáltató hibáinak felderítése. Fontos új vonás a webszolgáltatás felügyeleti nyelvének (web service inspection language, WSIL) támogatása is. A felhasználók ezáltal könnyedén felfedezhetik a DB2 webszolgáltatók által nyújtott szolgáltatásokat.

A 8.2-es verzió újdonsága az is, hogy a DB2 Run-Time Client Lite lényegesen kisebb helyet foglal el, és ezzel megkönnyíti a DB2 alkalmazások készítését és terjesztését.

A DB2 UDB 8.2-es verziója több SQL-lel kapcsolatos továbbfejlesztést is tartalmaz. Ezek megkönnyítik az egyéb adatbázisrendszerekben fejlesztett alkalmazások költöztetését. A platformfüggetlen SQL eljárások megírása már független a C fordítóprogramoktól. Egy SQL utasítás maximális mérete a korábbi 64 Kb helyett 2 Mb lett, amely nagyon előnyös több alkalmazás (pl. a BI elemzés) szempontjából, mivel az ilyen alkalmazások gyakran nagyon összetett és hosszú utasításokat tartalmaznak. A tárolt eljárásat más az eseményindító törzséből lehet hívni.

- v "Eljárások meghívása [eseményindító](#page-53-0) törzsben a DB2 UDB Enterprise Edition termékben" [oldalszám:](#page-53-0) 46
- v "Az SQL eljárásokhoz már nincsen szükség C vagy C++ [fordítóprogramra"](#page-49-0) oldalszám: 42
- v "Az SQL utasítások méretének felső korlátja 2 MB-ra nőtt" [oldalszám:](#page-24-0) 17
- v "A DB2 Universal JDBC [meghajtóprogram](#page-61-0) új szolgáltatásai" oldalszám: 54
- v ".NET [nyelvfüggetlen](#page-65-0) futtatórendszer eljárások és UDF-ek" oldalszám: 58
- v "DB2 Run–Time Client Lite" [oldalszám:](#page-66-0) 59
- v "A DB2 Universal Database támogatja a JDK 1.4-es verzióját." [oldalszám:](#page-60-0) 53
- v "A [Development](#page-71-0) Center támogatja a Java tárolt eljárásokat (iSeries)" oldalszám: 64
- v "A Development Center alkalmazásban már nem kell, hogy egy C [fordítóprogram](#page-70-0) építse fel az SQL tárolt [eljárásokat"](#page-70-0) oldalszám: 63
- v "A DB2 .NET Data Provider új [szolgáltatásai"](#page-64-0) oldalszám: 57
- v "OLE DB és ODBC .NET [adatszolgáltatók"](#page-64-0) oldalszám: 57
- v "A [Development](#page-71-0) Center támogatja az SQL tárolt eljárások hibakeresését UNIX 64 bites [környezetben"](#page-71-0) oldalszám: 64
- v "A beágyazott mentési pontok segítségével jobban lehet irányítani a [visszagörgetéseket"](#page-68-0) [oldalszám:](#page-68-0) 61
- v "A Development Center tárolt eljárásaival és a [hibakereséssel](#page-70-0) kapcsolatos [továbbfejlesztések"](#page-70-0) oldalszám: 63

# <span id="page-16-0"></span>**5. fejezet Az értékes információforrások védelme**

A számítástechnikai rendszerek biztonsága egyre fontosabb, bármekkora cégről is legyen szó. A DB2® Universal Database (DB2 UDB) 8.2-es verziójában még több lehetőség nyílik a DB2 környezet védelmére. A DB2 UDB mostantól támogatja az olyan biztonsági bővítőket, amelyekkel a vásárlók saját cégük igényei szerint testreszabhatják a DB2 biztonsági szolgáltatásait. A Kerberos védelmet egy minta biztonság bővítmény támogatja.

Windows® környezetben a jogosultságazonosítókkal és csoportnevekkel kapcsolatos korlátozások már nem olyan szigorúak, és jobban megközelítik a Windows szabványt. A rendszer még inkább támogatja a Microsoft® Active Directory tartományokat. Már a helyi rendszerfiók ('SYSTEM') alatt és telepíthet és futtathatja Windows DB2 szolgáltatásait.

- v "A Windows rendszer biztonsági továbbfejlesztései javítják a [használhatóságot"](#page-23-0) oldalszám: [16](#page-23-0)
- v "Egyedi biztonsági bővítők a hitelesítéshez és a [csoportkezeléshez"](#page-90-0) oldalszám: 83
- v "A DB2 rendszerfájlok hozzáférésének [megakadályozása](#page-89-0) Windows alapú platformokon" [oldalszám:](#page-89-0) 82
- v "A Windows Local System fiók [támogatása"](#page-27-0) oldalszám: 20
- v "A Kerberos hitelesítés támogatása a UNIX [környezetekhez"](#page-29-0) oldalszám: 22

## <span id="page-18-0"></span>**6. fejezet Megoldásaiban már mobil adatokat is használhat a DB2 Mobility on demand (igény szerinti mobilitás) szolgáltatásával**

A DB2® Universal Database (DB2 UDB) igény szerinti mobilitási képességének segítségével jelenlegi megoldásai mellé felveheti a mobil adatok használatát. A DB2 Everyplace® technológiáján alapuló igény szerinti mobilitási képesség jobb teljesítményt, hatékony DB2 Everyplace adatbázist és összehangolt megoldásokat kínál meglévő DB2 UDB alkalmazásai mellett. Az új szolgáltatás a DB2 UDB 8.1.4-es verziójában jelent meg először.

Az igény szerinti mobilitási szolgáltatást a DB2 Everyplace oldalairól töltheti le, ha Ön IBM<sup>®</sup> Business Partner, vagy ha megvásárolta a következő termékek egyikét: DB2 UDB Express Edition, DB2 UDB Workgroup Server Edition, DB2 UDB Workgroup Server Unlimited Edition, DB2 UDB Enterprise Server Edition vagy DB2 Universal Developer's Edition.

További információért az igény szerinti mobilitási szolgáltatás letöltéséről lásd: http://www.ibm.com/software/data/db2/everyplace/mobilityondemand.html

# <span id="page-20-0"></span>**7. fejezet Az Önt érdeklő DB2 dokumentáció megkeresése a DB2 Információs Központ segítségével**

A 8.2-es verzió DB2® Információs Központja új módon szolgáltatja a DB2 Universal Database™ termékkel és az egyéb DB2 termékekkel kapcsolatos információkat. A DB2 Információs központban a felhasználó hozzáfér az összes szükséges DB2 információhoz. A tájékoztatás minden területére kiterjed: a kezdeti lépésekre, a DB2 eszközök használatára, az adatbázis-kapcsolatokra, az adatbázis-adminisztrációra, a lekérdezéskezelésre, az alkalmazásfejlesztésre és sok minden másra. A DB2 Információs központ tartalmaz leírást a DB2 szolgáltatásokra és összetevőkre vonatkozóan is: többek között a többszörözésre, adatraktározásra és a DB2 bővítőkre vonatkozó leírásokat. A navigációs fa (tartalomjegyzék) elsősorban azokra a feladatokra és fogalmakra tartalmaz hivatkozásokat, amelyek az Ön és a többi DB2 felhasználó által kitűzött magas célok eléréséhez szükségesek. Ezen kívül tartalmaz még termékáttekintésekre és referencia információkra vonatkozó bejegyzéseket, valamint egy főindexet és egy fogalomtárat is.

A DB2 Információs központ egy olyan kiszolgáló, amelyen keresés végezhető. Úgy tervezték, hogy gyors hozzáférést biztosítson a DB2 termékinformációkhoz. A DB2 Információs Központ témái közötti keresés során használhat helyettesítő karaktereket, idézőjelet a több szavas kifejezésekhez és logikai operátorokat (AND, NOT, OR). Ha egy témakörnek nem érhető el a lefordított verziója a böngészőben beállított nyelven, a DB2 Információs központ a témakör angol nyelvű verzióját jeleníti meg.

A DB2 Információs központ telepítő varázslójának segítségével telepítheti a DB2 Információs központot a számítógépére. Ha azonban az a számítógép, amelyikre a DB2 Információs központot telepíti, csatlakoztatva van hálózathoz, más számítógépek is elérhetik azt egy webböngésző segítségével. A DB2 Információs központ helyi telepítése helyett dönthet úgy is, hogy a DB2 termékek a DB2 Információs központ egy verzióját más helyről érjék el, például az IBM® weboldaláról: [http://publib.boulder.ibm.com/infocenter/db2help/,](http://publib.boulder.ibm.com/infocenter/db2help/) ahol mindig a legfrissebb változatot találják.

A DB2 Információs központ helyi telepítésével az az Internet vagy intranet használata nélkül lesz elérhető, ami hasznos lehet teszt- vagy alkalmazásfejlesztési környezetben. Ha a DB2 Információs központot hálózati számítógépre telepíti, a szervezetének más felhasználói is ugyanazt a DB2 Információs központot használhatják, ezáltal szabályozhatja a felhasználók által megtekintett információk verzióját. A frissítéshez rendszeresen elvégzendő teendők minimálisak lesznek, a hálózati forgalom pedig a belső hálózaton belül marad. Ha azt szeretné, hogy a felhasználók a legfrissebb információkhoz férjenek hozzá, és van Internet hozzáférése, beállíthatja, hogy a DB2 termékek az IBM weboldalán található DB2 Információs központot érjék el. A DB2 Információs központjának az IBM weboldalon lévő verziója szükség szerint frissül, így a DB2 Universal Database legújabb kiadású verziójára vonatkozó adatokat mutatja, és hozzáférhetőek lesznek az online kiadványok is (pl. a Technotes).

#### **Kapcsolódó szempontok:**

v "DB2 [Információs](#page-93-0) központ" oldalszám: 86

#### **Kapcsolódó feladatok:**

- v "Témák [megjelenítése](#page-103-0) a kiválasztott nyelven a DB2 Információs központban" oldalszám: [96](#page-103-0)
- v "A DB2 [Információs](#page-101-0) központ indítása" oldalszám: 94
- v "A DB2 [Információs](#page-96-0) központ telepítése a DB2 Telepítő varázslóval (UNIX)" oldalszám: [89](#page-96-0)
- v "A DB2 Információs központ telepítése a DB2 [telepítővarázslóval](#page-99-0) (Windows)" oldalszám: [92](#page-99-0)

# <span id="page-22-0"></span>**8. fejezet A kezelhetőséggel kapcsolatos fejlesztések**

## **A kezelhetőséggel összefüggő fejlesztések összefoglalása**

Az új változat a következő kezelhetőségi fejlesztéseket kínálja:

#### **Kapcsolódó szempontok:**

- v "Tevékenységfigyelő" oldalszám: 15
- v ["Indexkiterjesztések](#page-23-0) partícionált környezetben" oldalszám: 16
- v "A Windows rendszer biztonsági továbbfejlesztései javítják a [használhatóságot"](#page-23-0) oldalszám: [16](#page-23-0)
- v "Az SQL utasítások méretének felső korlátja 2 MB-ra nőtt" [oldalszám:](#page-24-0) 17
- v "A naplófájlok [növekményes](#page-24-0) biztonsági mentésbe foglalása" oldalszám: 17
- v "Egyszerűsített [memóriakonfigurálás](#page-26-0) és kevesebb memóriahiba" oldalszám: 19
- v "A mentési és visszaállítási műveletek automatikus [finomhangolása"](#page-24-0) oldalszám: 17
- v "Az [adatbázis-karbantartás](#page-25-0) automatizálása" oldalszám: 18
- v "A Health Center új [szolgálattásai"](#page-25-0) oldalszám: 18
- v "A DB2 Universal Database megfelel a FIPS 140–2 [\(Hitelesített](#page-26-0) titkosító modul használata) kormányzati [szabványnak"](#page-26-0) oldalszám: 19
- v "Új parancs az egyszerűbb [adatbázis-helyreállításhoz"](#page-26-0) oldalszám: 19
- v "További [táblamódosítási](#page-27-0) lehetőségek a grafikus felhasználói felületről" oldalszám: 20
- v "A Windows Local System fiók [támogatása"](#page-27-0) oldalszám: 20
- v "Az oszlopok alapértelmezett értéke [megváltoztatható"](#page-28-0) oldalszám: 21
- v "A DB2 beágyazott [alkalmazáskiszolgálójának](#page-29-0) új szolgáltatásai" oldalszám: 22
- v "A Control Center for z/OS and OS/390 új [szolgáltatásai"](#page-28-0) oldalszám: 21
- v "A Kerberos hitelesítés támogatása a UNIX [környezetekhez"](#page-29-0) oldalszám: 22
- v ["Mintaösszehasonlítás](#page-29-0) a db2look parancs használatakor" oldalszám: 22
- v "Automatikus karbantartási lehetőség adatbázis [létrehozásakor"](#page-30-0) oldalszám: 23
- v "A Tároláskezelés nézet összes objektuma történeti tárolási [információinak](#page-30-0) megtekintése" [oldalszám:](#page-30-0) 23

## **Tevékenységfigyelő**

A Tevékenységfigyelő eszköz segíti az adatbázis-adminisztrátorokat az adatbázis-teljesítmény megfigyelése, a hibafelderítés és a hibamegoldás hatékonyabbá tételében. A Tevékenységfigyelő az alkalmazás teljesítményét, a párhuzamos alakalmazásokat, az erőforrás-felhasználást és az SQL utasítások használatát figyeli. Segíti az adatbázis-adminisztrátorokat az adatbázis-teljesítménnyel kapcsolatos problémák okának kiderítésében (például alkalmazászárolási helyzetekben), és segít a lekérdezések hangolásában is, hogy azok az adatbázis-erőforrásokat optimálisan használják ki.

A Tevékenységfigyelő a lényeget érintő és jól szervezett figyelési adatokat nyújt előre meghatározott jelentéseiben. Ilyen jelentések például a *Legtöbb CPU időt használó alkalmazások* és a *Legtöbb rendezési időt igénylő SQL utasítások*. Minden egyes előre meghatározott jelentésben szerepelhetnek az erőforrás-felhasználás javítására, a teljesítmény optimalizálására vagy a további vizsgálat céljából egy másik eszköz indítására javasolt tennivalók.

<span id="page-23-0"></span>Zárolási megfigyelési adatok is szerepelhetnek a jelentésekben a zárolás miatti várakozási helyzetek magyarázatául. Megtekintheti az alkalmazászárolási láncokat, ha tudni szeretné, hogy a zárolára várakozások hogyan függnek egymástól.

A Tevékenységfigyelő a grafikus felhasználói felületről, a parancssori feldolgozóból és tárolt eljárások és felhasználó által megadott függvények formájában érhető el.

#### **Kapcsolódó feladatok:**

• "Activity Monitor overview: Activity Monitor help"

## **Indexkiterjesztések partícionált környezetben**

A DB2® Universal Database 8.2-es verziójával indexkiterjesztést hozhat létre a partícionált környezetekhez is, nemcsak az egy partíciós környezetekhez. A program már régebben is támogatta az egy partíciót; ez a szolgáltatás a támogatás kiterjesztése. Az indexkiterjesztés egy olyan indexobjektum, amelyet strukturált vagy különálló típusú oszlopokkal rendelkező indexekhez lehet használni. A felhasználó határozhatja meg az index elsődleges összetevőinek belső logikáját. Ilyen összetevők például az indexkarbantartás és az indexhasznosítás.

#### **Kapcsolódó szempontok:**

- v "Creating a user-defined extended index type" a következő kiadványban: *Adminisztrációs kézikönyv: megvalósítás*
- v "Details on index maintenance" a következő kiadványban: *Adminisztrációs kézikönyv: megvalósítás*
- v "Details on index searching" a következő kiadványban: *Adminisztrációs kézikönyv: megvalósítás*
- v "Details on index exploitation" a következő kiadványban: *Adminisztrációs kézikönyv: megvalósítás*
- v "A scenario for defining an index extension" a következő kiadványban: *Adminisztrációs kézikönyv: megvalósítás*

## **A Windows rendszer biztonsági továbbfejlesztései javítják a használhatóságot**

A DB2® Universal Database 8.2-es verziója a következő új szolgáltatásokat nyújtja a Windows® platform rendszerbiztonságához:

- v Több különleges karaktert fogad el a felhasználói azonosítókban és a biztonsági mechanizmus csoportnevekben (és ezáltal a jogosultságnevekben és a jogosultsági azonosítókban is), beleértve az &, - és szóköz karaktereket
- v Elfogadja a nyolc karakternél hosszabb biztonsági eljárás csoportneveket (pl. ″Sales Representatives″).
- v A CONNECT és ATTACH parancsokban elfogadja a Windows tartománynévből és felhasználói azonosítóból álló összetett neveket. Ezzel kisebb lesz a hálózati forgalom, hiszen nem kell megkeresni a felhasználó nevét a megbízható tartományban.
- A rendszer még inkább támogatja az Active Directory tartományokat. Például támogatja a beleértett bizalmat a tartományok, tartomány helyi csoportok és a beágyazott globális csoportok között.

#### **Kapcsolódó szempontok:**

v "DB2 UDB object naming rules" a következő kiadványban: *Adminisztrációs kézikönyv: megvalósítás*

v "User, user ID and group naming rules" a következő kiadványban: *Adminisztrációs kézikönyv: megvalósítás*

## <span id="page-24-0"></span>**Az SQL utasítások méretének felső korlátja 2 MB-ra nőtt**

A DB2® Universal Database, 8.2-es verziójában az SQL utasítások már elérhetik a 2 MB-os méretet. A korlátot bizonyos létrehozott adatbázis-objektumok (például a CREATE PROCEDURE és a CREATE TRIGGER utasítások) esetében kell szem előtt tartani. Az új 2 MB-os korlát megengedi a hosszú utasítások használatát, amikor egy alkalmazás logikája tárolt eljárások vagy eseményindítók formájában van.

Az utasítás méretének megnövekedésével egy másik RDBMS-ből a DB2 UDB-be költöztetheti az eseményindító vagy tárolt eljárás utasítást.

A felemelt korlát lehetővé teszi a szöveges ellenőrzési rekordok rögzítését is, ha azok nem haladják meg a 2 MB hosszt.

#### **Kapcsolódó hivatkozások:**

v "Audit record layout for CONTEXT events" a következő kiadványban: *Adminisztrációs kézikönyv: megvalósítás*

## **A naplófájlok növekményes biztonsági mentésbe foglalása**

Online biztonsági mentés képfájlja létrehozásakor a képfájl egyik adatbázisa visszaállításához és helyreállításához szükséges naplófájlokat is mentheti. Ha arra lenne szükség, hogy a biztonsági mentés képfájljait a katasztrófahelyreállító oldalra szállítsa, a naplófájlokat nem kell külön elküldenie vagy csomagolnia. És azt sem kell eldöntenie, hogy melyik naplófájlokra lesz szükség az online mentések konzisztenciájának megőrzéséhez, és nem fordulhat elő, hogy véletlenül kitörli az egyik képfájlra vonatkozó naplófájlokat.

Ehhez a szolgáltatáshoz a BACKUP DATABASE paranccsal használja az INCLUDE LOGS ebállítást. Ha megadja ezt a beállítást, a biztonsági mentést végző program csonkolja a pillanatnyilag aktív naplófájlt, és a szükséges naplókiterjesztéseket a biztonsági mentés képfájljába másolja.

#### **Kapcsolódó szempontok:**

v "Including log files with a backup image" a következő kiadványban: *Data Recovery and High Availability Guide and Reference*

## **A mentési és visszaállítási műveletek automatikus finomhangolása**

A DB2® automatikusan kiválasztja, hogy a mentési és visszaállítási műveletek során hány és mekkora puffert használjon, és milyenek legyenek a párhuzamossági beállítások. A fenti értékek kiválasztásánál figyelembe veszi a rendelkezésre álló memóriamennyiséget, a processzorok számát és az adatbázis konfigurációját. A cél a mentési és visszaállítási műveletekhez szükséges időmennyiség minimalizálása. A BACKUP DATABASE és RESTORE DATABASE automatikus automatikusan kiválasztja a következő paraméterek optimális értékét, ha azokat nem adta meg:

- v WITH num-buffers BUFFERS
- v PARALLELISM n
- v BUFFER pufferméret

Adatbázist visszaállító műveletek esetében a rendszer a mentéshez használt pufferméret egész számú többszörösét használja.

<span id="page-25-0"></span>Az adatbázis-kezelő konfigurációs paraméterek között megadott BACKBUFSZ és RESTBUFSZ értékeket a rendszer figyelmen kívül hagyja. Ha mégis ezeket az értékeket szeretné használni, kifejezetten meg kell adnia azokat a BACKUP DATABASE vagy RESTORE DATABASE parancsban.

#### **Kapcsolódó szempontok:**

- v "Backup overview" a következő kiadványban: *Data Recovery and High Availability Guide and Reference*
- v "Restore overview" a következő kiadványban: *Data Recovery and High Availability Guide and Reference*

## **Az adatbázis-karbantartás automatizálása**

Az Automatikus karbantartás konfigurálása varázsló segítségével beállíthatja, hogy az adatbázist karbantartó tevékenység csak szükség esetén induljon el. Ezek a tevékenységek: az adatbázis biztonsági mentése, az adatok töredezettségének megszüntetése (tábla- vagy index-újraszervezés) és az adatok elérésének optimalizálása. A karbantartó tevékenységek nélkülözhetetlenek az optimális teljesítmény és a helyreállíthatóság érdekében.

A DB2® optimalizáló a katalógusstatisztika alapján ahtározza meg a lekérdezések leghatékonyabb hozzáférését. Ha egy tábláról csak elavult vagy befejezetlen statisztika áll rendelkezésre, akkor az optimalizáló esetleg olyan hozzáférést választ, amely sokkal kevésbé hatékony, mint amilyen lehetne, és ezzel lassítja a lekérdezés végrehajtását. Annak eldöntése, hogy egy adott munkára milyen statisztikát kell készíteni, elég bonyolult, és az összes statisztika frissen tartása túlságosan időigényes lehet.

Az automatikus statisztikakészítéssel (ez része a DB2's automatikus táblakarbantartási szolgáltatásának) a DB2 saját maga határozhatja meg, hogy egy adott munkához mely statisztikákra van szükség, és melyeket kell frissíteni. Ha az automatikusan statisztikakészítés engedélyezve van, a DB2 a háttérben automatikusan futtatja a RUNSTATS segédprogramot aszerint, hogy csak a megfelelő statisztikák készítése és karbantartása történjen meg.

Az Automatikus karbantartás konfigurálása varázsló segítségével megadhatja a karbantarás célját, és azt is, hogy az mikor történjen. A DB2 a felhasználó által megadott célok szerint eldönti, hogy szükség van-e karbantartásra, és csak a szükséges karbantartási műveleteket végzi el a következő szabad karbantartási ablakban (ez az a felhasználó által megadott időtartam, amely alatt a rendszer az automatikus karbantartást végezheti).

#### **Kapcsolódó szempontok:**

- v "Automatikus [statisztikaprofil-készítés"](#page-35-0) oldalszám: 28
- v "Automatic maintenance" a következő kiadványban: *Adminisztrációs kézikönyv: tervezés*

#### **Kapcsolódó feladatok:**

v "Configuring automatic maintenance: Control Center help"

## **A Health Center új szolgálattásai**

A DB2® Universal Database 8.2-es verziójának Health Center alkalmazása a következő új szolgáltatásokat nyújtja:

#### **Health Indicator Configuration launchpad (Állapotjelzőt konfiguráló gyorsindító)** Az Állapotjelzőt konfiguráló gyorsindító segítségével könnyedén beállíthatja az

állapotjelző beállításainak különféle szintjeit. A gyorsindító segítségével azt is megnézheti, hogy a beállítások hogyan befolyásolják az állapotfigyelőt, és megváltoztathatja azokat adatbázisrendszer-környezetének megfelelően.

#### <span id="page-26-0"></span>**Recommendation advisor (Javaslattevő)**

A The Recommendation advisor segítségével könnyebb lesz megoldani a DB2 objektumok kritikus állapotait. A tanácsadó javaslatokat tesz, amelyekkel ki lehet küszöbölni a kritikus állapotokat okozó körülményt. A javaslat megvalósításában is segít, legyen az egy eszköz indítása, egy parancsfájl futtatása vagy egy példány vagy adatbázis konfigurációs paramétereinek beállítása.

#### **Kritikus állapotokkal kapcsolatos értesítéseket kezelő varázsló**

A Kritikus állapotokkal kapcsolatos értesítéseket kezelő varázsló segít a kritikus állapotokkal kapcsolatos jelentésekkel kapcsolatos különféle problémák megoldásában, és így az értesítéseket biztosan megkapja a megfelelő összetevő.

## **Kapcsolódó feladatok:**

- v "Using the Health Indicator Configuration Launchpad: Health Center help"
- v "Resolving health alerts using the Recommendation advisor: Health Center help"
- v "Troubleshooting health alert notification: Health Center help"

## **A DB2 Universal Database megfelel a FIPS 140–2 (Hitelesített titkosító modul használata) kormányzati szabványnak**

A DB2® Universal Database megfelel a FIPS 140–2 (Hitelesített titkosító modul használata) kormányzati szabványnak.

#### **Kapcsolódó szempontok:**

v "Authentication methods for your server" a következő kiadványban: *Adminisztrációs kézikönyv: megvalósítás*

# **Új parancs az egyszerűbb adatbázis-helyreállításhoz**

Az új RECOVER DATABASE parancs egyesíti a RESTORE DATABASE és a ROLLFORWARD DATABASE parancsok szolgáltatásait. A parancs segítségével megadhatja, hogy az adatbázisnak melyik egy időpont szerinti állapotát szeretné helyreállítani. Nem kell megjelölnie, hogy melyik adatbázis biztonsági mentés képfájlját kell visszaállítani, vagy hogy melyik naplófájlokra van szükség az adott időpont eléréséhez. A RECOVER DATABASE parancs támogatja a helyreállítási műveleteket a naplófájlok végéig.

## **Kapcsolódó szempontok:**

v "Managing log files" a következő kiadványban: *Data Recovery and High Availability Guide and Reference*

## **Kapcsolódó hivatkozások:**

v "RECOVER DATABASE Command" a következő kiadványban: *Command Reference*

## **Egyszerűsített memóriakonfigurálás és kevesebb memóriahiba**

Több hátránya is van annak, ha az adatbázis kupac méretét a memóriahasználat abszolút korlátjára állítja be:

- v Egy adott adatbázis kupac megfelelő maximális méretének meghatározásához nagyon alaposan kell ismerni, hogy a DB2® hogyan használja az adott kupacot.
- v Ha korlátozza is a kupachoz kiosztható memória mennyiségét, a memória nem biztos, hogy rendelkezésre fog állni ehhez a kupachoz, amikor arra szükség lenne.
- v A kupac maximális mérete egy abszolút korlát, és ezért a kupac memóriafoglalásaezt nem lépheti túl, még rövid ideig sem.

<span id="page-27-0"></span>A DB2 új verziója ezeken a korlátozásokon úgy segít, hogy az adatbázis közös memória kupacokat és a példány közös memória kupacokat másképpen konfigurálja és értelmezi. A kupacok konfigurálását megkönnyíti, hogy a felhasználó megadhatja, hogy a DB2 mennyi memóriát használjon az aktív adatbázisokhoz, és hogy legalább mennyi memória maradjon meg az egyes kupacokhoz. A rendszer a kupacméretek konfigurációs paraméterértékeit minimumként értelmezi, és ezzel csökkenti az intenzív memóriahasználat közben előforduló memóriahibák számát.

#### **Kapcsolódó hivatkozások:**

- v "dbheap Database heap configuration parameter" a következő kiadványban: *Adminisztrációs kézikönyv: teljesítmény*
- v "instance\_memory Instance memory configuration parameter" a következő kiadványban: *Adminisztrációs kézikönyv: teljesítmény*
- v "database\_memory Database shared memory size configuration parameter" a következő kiadványban: *Adminisztrációs kézikönyv: teljesítmény*

## **További táblamódosítási lehetőségek a grafikus felhasználói felületről**

Ha egy táblát a Tábla megváltoztatása jegyzettömbről változtat meg, az oszlopokat többféleképpen változtathatja meg, mint korábban. Erre azért van lehetőség, mert a Tábla megváltoztatása jegyzettömb most szükség szerint, automatikusan eldobja illetve újrakészíti a táblákat.

A táblák megváltoztatásánál a következő új módosításokra van lehetőség:

- Oszlop átnevezése
- Oszlop eldobása
- Oszlop adattípusának megváltoztatása
- v Oszlop hossz. hatókör vagy pontossági értékének megváltoztatása
- v Annak beállítása, hogy egy oszlop lehet-e üres

A tábla eldobása, majd újrakészítése után a rendszer megpróbálja a függő objektumok visszaállítását, és a meglévő adatok olyan típusra alakítását, amilyenek a meglévő oszlopok.

#### **Kapcsolódó feladatok:**

• "Alter Table -- Overview: Control Center help"

## **A Windows Local System fiók támogatása**

A Windows helyi rendszer fiókok (Local System Account, LSA) támogatott mind a különféle DB2 rendszerek, mind az azokat használó alkalmazások számára. A DB2-nek olyan a telepítése, hogy a DB2 szolgáltatások futhatnak a SYSTEM (local system account) fiók alatt is, nem csak egy kijelölt felhasználói fiók alatt. Magát a DB2 telepítést is végezheti olyan folyamatból, amely amely egy LCA környezetben fut.

Így elkerülhetővé válnak a felhasználói azonosítók és jelszavak használatából eredő bonyodalmak. Ezen felül az LSA környezetben futó DB2 alkalmazások elérhetik és használhatják a helyi DB2 kiszolgálót.

#### **Kapcsolódó szempontok:**

v "Windows local system account support" a következő kiadványban: *Adminisztrációs kézikönyv: megvalósítás*

#### **Kapcsolódó hivatkozások:**

v "Required user accounts for installation of DB2 servers (Windows)" a következő kiadványban: *Repülőrajt DB2 kiszolgálókhoz*

## <span id="page-28-0"></span>**Az oszlopok alapértelmezett értéke megváltoztatható**

Néha szükség van egy adatbázistábla egy oszlopa alapértelmezett értékeinek megváltoztatására. Az ALTER TABLE SQL utasítással be tudja állítani egy tábla oszlopának az alapértelmezett tagmondatát. A CREATE TABLE SQL utasításnál említett korlátozások itt is vonatkoznak az alapértelmezett tagmondatra. Az előállított oszlopok alapértelmezett értékét nem lehet megváltoztatni a fenti utasítással.

## **Kapcsolódó hivatkozások:**

v "ALTER TABLE statement" a következő kiadványban: *SQL kézikönyv, 2. kötet*

## **A Control Center for z/OS and OS/390 új szolgáltatásai**

## **A DB2® for z/OS V8 támogatása**

A következő továbbfejlesztett parancsokat támogatja a Control Center for z/OS and OS/390, és lehetővé teszi, hogy az érintett adatbázis-objektumok olyan módosítását, amelynek a lehető legkisebb a hatása az elérhetőségre:

- Create Table
- Alter Table
- Create Index
- Alter Index

## **A DB2 parancsok még jobb támogatása**

A következő DSN alparancsokat lehet kiadni a Control Center for z/OS and OS/390 termékből:

- Bind Package
- Bind Plan
- Free Package
- Free Plan
- Rebind Package
- Rebind Plan
- Rebind Trigger Package

## **Objektumkarbantartó rend varázsló létrehozása**

Az új Objektumkarbantartó rend létrehozása varázsló végigvezeti a felhasználót azokon a lépéseken, amelyek a karbantartási rend és a DB2 for z/OS and OS/390 alrendszerek objektumkarbantartásához kötelező JCL munka létrehozásához szükséges információk összegyűjtéséhez kellenek.

## **Másodlagos jogosultságazonosító**

A Vezérlőközpont támogatja a SET CURRENT SQLID parancsot a z/OS és OS/390 alrendszerek esetében. Ezáltal rugalmasan lehet hozzáférést adni egy csoport tagjainak anélkül, hogy az egyes felhasználói profilokat meg kellene változtatni.

## <span id="page-29-0"></span>**A Kerberos hitelesítés támogatása a UNIX környezetekhez**

A Kerberos egy harmadik féltől származó hálózati hitelesítési protokoll, amely a megosztott titkos kulcsok rendszerével biztonságosan hitelesíti a felhasználókat bizonytalan hálózati környezetben is, szöveges felhasználói azonosító és jelszó nélkül. A Kerberos használatával lehetővé válik az egypontos bejelentkezés az erőforrásokhoz, például a DB2® UDB kiszolgálóhoz, és a felhasználói adminisztráció centralizációjára. A Kerberos hitelesítés támogatása az Active Directory-t támogató Windows® operációs rendszereken kívül már kiterjed a DB2 UDB for AIX® termékre és a Solaris működési környezetre.

A támogatás biztonsági bővítményként szerepel a rendszerben.

#### **Kapcsolódó szempontok:**

- v "Authentication methods for your server" a következő kiadványban: *Adminisztrációs kézikönyv: megvalósítás*
- v "Egyedi biztonsági bővítők a hitelesítéshez és a [csoportkezeléshez"](#page-90-0) oldalszám: 83

## **Mintaösszehasonlítás a db2look parancs használatakor**

A **db2look** parancs új -tw beállításával létrehozhatja az adott mintának megfelelő nevű táblák DDL-jét. Az aláhúzás (\_) és a százalékjel (%) helyettesítő karakterekkel meg lehet adni a -tw beállításban, hogy milyen mintának feleljenek meg azok a táblák, amelyeknek létre kívánja hozni a DDL-jét. A **db2look** parancs létrehozza az összes, a mintának megfelelő nevű tábla és a vele összefüggő objektumok DDL-jét. A -tw beállítással táblalistát adhat meg (csakúgy, mint a -t beállítással), és növelheti a hatékonyságot az olyan esetekben, amikor a táblák elnevezése szigorúan meg van szabva, és DDL-t kell létrehozni tesztkörnyezetben, amelyet azután termelési környezetben fognak használni.

## **Kapcsolódó hivatkozások:**

v "db2look - DB2 Statistics and DDL Extraction Tool Command" a következő kiadványban: *Command Reference*

## **A DB2 beágyazott alkalmazáskiszolgálójának új szolgáltatásai**

A DB2® Universal Database (DB2 UDB) 8.1-es verziója tartalmaz egy beágyazott alkalmazáskiszolgálót. Ez lehetővé teszi, hogy a DB2 hálóalkalmazásai egy külön telepített alkalmazáskiszolgáló nélkül fussanak. A DB2 UDB 8.1-es verziójában a beágyazott alkalmazáskiszolgáló távoli adminisztrációja könnyebb lett; ezt mostantól tárolt eljárások segítségével is megteheti.

Egy adatbázis engedélyezése után a következő műveleteket végezheti a beágyazott alkalmazáskiszolgálóval:

- v Elindíthatja és leállíthatja. (A DB2EAS.SERVER tárolt eljárással.)
- v Beállíthatja, hogy ez szolgáljon ki egy adott DB2 hálóalkalmazást. (A DB2EAS.INSTALLAPP tárolt eljárással.)
- v Eltávolíthat egy, az említett kiszolgáló által kiszolgált DB2 hálóalkalmazást. (A DB2EAS.UNINSTALLAPP tárolt eljárással.)
- v Elindíthat és leállíthat egy, az említett kiszolgáló által kiszolgált DB2 hálóalkalmazást. (A DB2EAS.APP tárolt eljárással.)

## **Kapcsolódó feladatok:**

v "Az alkalmazáskiszolgáló telepítése a DB2 termékhez" a következő kiadványban: *Installation and Configuration Supplement*

- v "A DB2 Web Tools automatikus telepítése a DB2 alkalmazáskiszolgálóján" a következő kiadványban: *Installation and Configuration Supplement*
- v "A DB2 alkalmazáskiszolgálójának engedélyezése" a következő kiadványban: *Installation and Configuration Supplement*

## <span id="page-30-0"></span>**Automatikus karbantartási lehetőség adatbázis létrehozásakor**

Különféle új karbantartási szolgáltatásokat engedélyezhet az adatbázis létrehozásakor (akár a Vezérlőközpontból, akár az Első lépések alapján). Az automatikus karbantartási lehetőségek:

- v Új adatbázis létrehozása a kiválasztott lemezen vagy könyvtárban
- v Lemezterület kijelölése az adatok számára
- v Az új adatbázis optimális teljesítményre konfigurálása
- v Az automatikus karbantartás bekapcsolása
- v Az e-mailes vagy személyhívós értesítési rendszer konfigurálása arra az esetre, ha az adatbázis beavatkozást igényel

#### **Kapcsolódó feladatok:**

v "Configuring automatic maintenance: Control Center help"

## **A Tároláskezelés nézet összes objektuma történeti tárolási információinak megtekintése**

A Tároláskezelés eszközzel megtekintheti a Tároláskezelés nézet összes objektumának (pl. az adatbázis, a táblaterületek, a táblák, a tárolók és az indexek) a történeti tárolási információit.

Megtekintheti a tárolók adatait is, és azt, hogy az egypartíciós adatbázisokban milyen arányú a terület felhasználása.

Van egy új, SYSPROC.GET\_DBSIZE\_INFO nevű tárolt eljárás is, amely az adatbázis méretét és kapacitását számítja ki.

#### **Kapcsolódó feladatok:**

v "Storage Management view -- Overview: Control Center help"

#### **Kapcsolódó hivatkozások:**

v "GET\_DBSIZE\_INFO procedure" in the *SQL Administrative Routines*

# <span id="page-32-0"></span>**9. fejezet A teljesítménnyel kapcsolatos fejlesztések**

## **A teljesítménnyel összefüggő fejlesztések összefoglalása**

Az új változat a következő teljesítménybeli fejlesztéseket kínálja:

#### **Kapcsolódó szempontok:**

- v "Még jobb RUNSTATS teljesítmény mintavétel segítségével" oldalszám: 25
- v "A Design advisor [továbbfejlesztései](#page-33-0) az indexekre, MQT-kre, MDC táblákra és partíciókra tett javaslatokkal [kapcsolatban"](#page-33-0) oldalszám: 26
- v "Zárolásra várakozási stratégia [megadása"](#page-34-0) oldalszám: 27
- v "Még jobb [lekérdezésvégrehajtási](#page-34-0) tervek a jobb számosságbecslésnek köszönhetően" [oldalszám:](#page-34-0) 27
- v "Az összetett lekérdezések [optimalizálásához](#page-35-0) szükséges idő és hely csökkentése" [oldalszám:](#page-35-0) 28
- v "Automatikus [statisztikaprofil-készítés"](#page-35-0) oldalszám: 28
- v "Az [adatbázis-karbantartás](#page-25-0) automatizálása" oldalszám: 18
- v "A RUNSTATS segédprogram [teljesítményszabályozása"](#page-36-0) oldalszám: 29
- v "A [pufferterületek](#page-37-0) nagy oldalainak támogatása a DB2 Universal Database for Linux [programban"](#page-37-0) oldalszám: 30
- v "Alapértelmezés szerint engedélyezett a többoldalas fájlkiosztás az SMS [táblaterületeken"](#page-37-0) [oldalszám:](#page-37-0) 30
- v "Az előzetes lehívási méret [automatikus](#page-37-0) beállítása" oldalszám: 30
- v "XA [időtúllépési](#page-37-0) mintakód" oldalszám: 30

## **Még jobb RUNSTATS teljesítmény mintavétel segítségével**

A lekérdezésoptimalizáló táblastatisztikák segítségével választja ki a lekérdezések legjobb elérési módját, ezért fontos, hogy a statisztikák frissek maradjanak, tehát bármely adott pillanatban pontosan tükrözzék egy tábla állapotát. Ha többször használják a táblát, a statisztikakészítés is gyakoribb lesz. Mivel az adatbázisok egyre nagyobbak, egyre fontosabb, hogy hatékonyan történjen a statisztikakészítés. A véletlenszerű mintavétel annak a táblának az adataiból, amelyből a rendszer a statisztikát készíti csökkenti az adatgyűjtés idejét. Az I/O vagy CPU műveletek befejezésére várakozó rendszerek esetében a teljesítmény radikálisan megnőhet. Minél kisebb a minta, annál gyorsabban lesz kész az új statisztika.

A 8.2-es verzió óta a RUNSTATS parancs a TABLESAMPLE beállítással lehetőséget biztosít arra, hogy a tábla adatait a rendszer egy adatminta alapján készítse. Ezzel megnőhet a statisztikakészítés hatékonysága, mivel a mintavétel csak az adatok egy részhalmazát használja. A mintavételi módszerek ugyanakkor nagy pontosságot biztosítanak.

#### **Kapcsolódó szempontok:**

- v "Data sampling in SQL queries" a következő kiadványban: *Adminisztrációs kézikönyv: teljesítmény*
- v "Collecting statistics on a sample of the table data" a következő kiadványban: *Adminisztrációs kézikönyv: teljesítmény*

#### **Kapcsolódó hivatkozások:**

v "RUNSTATS Command" a következő kiadványban: *Command Reference*

## <span id="page-33-0"></span>**A Design advisor továbbfejlesztései az indexekre, MQT-kre, MDC táblákra és partíciókra tett javaslatokkal kapcsolatban**

A DB2® Design advisor eszköz segítségével jelentősen javítható a munkateljesítmény. Egy összetettebb munkaterheléshez sokszor ijesztően bonyolult az indexek, a fürtbe rendezések mérete és a partíciók helyes megválasztása. A Design advisor megnevezi az összes objektumot, amellyel munkaterhelésén könnyíthet. Egy adott SQL utasításkészlet alapján a Design advisor javaslatokat tesz a következőkre:

- új indexek
- v új létrehozott lekérdezőtáblák
- v átalakítás a többdimenziós fürtbe rendezés tábláira
- v táblák újrapartícionálása
- v az adott munkaterhelés által nem használt objektumok törlése

Választhat, hogy a Design advisor GUI eszköz a javasolt műveleteket azonnal végrehajtsa, vagy ütemezze be későbbre.

A Design advisor grafikus felhasználói felülete vagy a parancssori eszköz segítségével a Design advisor a következő feladatokat egyszerűsítheti:

#### **Új adatbázis vagy partícionáló szerkezet tervezése vagy felállítása**

Az adatbázis vagy adatbázis-partíció tervezése során a Design advisor eszköz segítségével:

- v Tesztkörnyezetben hozhat létre különböző partícionáló lehetőségeket, indexeket, MQT-ket és MDC táblákat.
- v Kezdeti adatbázis-partíciókat határozhat meg az adatok adatbázisba kerülése előtt.
- v Könnyebben költöztethet nem partícionált DB2 adatbázisból partícionált DB2 adatbázisba.
- v Könnyebben költöztethet egy másik adatbázis-kezelő termékből a DB2-be egy partícionált környezetben.
- v A saját kezűleg létrehozott indexeket, MQT-ket vagy partíciókat értékelheti.

#### **Munkateljesítmény beállítása**

Az adatbázis felállítása után a Design advisor segítségével könnyebben érheti el a következő célokat:

- v Javíthatja egy bizonyos utasítás vagy az egész munka teljesítményét.
- v Javíthatja az általános adatbázis-teljesítményt, egy sablon használatával.
- v Javíthatja a leggyakrabban végrehajtott lekérdezések teljesítményét, például amelyeket az Activity Monitor jelöl ki.
- v Optimalizálhatja az új kulcslekérdezések teljesítményét.
- v Sok rendezést használó munkák esetében könnyebben válaszolhat a Health Center közös memóriával vagy rendezési kupac problémákkal kapcsolatos javaslataira.
- v Megtalálhatja a munkában nem használt objektumokat.

- v "Automatic summary tables" a következő kiadványban: *Adminisztrációs kézikönyv: teljesítmény*
- v "Multidimensional clustering tables" a következő kiadványban: *Adminisztrációs kézikönyv: tervezés*

## <span id="page-34-0"></span>**Zárolásra várakozási stratégia megadása**

Az egyes munkamenetekhez zárolásra várakozási stratégiákat lehet magadni. Ezeknek akkor lesz jelentősége, ha egy munkamenet zárolást igényel, de azt nem lehet azonnal megvalósítani. A stratégia határozza meg, hogy egy munkamenet:

- v kiírja az SQLCODE és SQLSTATE paramétereket, ha nem sikerül zárolást elérnie
- v bármeddig várjon a zárolásra
- v egy előre megadott ideig várjon a zárolásra
- v a *locktimeout* adatbázis-konfigurációs paraméter értéke szerint várjon a zárolásra

A zárolásra várakozási stratégiát az új SET CURRENT LOCK TIMEOUT utasítással lehet megadni, amely megváltoztatja a CURRENT LOCK TIMEOUT speciális regiszter értékét. A CURRENT LOCK TIMEOUT speciális regiszter adja meg, hogy a rendszer hány másodpercig várjon a zárolásra, mielőtt hibaüzenetet küld a zárolási kísérlet meghiúsulásáról.

A hagyományos zárolási megközelítésekkel az alkalmazások esetleg akadályoznák egymást. Ez akkor fordulhat elő, amikor az egyik alkalmazás arra vár, hogy egy másik megszüntessen egy zárolást. Az ilyen fennakadásokat kiküszöbölő megoldások általában tartalmaznak egy eljárást, amellyel meg lehet adni, hogy legfeljebb mennyi ideig tarthat a várakozás. Arról az időtartamról van szó, amennyit egy alkalmazás várni fog, mielőtt zárolás nélkül visszatér. Ez régebben csak adatbázisszinten volt lehetséges, a *locktimeout* adatbázis-konfigurációs paraméter értékének megváltoztatásával.

De míg a *locktimeout* paraméter az összes zárolásra vonatkozik, az új funkció csak a sor, tábla, indexkulcs és többdimenziós fürtbe rendezési (MDC) zárolási típusokra.

## **Kapcsolódó hivatkozások:**

v "locktimeout - Lock timeout configuration parameter" a következő kiadványban: *Adminisztrációs kézikönyv: teljesítmény*

## **Még jobb lekérdezésvégrehajtási tervek a jobb számosságbecslésnek köszönhetően**

A számosságbecslés az a folyamat, amikor az optimalizáló a szűrési műveletek (pl. predikátumalkalmazás vagy gyűjtés) után meghatározza, hogy hány megfelelő sor van. A pontos számosságbecslésekhez pontos adateloszlási statisztikákra és kifinomult optimalizáló algoritmusokra van szükség. Ha egy lekérdezést egy pontatlan számosságbecslés alapján indítunk el, a végrehajtás nagyságrendekkel lassabb lesz, mint ha pontos becslést használtunk volna.

A DB2® 8.2-es verziójának optimalizálója fel tudja használni a létrehozott lekérdezőtáblák adatainak eloszlási statisztikáját, és meg tudja állapítani az oszlopcsoport statisztika összefüggéseit a lehető legpontosabb számosságbecslés érdekében. Ennek segítségével a DB2 kiválasztja a leghatékonyabb hozzáférési tervet a lekérdezés végrehajtására, és megnő a lekérdezés hatékonysága.

## **Kapcsolódó szempontok:**

v "Column correlation for multiple predicates" a következő kiadványban: *Adminisztrációs kézikönyv: teljesítmény*

## **Kapcsolódó feladatok:**

v "Collecting distribution statistics for specific columns" a következő kiadványban: *Adminisztrációs kézikönyv: teljesítmény*

#### **Kapcsolódó hivatkozások:**

v "RUNSTATS Command" a következő kiadványban: *Command Reference*

## <span id="page-35-0"></span>**Az összetett lekérdezések optimalizálásához szükséges idő és hely csökkentése**

Az adatbázisokban lévő táblák mérete és összetettsége egyre nő. Egyre hosszabb és bonyolultabb lekérdezéseket használunk. A döntéstámogató rendszerek létezése óta nem ritkák a 20-30 táblát is érintő lekérdezések. Az ilyen összetett lekérdezések optimalizálásához szükséges idő gyakran a válaszadási idő legnagyobb részét teszi ki. Az optimalizáló ráadásul gyakran helyhiánnyal is küzd az összetett lekérdezések optimalizálásakor, és ezért a lekérdezés újraoptimalizálására kényszerül egy helytakarékosabb, de kevésbé hatékony keresési algoritmus használatával. Ha viszont a rendszer egy kevésbé hatékony keresési algoritmust használ, akkor a lekérdezés végrehajtási terve valószínűleg kevéssé lesz hatékony.

Az optimalizálót ezen a területen fejlesztettük tovább, hogy jobb eredményeket kapjunk összetett lekérdezések esetében is.

A lekérdezéseit nyugodtan hagyhatja a megszokott formában; az új módszer nyújtotta előnyöket így is élvezni fogja.

#### **Kapcsolódó szempontok:**

v "Query tuning guidelines" a következő kiadványban: *Adminisztrációs kézikönyv: teljesítmény*

## **Automatikus statisztikaprofil-készítés**

A RUNSTATS segédprogram lehetővé teszi statisztikaprofilok bejegyzését és használatát. A statisztikaprofilban megadhatja, hogy milyen statisztika készüljön egy bizonyos tábláról (pl. táblastatisztika, indexstatisztika vagy szétosztási statisztika).

A DB2® új szolgáltatásával automatikusan készíthet statisztikaprofilokat. Ha engedélyezi a szolgáltatást, az adatbázis-tevékenységekkel kapcsolatos adatok egy lekérdezés visszajelzés raktárba kerülnek. Ezen adatok alapján jön létre a statisztikaprofil. Ha engedélyezi a szolgáltatást, a továbbiakban nem kell azon töprengenie, hogy melyik statisztikák fontosak egy bizonyos munka szempontjából, és lehetővé teszi a kevesebb statisztika készítését az optimális adatbázis munkateljesítmény érdekében.

A szolgáltatást az automatikus statisztikakészítéssel együtt használhatja. Az utóbbi során a rendszer a korábbi táblatevékenységek alapján határozza meg, hogy egy adott tábláról milyen statisztikákat készítsen.

- v "Guidelines for collecting and updating statistics" a következő kiadványban: *Adminisztrációs kézikönyv: teljesítmény*
- v "Collecting statistics using a statistics profile" a következő kiadványban: *Adminisztrációs kézikönyv: teljesítmény*
- v "Az [adatbázis-karbantartás](#page-25-0) automatizálása" oldalszám: 18
# **Az adatbázis-karbantartás automatizálása**

Az Automatikus karbantartás konfigurálása varázsló segítségével beállíthatja, hogy az adatbázist karbantartó tevékenység csak szükség esetén induljon el. Ezek a tevékenységek: az adatbázis biztonsági mentése, az adatok töredezettségének megszüntetése (tábla- vagy index-újraszervezés) és az adatok elérésének optimalizálása. A karbantartó tevékenységek nélkülözhetetlenek az optimális teljesítmény és a helyreállíthatóság érdekében.

A DB2® optimalizáló a katalógusstatisztika alapján ahtározza meg a lekérdezések leghatékonyabb hozzáférését. Ha egy tábláról csak elavult vagy befejezetlen statisztika áll rendelkezésre, akkor az optimalizáló esetleg olyan hozzáférést választ, amely sokkal kevésbé hatékony, mint amilyen lehetne, és ezzel lassítja a lekérdezés végrehajtását. Annak eldöntése, hogy egy adott munkára milyen statisztikát kell készíteni, elég bonyolult, és az összes statisztika frissen tartása túlságosan időigényes lehet.

Az automatikus statisztikakészítéssel (ez része a DB2's automatikus táblakarbantartási szolgáltatásának) a DB2 saját maga határozhatja meg, hogy egy adott munkához mely statisztikákra van szükség, és melyeket kell frissíteni. Ha az automatikusan statisztikakészítés engedélyezve van, a DB2 a háttérben automatikusan futtatja a RUNSTATS segédprogramot aszerint, hogy csak a megfelelő statisztikák készítése és karbantartása történjen meg.

Az Automatikus karbantartás konfigurálása varázsló segítségével megadhatja a karbantarás célját, és azt is, hogy az mikor történjen. A DB2 a felhasználó által megadott célok szerint eldönti, hogy szükség van-e karbantartásra, és csak a szükséges karbantartási műveleteket végzi el a következő szabad karbantartási ablakban (ez az a felhasználó által megadott időtartam, amely alatt a rendszer az automatikus karbantartást végezheti).

### **Kapcsolódó szempontok:**

- v "Automatikus [statisztikaprofil-készítés"](#page-35-0) oldalszám: 28
- v "Automatic maintenance" a következő kiadványban: *Adminisztrációs kézikönyv: tervezés*

### **Kapcsolódó feladatok:**

v "Configuring automatic maintenance: Control Center help"

# **A RUNSTATS segédprogram teljesítményszabályozása**

A RUNSTATS segédprogramhoz hasonlóan erőforrás-igényes alkalmazások rosszul hatnak a teljes adatbázis-teljesítményre. A hatékony adatbázis-működés megőrzéséhez rendszeresen statisztikát kell készíteni, és az adatbázis-adminisztrátoroknak kell meghatározniuk, hogy mikor lesz a segédprogramok futtatása a legkevésbé káros a teljesítmény szempontjából. Több olyan környezet van, ahol nincs olyan időszak, amikor az adatbázis-tevékenység alábbhagy.

A RUNSTATS segédprogram teljesítményszabályozásával korlátozni lehet, hogy a segédprogram mely erőforrásokat veheti igénybe (az adatbázis-tevékenység pillanatnyi szintje szerint). Ha kevesebb az adatbázis-tevékenység, a segédprogram gyorsabban futhat, amikor pedig ismét megnő, csökkennek a RUNSTATS végrehajtásához igénybevehető erőforrások.

### **Kapcsolódó feladatok:**

v "Collecting catalog statistics" a következő kiadványban: *Adminisztrációs kézikönyv: teljesítmény*

### **Kapcsolódó hivatkozások:**

v "RUNSTATS Command" a következő kiadványban: *Command Reference*

# <span id="page-37-0"></span>**A pufferterületek nagy oldalainak támogatása a DB2 Universal Database for Linux programban**

A DB2® Universal Database (DB2 UDB) for Linux támogatja pufferterületek nagy oldalait (a DB2 UDB for AIX® 64-bit is). A pufferterületek a memóriában maradnak, és nem cserélődnek ki a nagy oldalak használatakor. Ez javítja a DB2 UDB for Linux adatbázisok és alkalmazások teljesítményét.

### **Kapcsolódó hivatkozások:**

v "Performance variables" a következő kiadványban: *Adminisztrációs kézikönyv: teljesítmény*

# **Alapértelmezés szerint engedélyezett a többoldalas fájlkiosztás az SMS táblaterületeken**

A rendszer kezelésében álló (Systems Managed Space, SMS) táblaterület-fájlok alapértelmezett szerint alkalmanként egy kiterjesztést kapnak adatbázis (akár partícionált, akár nem) létrehozásakor, kivéve, ha a DB2\_NO\_MPFA\_FOR\_NEW\_DB rendszerleíróadatbázis-változó be van kapcsolva. Ha az említett változó értéke "Yes", és egy adatbázis jön létre, az adatbázisban lévő SMS táblaterületek szükség szerint kiosztanak egy-egy oldalt.

#### **Kapcsolódó szempontok:**

- v "System managed space" a következő kiadványban: *Adminisztrációs kézikönyv: tervezés*
- v "Extent size" a következő kiadványban: *Adminisztrációs kézikönyv: tervezés*

# **Az előzetes lehívási méret automatikus beállítása**

Egy táblaterület előzetes lehívási mérete azt határozza meg, hogy előzetes lehíváskor a rendszer hány oldalt olvasson be a táblaterületről. Az előzetes lehívás a lekérdezések teljesítményét javítja, ezért a teljesítmény finomhangolásakor fontos lépés a megfelelő előzetes lehívási méret beállítása.

Ha egy táblaterület előzetes lehívási mérete nincsen megadva, a DB2® a DFT\_PREFETCH\_SZ konfigurációs paraméter értékét használja alapértelmezett értékként. A paramétert állíthatja AUTOMATIC értékűre is, ha azt szeretné, hogy a DB2 határozza meg a táblaterületek előzetes lehívási méretét a darabszám, a tárolók száma és a tárolók fizikai orsóinak száma alapján. A felhasználónak nem kell a táblaterület előzetes lehívási méretének meghatározásával vesződnie, vagy arra figyelnie, hogy ne felejtse az értéket visszaállítani, amikor tárolók kerülnek a táblaterületre vagy kerülnek ki onnan.

### **Kapcsolódó hivatkozások:**

v "dft\_prefetch\_sz - Default prefetch size configuration parameter" a következő kiadványban: *Adminisztrációs kézikönyv: teljesítmény*

# **XA időtúllépési mintakód**

A dbxamon.c CLI mintaprogramban egy példát lát arra, hogyan lehet a kétséges tranzakciókat megjeleníteni és visszagörgetni.

A mintaprogramban időtúllépési értéket lehet megadni a tranzakcióhoz. Ha a tranzakció tétlenségi ideje hosszabb a beállított értéknél, akkor a mintaprogram visszagörgeti a tranzakciót.

## **Kapcsolódó feladatok:**

v "Manually resolving indoubt transactions" a következő kiadványban: *Adminisztrációs kézikönyv: tervezés*

## **Kapcsolódó minták:**

v "dbxamon.c -- Show and roll back indoubt transactions."

# **10. fejezet Az elérhetőséggel kapcsolatos fejlesztések**

# **A rendelkezésre állással összefüggő fejlesztések összefoglalása**

Az új változat a következő területeken nyújt többet az elérhetőség szempontjából:

#### **Kapcsolódó szempontok:**

- v "Katasztrófa utáni helyreállítás (high availability disaster recovery, HADR)" oldalszám: 33
- v "A XML Extender támogatja a HP–UX 32 bites és 64 bites PA–RISC [platformot"](#page-41-0) [oldalszám:](#page-41-0) 34
- v "Automatikus [ügyfél-átirányítás"](#page-42-0) oldalszám: 35
- v "Segédprogram az [adatbázis-hozzáférési](#page-42-0) katalógusok 8.2-es verzióról 8.1-es verzióra [költöztetéséhez"](#page-42-0) oldalszám: 35

# **Katasztrófa utáni helyreállítás (high availability disaster recovery, HADR)**

A DB2® katasztrófa utáni helyreállítás (high availability disaster recovery, HADR) egy adatbázis-többszörözési szolgáltatás, amely magas szintű rendelkezésre állást biztosít az oldal teljes vagy részleges meghibásodása esetére. A HADR úgy előzi meg az adatveszteséget, hogy többszörözi a forrás (elsődleges) adatbázis adatváltozásait egy cél (készenléti) adatbázisba.

Egy részleges oldalhibát okozhat a hardver, a hálózat vagy a szoftver (a DB2 vagy az operációs rendszer) hibája. HADR nélkül az adatbázis-kezelő rendszer (database management system, DBMS) kiszolgálóját vagy az adatbázist tartalmazó kiszolgálót újra kellene indítani. Nem lehet előre kiszámítani, hogy mennyi időbe telik az adatbázis és az azt tartalmazó számítógép újraindítása. Percekbe is telhet, amíg az adatbázis konzisztens és használható állapotba kerül vissza. A HADR alkalmazásával a Készenléti adatbázis másodpercek alatt átveheti az elsődleges adatbázis feladatait. Az alkalmazás automatikus ügyfél-átirányító lehetőségével vagy az újrapróbálkozási rendszerrel a régi elsődleges adatbázist használó ügyfeleket átirányíthatja a készenléti adatbázisra (az új elsődleges adatbázisra).

Katasztrófa (pl. tűz) esetén az egész webhely tönkremehet. Mivel a HADR TCP/IP-t használ az elsődleges és a készenléti adatbázis közötti kommunikációra, az adatbázisok különböző helyen is lehetnek. Ha az elsődleges helyen katasztrófa történik, az adatok továbbra is rendelkezésre állnak, mivel a távoli készenléti adatbázis átveszi az elsődleges adatbázis szerepét, és biztosítja a DB2 összes szolgáltatását. Feladatátvételi művelet után vissza lehet állítani az eredeti elsődleges adatbázist, és az visszakaphatja elsődleges rangját (feladatvisszavétel, failback).

A HADR-rel három összehangolási mód: szinkron, majdnem szinkron és aszinkron közül választhatja ki, hogy milyen védelmi szintet szeretne az adatveszteség ellen.

A HADR alkalmazásakor a készenléti adatbázis átveszi az elsődleges adatbázis szerepét, és biztosítja a DB2 összes szolgáltatását, az eredeti elsődleges adatbázist pedig vissza lehet állítani, és visszakaphatja elsődleges rangját.

Az elsődleges adatbázis meghibásodása esetén a felhasználó kezdeményezheti, hogy a készenléti adatbázis vegye át a feladatokat. Ekkor az lesz az új elsődleges adatbázis. Mivel a készenléti adatbázis már online állapotban van, a hibakezelés (failover) nagyon gyorsan megtörténhet, és az időkiesés minimális lesz.

<span id="page-41-0"></span>Ha a meghibásodott régi elsődleges adatbázis megjavult, készenléti adatbázisként visszaállhat a HADR párba, ha a két adatbázis konzisztens állapotba hozható. Ezután elindítható egy olyan feladatvisszavevő (failback) művelet, amelynem a hatására ismét az eredeti elsődleges adatbázis lesz az elsődleges adatbázis.

### **A HADR beállítása varázsló:**

A Katasztrófa utáni gyors helyreállítás (HADR) adatbázisainak beállítása varázslóval beállíthatja a katasztrófa utáni gyors helyreállításhoz használandó elsődleges és készenléti adatbázist.

A varázsló a következő feladatokon vezeti végig:

- v A HADR pár, azaz az elsődleges és a készenléti adatbázis megadása.
- v A naplózással összefüggő konfigurációs paraméterek beállítása az elsődleges adatbázishoz.
- v A HADR adatbázis-konfigurációs paramétereinek beállítása az elsődleges és a készenléti adatbázisban.
- v Az elsődleges adatbázis biztonsági mentése, a biztonsági mentés képfájljának a készenléti adatbázisba másolása és a biztonsági mentés képfájljának visszaállítása egy új vagy meglévő készenléti adatbázisba.
- v A biztonsági mentés képfájljában nem szereplő adatbázis-objektumok áthelyezése.
- v A szolgáltatások fájl frissítése a HADR ügynök által használt szolgáltatásnévvel és portszámmal.
- v Az adatbázisok beállítása automatikus átirányításra.
- v A HADR indítása közvetlenül a konfigurálás után vagy később.

### **A HADR kezelése ablak:**

A HADR kezelése ablakban állíthatja be és ellenőrizheti a HADR rendszert. Itt derül ki, ha probléma van a HADR konfigurációval. Az ablakból a következő feladatokat lehet végrehajtani:

- v A HADR elindítása az egyik vagy mindkét adatbázison.
- v A HADR leállítása az egyik vagy mindkét adatbázison.
- v Feladatátvételi művelet inicializálása.
- v A HADR-rel kapcsolatos adatbázis-konfigurációs paraméterek ellenőrzése vagy megváltoztatása.
- v HADR adatbázis katalógusba vétele (ha szükséges).

### **Kapcsolódó szempontok:**

v "High availability disaster recovery overview" a következő kiadványban: *Data Recovery and High Availability Guide and Reference*

### **Kapcsolódó hivatkozások:**

v "High availability disaster recovery monitor elements" a következő kiadványban: *System Monitor Guide and Reference (Az adatbázisrendszer-figyelő útmutatója és kézikönyve)*

# **A XML Extender támogatja a HP–UX 32 bites és 64 bites PA–RISC platformot**

A DB2® XML Extender terméket most már támogatja a HP-UX 11-es verziója mind 32 bites, mind 64 bites PA-RISC platformon. Ez az első olyan 64 bites platform, amelyet az XML Extender támogat. Az XML Extender MQSeries® funkciói még nem használhatóak HP-UX platformon.

#### **Kapcsolódó szempontok:**

v "Introduction to XML Extender" a következő kiadványban: *DB2 XML Extender Administration and Programming*

# <span id="page-42-0"></span>**Automatikus ügyfél-átirányítás**

Az automatikus ügyfél-átirányítási szolgáltatás lehetővé teszi, hogy az ügyfélalkalmazások helyreállhassanak, miután kommunikációjuk megszakadt a kiszolgálóval, és minél kevesebb fennakadással folytathassák a munkát. A kommunikáció megszakadása után az ügyfélalkalmazás megpróbál újra csatlakozni a kiszolgálóhoz. Ha ez nem sikerül, a rendszer átirányítja az ügyfelet egy másik kiszolgálóhoz. Megadhat egy másik helyet a parancssori feldolgozóból (command line processor, CLP), programillesztőből (application programming interface, API) vagy amikor adatbázist vesz fel a Vezérlőközpont vagy a Konfigurációsegéd részletes nézetéből.

Az automatikus ügyfél-átirányítást használhatja a katasztrófa utáni gyors helyreállítással (high availability disaster recovery, HADR) együtt. Ekkor az átadási műveletek után az ügyfélalkalmazások az új elsődleges adatbázishoz kapcsolódnak.

### **Kapcsolódó szempontok:**

- v "Automatic client reroute implementation" a következő kiadványban: *Adminisztrációs kézikönyv: megvalósítás*
- v "Automatic client reroute and high availability disaster recovery" a következő kiadványban: *Data Recovery and High Availability Guide and Reference*
- v "Segédprogram az adatbázis-hozzáférési katalógusok 8.2-es verzióról 8.1-es verzióra költöztetéséhez" oldalszám: 35

# **Segédprogram az adatbázis-hozzáférési katalógusok 8.2-es verzióról 8.1-es verzióra költöztetéséhez**

Az új automatikus ügyfél-átirányítási szolgáltatás miatt megváltozott az adatbázis-hozzáférési katalógusok formátuma. Az adatbázis-hozzáférési katalógusok automatikusan az új formátumra változnak, amikor a 8.1-es verzió helyett a 8.2-est kezdi használni. Ha viszont valamilyen okból mégis visszatér a 8.1-es verzióra, a **db2demigdbd** segédprogrammal vissza kell költöztetnie az adatbázis-hozzáférési katalógusokat. A segédprogram az adatbázis-hozzáférési katalógusokat a 8.2-es verzióról 8.1-es verzióra alakítja.

### **Kapcsolódó szempontok:**

• "Automatikus ügyfél-átirányítás" oldalszám: 35

#### **Kapcsolódó hivatkozások:**

v "db2demigdbd - Demigrate Database Directory Files Command" a következő kiadványban: *Command Reference*

# **11. fejezet A használhatósággal kapcsolatos fejlesztések**

# **A használhatósággal összefüggő fejlesztések összefoglalása**

Az új változat a következő használhatósági fejlesztéseket kínálja:

#### **Kapcsolódó szempontok:**

- v "Parancsszerkesztő" oldalszám: 37
- v "A Vezérlőközpont 390 programon végrehajtott fejlesztések" oldalszám: 37
- v "A [segédprogramok](#page-45-0) haladásának figyelése" oldalszám: 38
- v "Az előállított oszlopok tulajdonságainak [megváltoztatása"](#page-46-0) oldalszám: 39

# **Parancsszerkesztő**

A 8.2-es verzióban a Parancsközpont helyét a Parancsszerkesztő vette át. A Parancsszerkesztő tartalmazza a Parancsközpont összes szolgáltatását, és mindezt egy egyszerűen kezelhető felületen.

A Parancsszerkesztő segítségével SQL utasításokat, IMS™ parancsokat és DB2® parancsokat hozhat létre, szerkeszthet, hajthat végre és kezelhet, valamint megtekintheti az EXPLAIN SQL utasítások elérési tervének grafikus megjelenítést is. Parancsokat hajthat végre a DB2 Universal Database™ adatbázisokon, a z/OS™ és OS/390® rendszereken és alrendszereken és IMSplex-eken.

A Parancsszerkesztő két különböző kezelőfelületként jeleníthető meg. Megnyitható a Vezérlőközpont részeként (beágyazva) vagy önálló nézetként. Mindkét esetben ugyanazok a funkciók állnak a felhasználó rendelkezésére, és mindkettő segítségével több Parancsszerkesztőt nyithat meg.

- v Ha a Parancsszerkesztőt a Vezérlőközponton belül nyitja meg, korlátozhatja a munkaasztalán nyitva lévő ablakok számát. A Parancsszerkesztő a Vezérlőközpont egyik címeként nyílik meg.
- v Ha az önálló Parancsszerkesztőt választja, a Vezérlőközpont megnyitása nélkül hajthat végre parancsokat és SQL utasításokat.

IMS parancsok összeállításakor használhatja a Parancsszerkesztő szintaxissegítő szolgáltatását, amely felajánlja az érvényes kulcsszavakat. Ráadásul gyorsbillentyűket is megadhat az IMS parancsokhoz, és a parancsokat egyenesen az előző parancsok eredményéből adhatja ki.

# **A Vezérlőközpont 390 programon végrehajtott fejlesztések**

A 8.2-es verzió Vezérlőközpontja három különböző nézetben áll rendelkezésre:

- v **Alap**. Ebben a nézetben találhatóak a DB2® UDB alapszolgáltatásai, a legfontosabb objektumok, mint például az adatbázisok, a táblák és a tárolt eljárások.
- v **Részletes**. Ebben a nézetben megjelenik a Vezérlőközpont összes objektuma és művelete. Ha vállalati környezetben dolgozik és a DB2 for  $z/OS^{TM}$  vagy IMS<sup>TM</sup> termékhez szeretne kapcsolódni, feltétlenül ezt a nézetet válassza.
- v **Egyedi**. Ebben a nézetben kiválaszthatja, hogy az objektumfa mely részeire és mely objektumműveletekre lesz szüksége.

<span id="page-45-0"></span>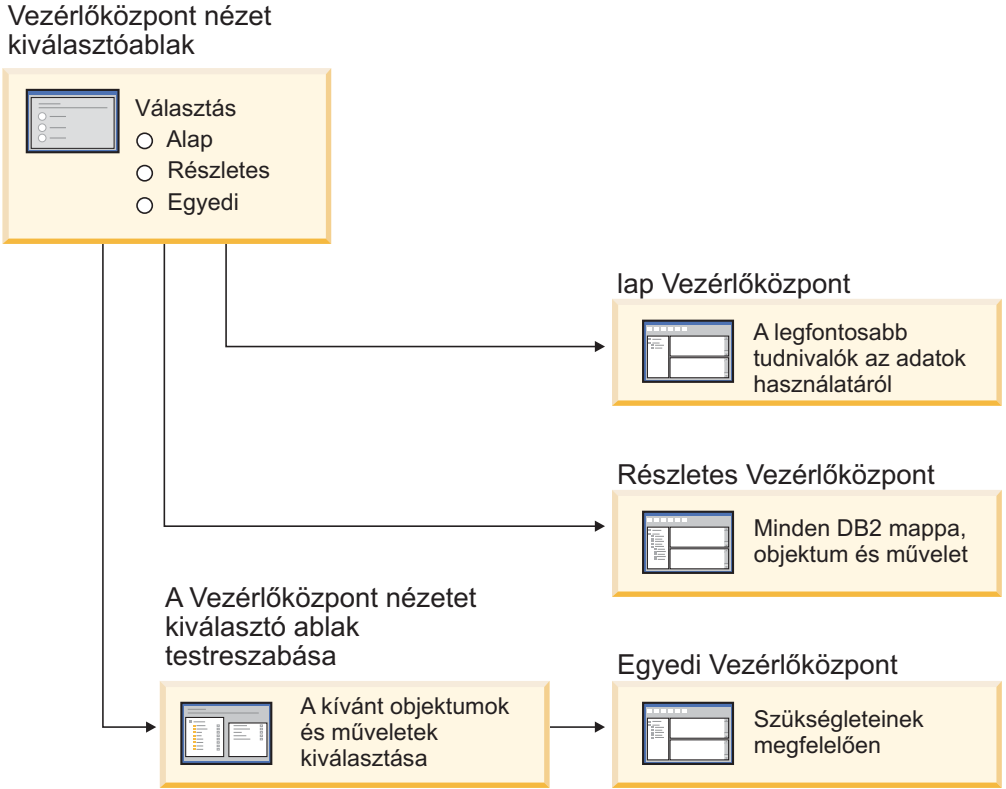

*1. ábra: Vezérlőközpont nézetek*

Ha később másra lesz szüksége, megváltoztathatja a nézetet. Beállíthatja, hogy a Vezérlőközpont azokat a mappákat és mappaobjektumokokat jelenítse meg, amelyekkel rendszeresen dolgozik.

A Vezérlőközpontnak van egy új, harmadik ablaktáblája: az Objektum részletei. Megjeleníti a Vezérlőközpont objektumfájában vagy tartalomablakában kiválasztott mappával vagy mappaobjektummal kapcsolatos adatokat. Felsorol néhány műveletet is azok közül, amelyeket a kiválasztott mappával vagy mappaobjektummal végezhet.

A Vezérlőközpont most még több típusú IMSplex tagot és parancsot támogat. Lekérdezhet vagy frissíthet adatbázisokat, területeket, adatcsoportokat vagy online újraszervezéseket. Az IMS parancsablakból pedig könnyedén adhat ki parancsokat.

# **A segédprogramok haladásának figyelése**

A következő műveletek előrehaladtát figyelheti:

- Mentés
- Visszaállítás
- v Összeomlás utáni helyreállítás
- Betöltés
- Újraegyensúlyozás

A LIST UTILITY parancs SHOW DETAIL beállításával megnézheti a műveletek részleteit.

Ha a Vezérlőközpontot használja, a Segédprogramok állapotkezelője ablakban is megfigyelheti a futó segédprogramok előrehaladtát.

### <span id="page-46-0"></span>**Kapcsolódó feladatok:**

- v "Using Load" a következő kiadványban: *Data Movement Utilities Guide and Reference (Adatmozgató segédprogramok útmutatója és kézikönyve)*
- v "Monitoring the progress of backup, restore and recovery operations" a következő kiadványban: *Data Recovery and High Availability Guide and Reference*
- v "Monitoring the status of utilities running on your system: Control Center help"

### **Kapcsolódó hivatkozások:**

v "LIST UTILITIES Command" a következő kiadványban: *Command Reference*

# **Az előállított oszlopok tulajdonságainak megváltoztatása**

Ha az ALTER COLUMN tagmondatot használja az ALTER TABLE utasításban, megválaszthatja, hogy a több lehetséges mód közül melyik legyen az, ahogyan egy oszlop létrejön. A következőkből választhat:

- v Felveheti az ″előállított″ (generated) attribútumot egy meglévő, nem előállított oszlophoz
- v Eldobhatja az ″előállított″ (generated) attribútumot egy meglévő előállított oszlopból
- v Felveheti az ″azonosság″ (identity) attribútumot egy meglévő, nem azonosságoszlophoz
- v Eldobhatja az ″azonosság″ (identity) attribútumot egy meglévő azonosságoszlophoz
- v Egy előállított oszlop GENERATED ALWAYS (mindig előállított) tulajdonságát GENERATED BY DEFAULT (alapértelmezés szerint előállított)-ra cserélheti, vagy a GENERATED BY DEFAULT tulajdonságot GENERATED ALWAYS-re
- v Eldobhatja az ″alapértelmezett″ (default) attribútumot egy felhasználó által megadott alapértelmezett oszlopból

A korábbi verziókban az ″előállított″ kifejezést és az ″azonosság″ attribútumot csak a létrehozásakor rendelhette az oszlopokhoz. Bár magát a kifejezést később, az előállított oszlop elkészülte után megváltoztathatta, csak úgy változtathatta nem előállított oszlopra, ha a táblát eldobta, majd újra létrehozta. A tábla eldobása előtt exportálnia kellett a tábla adatait, majd újra be kellett töltenie azokat az újradefiniált oszlopot tartalmazó új táblába.

### **Kapcsolódó hivatkozások:**

v "ALTER TABLE statement" a következő kiadványban: *SQL kézikönyv, 2. kötet*

# **12. fejezet SQL továbbfejlesztések**

# **Az SQL-lel összefüggő fejlesztések összefoglalása**

Az új változat a következő SQL-lel kapcsolatos fejlesztéseket kínálja:

### **Kapcsolódó szempontok:**

- v "Eljárások meghívása [eseményindító](#page-53-0) törzsben a DB2 UDB Enterprise Edition termékben" [oldalszám:](#page-53-0) 46
- v "Az SQL eljárásokhoz már nincsen szükség C vagy C++ [fordítóprogramra"](#page-49-0) oldalszám: 42
- v "A REOPT összerendelési beállítás lehetővé teszi az SQL utasítások [újraoptimalizálását"](#page-50-0) [oldalszám:](#page-50-0) 43
- v "Új SQL/XML közzétevő funkció: [XMLSERIALIZE"](#page-50-0) oldalszám: 43
- v ["Támogatottak](#page-51-0) a Unicode táblák nem Unicode adatbázisban" oldalszám: 44
- v "Az SQL utasítások méretének felső korlátja 2 MB-ra nőtt" [oldalszám:](#page-24-0) 17
- v "Zárolásra várakozási stratégia [megadása"](#page-34-0) oldalszám: 27
- v "Még jobb [lekérdezésvégrehajtási](#page-34-0) tervek a jobb számosságbecslésnek köszönhetően" [oldalszám:](#page-34-0) 27
- v "Az oszlopok alapértelmezett értéke [megváltoztatható"](#page-28-0) oldalszám: 21
- v "Az új [XMLNAMESPACES](#page-51-0) függvény (8.2-es verzió)" oldalszám: 44
- v "Az előállított oszlopok tulajdonságainak [megváltoztatása"](#page-46-0) oldalszám: 39

# **Az oszlopok alapértelmezett értéke megváltoztatható**

Néha szükség van egy adatbázistábla egy oszlopa alapértelmezett értékeinek megváltoztatására. Az ALTER TABLE SQL utasítással be tudja állítani egy tábla oszlopának az alapértelmezett tagmondatát. A CREATE TABLE SQL utasításnál említett korlátozások itt is vonatkoznak az alapértelmezett tagmondatra. Az előállított oszlopok alapértelmezett értékét nem lehet megváltoztatni a fenti utasítással.

## **Kapcsolódó hivatkozások:**

v "ALTER TABLE statement" a következő kiadványban: *SQL kézikönyv, 2. kötet*

# **Az előállított oszlopok tulajdonságainak megváltoztatása**

Ha az ALTER COLUMN tagmondatot használja az ALTER TABLE utasításban, megválaszthatja, hogy a több lehetséges mód közül melyik legyen az, ahogyan egy oszlop létrejön. A következőkből választhat:

- v Felveheti az ″előállított″ (generated) attribútumot egy meglévő, nem előállított oszlophoz
- v Eldobhatja az ″előállított″ (generated) attribútumot egy meglévő előállított oszlopból
- v Felveheti az ″azonosság″ (identity) attribútumot egy meglévő, nem azonosságoszlophoz
- v Eldobhatja az ″azonosság″ (identity) attribútumot egy meglévő azonosságoszlophoz
- v Egy előállított oszlop GENERATED ALWAYS (mindig előállított) tulajdonságát GENERATED BY DEFAULT (alapértelmezés szerint előállított)-ra cserélheti, vagy a GENERATED BY DEFAULT tulajdonságot GENERATED ALWAYS-re
- v Eldobhatja az ″alapértelmezett″ (default) attribútumot egy felhasználó által megadott alapértelmezett oszlopból

<span id="page-49-0"></span>A korábbi verziókban az ″előállított″ kifejezést és az ″azonosság″ attribútumot csak a létrehozásakor rendelhette az oszlopokhoz. Bár magát a kifejezést később, az előállított oszlop elkészülte után megváltoztathatta, csak úgy változtathatta nem előállított oszlopra, ha a táblát eldobta, majd újra létrehozta. A tábla eldobása előtt exportálnia kellett a tábla adatait, majd újra be kellett töltenie azokat az újradefiniált oszlopot tartalmazó új táblába.

#### **Kapcsolódó hivatkozások:**

v "ALTER TABLE statement" a következő kiadványban: *SQL kézikönyv, 2. kötet*

# **Az SQL utasítások méretének felső korlátja 2 MB-ra nőtt**

A DB2® Universal Database, 8.2-es verziójában az SQL utasítások már elérhetik a 2 MB-os méretet. A korlátot bizonyos létrehozott adatbázis-objektumok (például a CREATE PROCEDURE és a CREATE TRIGGER utasítások) esetében kell szem előtt tartani. Az új 2 MB-os korlát megengedi a hosszú utasítások használatát, amikor egy alkalmazás logikája tárolt eljárások vagy eseményindítók formájában van.

Az utasítás méretének megnövekedésével egy másik RDBMS-ből a DB2 UDB-be költöztetheti az eseményindító vagy tárolt eljárás utasítást.

A felemelt korlát lehetővé teszi a szöveges ellenőrzési rekordok rögzítését is, ha azok nem haladják meg a 2 MB hosszt.

#### **Kapcsolódó hivatkozások:**

v "Audit record layout for CONTEXT events" a következő kiadványban: *Adminisztrációs kézikönyv: megvalósítás*

# **Az SQL eljárásokhoz már nincsen szükség C vagy C++ fordítóprogramra**

A DB2® UDB óta az SQL eljárások létrehozásához nem kell C vagy C++ fordítóprogramnak lennie a kiszolgálón, tehát nem kell ilyet telepíteni. Az SQL eljárások létrehozásakor annak eljárási utasításait a rendszer az adatbázis-katalógusban tárolt natív megfelelőjére alakítja, mint a többi SQL utasítás esetében. Az SQL eljárások hívásakor a rendszer betölti a natív megfelelőt a katalógusokból, a DB2 alrendszer pedig végrehajtja az eljárást.

### **Kapcsolódó feladatok:**

- v "Customizing precompile and bind options for SQL procedures" a következő kiadványban: *Application Development Guide: Building and Running Applications (Alkalmazásfejlesztési kézikönyv: Alkalmazások fejlesztése és futtatása)*
- v "Creating SQL procedures" a következő kiadványban: *Application Development Guide: Building and Running Applications (Alkalmazásfejlesztési kézikönyv: Alkalmazások fejlesztése és futtatása)*
- v "Calling procedures from the Command Line Processor (CLP)" a következő kiadványban: *Application Development Guide: Building and Running Applications (Alkalmazásfejlesztési kézikönyv: Alkalmazások fejlesztése és futtatása)*
- v "Calling SQL procedures with client applications" a következő kiadványban: *Application Development Guide: Building and Running Applications (Alkalmazásfejlesztési kézikönyv: Alkalmazások fejlesztése és futtatása)*
- v "Rebinding SQL procedures" a következő kiadványban: *Application Development Guide: Building and Running Applications (Alkalmazásfejlesztési kézikönyv: Alkalmazások fejlesztése és futtatása)*

# <span id="page-50-0"></span>**A REOPT összerendelési beállítás lehetővé teszi az SQL utasítások újraoptimalizálását**

A REOPT összerendelési beállítás lehetővé teszi a statikus és a dinamikus SQL utasítások újraoptimalizálását. A rendszer a gazda forrásváltozókat, speciális regisztereket vagy paraméterjelzőket tartalmazó SQL utasítások elérési útját a változók értéke alapján optimalizálja, és nem a fordítóprogram által meghatározott alap közelítések alapján. Az optimalizálás a lekérdezések végrehajtásakor történik, amikor az értékek rendelkezésre állnak.

A REOPT összerendelési beállítást a következő három érték egyikére állíthatja be:

- **NONE** Az SQL utasítások forrásváltozóinak, paraméterjelzőinek vagy speciális regisztereinek értékét a rendszer nem használja az utasítás elérési útjának optimalizálására, hanem ehelyett az említett változók alap közelítését használja. Ez az alapértelmezett viselkedés.
- **ONCE** Az utasítás első végrehajtásakor a rendszer a forrásváltozók, paraméterjelzők vagy speciális regiszterek aktuális használja az utasítás elérési útjának optimalizálására. A rendszer az utasítás további végrehajtásaikor is ezt az elérési utat használja.

### **ALWAYS**

A forrásváltozókat, paraméterjelzőket vagy speciális regisztereket tartalmazó utasítások minden egyes végrehajtásakor a rendszer az említett változók értéke szerint optimalizálja az utasítás elérési útját.

#### **Kapcsolódó szempontok:**

- v "Effects of REOPT on static SQL" a következő kiadványban: *Application Development Guide: Programming Client Applications (Alkalmazásfejlesztési kézikönyv: Ügyfélalkalmazások programozása)*
- v "Effects of REOPT on dynamic SQL" a következő kiadványban: *Application Development Guide: Programming Client Applications (Alkalmazásfejlesztési kézikönyv: Ügyfélalkalmazások programozása)*

# **Új SQL/XML közzétevő funkció: XMLSERIALIZE**

Egy új szabványos SQL/XML funkció, az XMLSERIALIZE (a CONTENT beállítással) lehetővé teszi az XML adattípusú értékek karakterlánc adattípusúvá alakítását, amely megfelelő az XML kimenet adathosszához.

Az XML adattípus az XML belső megfelelője, és csak olyan függvények bemeneteként használható, amelyek ezt az adattípust bemenetként elfogadják. Az XML egy ideiglenes adattípus, amelyet nem lehet adatbázisban tárolni, és amelyet az alkalmazások nem tudnak fogadni. A 8.2-es verzióig az XML adattípusú értékeket csak azzal a támogatott művelettel lehetett karakterlánc adattípusú értékké alakítani, amikor a rendszer az XML2CLOB függvény segítségével sorrend-meghatározást végzett.

A sorozattá alakítás (serialization) az elemzés inverz művelete, az a folyamat, amikor a rendszer egy elemzett XML értéket szöveges XML értékké alakít. Az XMLSERIALIZE parancs az XML kifejezéseket olyan SQL karakterláncokká alakítja, amelyeket a gazda karakteres változóihoz lehet rendelni.

Az XMLSERIALIZE parancs segítségével CHAR vagy VARCHAR típusú eredményt adhat meg, amely a CLOB típusnál jobb teljesítményt eredményezhet.

#### **Kapcsolódó hivatkozások:**

v "Expressions" a következő kiadványban: *SQL kézikönyv, 1. kötet*

v "XML values" a következő kiadványban: *SQL kézikönyv, 1. kötet*

# <span id="page-51-0"></span>**Az új XMLNAMESPACES függvény (8.2-es verzió)**

Egy XML névtartomány azoknak a neveknek a halmaza, amelyeket ugyanaz az URI-ja (uniform reference identifier, egységes hivatkozásazonosító). Az XML dokumentumok névtartományai lehetnek elemtípusok vagy attribútumnevek.

A DB2® Universal Database termékben több XML függvény is szerepel az SQL/XML nyelvspecifikációk részeként. Ide tartozik az XMLFOREST és az XMLELEMENT. Az XMLNAMESPACES nevű új XML függvénnyel XML névtartományokat lehet megadni az XMLELEMENT és XMLFOREST SQL/XML közzétevő függvényekben.

#### **Kapcsolódó hivatkozások:**

v "Expressions" a következő kiadványban: *SQL kézikönyv, 1. kötet*

# **Támogatottak a Unicode táblák nem Unicode adatbázisban**

Létrehozhat Unicode táblákat nem Unicode adatbázisokban, ha a CREATE TABLE utasítást a CCSID UNICODE tagmondattal hívja meg.

Ha nem Unicode adatbázisban hoz létre táblákat, a CCSID alapértelmezés szerinti értéke ASCII. Ha Unicode adatbázisban hoz létre táblákat, a CCSID alapértelmezés szerinti értéke UNICODE. Nem adhat meg CCSID ASCII táblát Unicode adatbázisban, tehát nem hozhat létre nem Unicode táblát Unicode adatbázisban.

Ha a Unicode táblákat nem Unicode adatbázisban szeretné támogatni, aktívvá kell tennie egy új adatbázis-konfigurációs paramétert: *alt\_collate*. Ez a paraméter adja meg a Unicode táblák rendezési sorrendjét, amely most csak IDENTITY\_16BIT lehet.

A DB2® amellett, hogy támogatja a Unicode táblákat nem Unicode adatbázisokban, egy új kódlap attribútumot is bevezet, a szakasz kódlapot. Amikor egy alkalmazás egy adatbázishoz van kötve, az adatbázis-kezelő meghatározza minden karakterlánc kódlap attribútumát. A szakasz kódlap az a kódlap, amely alatt egySQL utasítás fut. A szakasz kódlap az adatbázis kódlapja, hacsak az utasítás a következők egyikére nem hivatkozik:

- v Olyan táblára, amely a CCSID UNICODE tagmondattal jött létre nem Unicode adatbázisban.
- v Olyan táblafüggvényre, amelyet a PARAMETER CCSID UNICODE határoz meg nem Unicode adatbázisban.

### **Kapcsolódó szempontok:**

v "Derivation of code page values" a következő kiadványban: *Application Development Guide: Programming Client Applications (Alkalmazásfejlesztési kézikönyv: Ügyfélalkalmazások programozása)*

### **Kapcsolódó hivatkozások:**

v "CREATE TABLE statement" a következő kiadványban: *SQL kézikönyv, 2. kötet*

# **Zárolásra várakozási stratégia megadása**

Az egyes munkamenetekhez zárolásra várakozási stratégiákat lehet magadni. Ezeknek akkor lesz jelentősége, ha egy munkamenet zárolást igényel, de azt nem lehet azonnal megvalósítani. A stratégia határozza meg, hogy egy munkamenet:

v kiírja az SQLCODE és SQLSTATE paramétereket, ha nem sikerül zárolást elérnie

- v bármeddig várjon a zárolásra
- v egy előre megadott ideig várjon a zárolásra
- v a *locktimeout* adatbázis-konfigurációs paraméter értéke szerint várjon a zárolásra

A zárolásra várakozási stratégiát az új SET CURRENT LOCK TIMEOUT utasítással lehet megadni, amely megváltoztatja a CURRENT LOCK TIMEOUT speciális regiszter értékét. A CURRENT LOCK TIMEOUT speciális regiszter adja meg, hogy a rendszer hány másodpercig várjon a zárolásra, mielőtt hibaüzenetet küld a zárolási kísérlet meghiúsulásáról.

A hagyományos zárolási megközelítésekkel az alkalmazások esetleg akadályoznák egymást. Ez akkor fordulhat elő, amikor az egyik alkalmazás arra vár, hogy egy másik megszüntessen egy zárolást. Az ilyen fennakadásokat kiküszöbölő megoldások általában tartalmaznak egy eljárást, amellyel meg lehet adni, hogy legfeljebb mennyi ideig tarthat a várakozás. Arról az időtartamról van szó, amennyit egy alkalmazás várni fog, mielőtt zárolás nélkül visszatér. Ez régebben csak adatbázisszinten volt lehetséges, a *locktimeout* adatbázis-konfigurációs paraméter értékének megváltoztatásával.

De míg a *locktimeout* paraméter az összes zárolásra vonatkozik, az új funkció csak a sor, tábla, indexkulcs és többdimenziós fürtbe rendezési (MDC) zárolási típusokra.

### **Kapcsolódó hivatkozások:**

v "locktimeout - Lock timeout configuration parameter" a következő kiadványban: *Adminisztrációs kézikönyv: teljesítmény*

# **Még jobb lekérdezésvégrehajtási tervek a jobb számosságbecslésnek köszönhetően**

A számosságbecslés az a folyamat, amikor az optimalizáló a szűrési műveletek (pl. predikátumalkalmazás vagy gyűjtés) után meghatározza, hogy hány megfelelő sor van. A pontos számosságbecslésekhez pontos adateloszlási statisztikákra és kifinomult optimalizáló algoritmusokra van szükség. Ha egy lekérdezést egy pontatlan számosságbecslés alapján indítunk el, a végrehajtás nagyságrendekkel lassabb lesz, mint ha pontos becslést használtunk volna.

A DB2® 8.2-es verziójának optimalizálója fel tudja használni a létrehozott lekérdezőtáblák adatainak eloszlási statisztikáját, és meg tudja állapítani az oszlopcsoport statisztika összefüggéseit a lehető legpontosabb számosságbecslés érdekében. Ennek segítségével a DB2 kiválasztja a leghatékonyabb hozzáférési tervet a lekérdezés végrehajtására, és megnő a lekérdezés hatékonysága.

### **Kapcsolódó szempontok:**

v "Column correlation for multiple predicates" a következő kiadványban: *Adminisztrációs kézikönyv: teljesítmény*

### **Kapcsolódó feladatok:**

v "Collecting distribution statistics for specific columns" a következő kiadványban: *Adminisztrációs kézikönyv: teljesítmény*

### **Kapcsolódó hivatkozások:**

v "RUNSTATS Command" a következő kiadványban: *Command Reference*

# <span id="page-53-0"></span>**Eljárások meghívása eseményindító törzsben a DB2 UDB Enterprise Edition termékben**

A DB2® Universal Database Enterprise Edition termékkel most eljárásokat hívhat meg eseményindítókból vagy bármely más dinamikus összetett termékből egypartíciós környezetben, ha olyan CALL utasítást hajt végre, amely egy eseményindító műveletben lévő eljárásra hivatkozik. A CALL utasítással SQL vagy külső eljárásokat lehet végrehajtani.

Az eseményindító műveletekben lévő eljárások meghívása révén összetett logikai kifejezések is szerepelhetnek az eseményindítókban. A logikai kifejezésekben szerepelhetnek az adatbázis egyéb tábláira vonatkozó műveletek, vagy az adatbázison kívüli műveletek, például: e-mail küldése vagy ellenőrzési rekord írása az adatbázis-kiszolgáló fájlrendszerének egy fájljába.

## **Kapcsolódó szempontok:**

v "Triggered action containing a procedure or function reference" a következő kiadványban: *Application Development Guide: Programming Server Applications (Alkalmazásfejlesztési kézikönyv: Kiszolgálóalkalmazások programozása)*

## **Kapcsolódó feladatok:**

v "Calling procedures from triggers or SQL routines" a következő kiadványban: *Application Development Guide: Programming Server Applications (Alkalmazásfejlesztési kézikönyv: Kiszolgálóalkalmazások programozása)*

### **Kapcsolódó hivatkozások:**

- v "CREATE TRIGGER statement" a következő kiadványban: *SQL kézikönyv, 2. kötet*
- v "CREATE PROCEDURE (External) statement" a következő kiadványban: *SQL kézikönyv, 2. kötet*

# <span id="page-54-0"></span>**13. fejezet A karbantarthatósággal kapcsolatos fejlesztések**

# **A javíthatósággal összefüggő fejlesztések összefoglalása**

Az új változat a következő, javíthatósággal kapcsolatos fejlesztéseket kínálja:

### **Kapcsolódó szempontok:**

- v "Új segédprogram statisztika készítésére a futó DB2 példányokról vagy adatbázisokról (hasonlóan az 'onstat' for Informix termékhez)" oldalszám: 47
- v "A db2diag.log formátumú üzenetekkel kapcsolatos [továbbfejlesztések"](#page-55-0) oldalszám: 48
- v ["Diagnosztikai](#page-55-0) naplót elemző eszköz a db2diag.log szűréséhez és formázásához" [oldalszám:](#page-55-0) 48
- v "A tökéletesített [nyomkövetési](#page-56-0) szolgáltatás" oldalszám: 49

# **Új segédprogram statisztika készítésére a futó DB2 példányokról vagy adatbázisokról (hasonlóan az 'onstat' for Informix termékhez)**

A **db2pd** új segédprogrammal statisztikát lehet készíteni a futó DB2® példányokról vagy adatbázisokról. Hasonlít az Informix® **onstat** segédprogramjához.

Az eszközzel többféle, a hibaelhárításhoz, a hibafelderítéshez, a teljesítménynöveléshez és az alkalmazásfejlesztéshez hasznos információt nyerhet, például a következőkről:

- zárolások
- pufferterületek
- táblaterületek
- tárolók
- dinamikus SQL utasítások
- ügynökök
- alkalmazások
- v memóriaterületek és készletek
- tranzakciók
- naplók
- és másokand others

Az eszköz ezeket az információkat lezárások alkalmazása és alrendszer-erőforrások nélkül gyűjti. Ezért a rendszer olyan információkat is beolvashat, amelyek folyamatosan változnak a **db2pd** futása közben. Az adatok tehát nem mindig teljesen pontosak. A zárolás nélküli információgyűjtésnek azonban két előnye is van: a beolvasás gyorsabb, az alrendszer-erőforrásokat pedig nem terheli.

### **Kapcsolódó hivatkozások:**

v "db2pd - Monitor and Troubleshoot DB2 Command" a következő kiadványban: *Command Reference*

# <span id="page-55-0"></span>**A db2diag.log formátumú üzenetekkel kapcsolatos továbbfejlesztések**

A db2diag.log formátum több szempontból is jobb lett a 8.2-es verzióban. A naplófájlt könnyebb saját kezűleg olvasni, és könnyebb szoftverrel elemezni. A továbbfejlesztések:

- Minden bejegyzéshez saját fejléc tartozik
- v A naplórekord üzenet- és adatrészei jobban elkülönülnek, és ez könnyebben értelmezhető naplórekordokat eredményez.
- v Időbélyegek (időzónával) kerülnek az egyes rekordokba
- Minden mezőnév nagybetűvel van írva
- v A fejléc és az üzenetmező hossza nem lehet 80 karakternél több
- v Új mezőket vezettünk be, közülük a legfontosabb a súlyosság szintjét jelző mező. Ez segít a legfontosabb üzenetek megkeresésében.

Más változások is történtek, pl. az adatbázismező neve 'DB' lett.

### **Kapcsolódó szempontok:**

v "Diagnosztikai naplót elemző eszköz a db2diag.log szűréséhez és formázásához" oldalszám: 48

## **Kapcsolódó hivatkozások:**

v "db2diag - db2diag.log analysis tool Command" a következő kiadványban: *Command Reference*

# **Diagnosztikai naplót elemző eszköz a db2diag.log szűréséhez és formázásához**

Új eszköz áll rendelkezésre a db2diag.log fájlok szűréséhez és formázásához: **db2diag**. Az eszközzel szűrheti a diagnosztikai napló fájljait, amelyek a 8.2-es verzió szerinti új üzenetformátumot használják.

Ezzel a parancssori eszközzel szükségletei szerint, többféleképpen módosíthatja a kimenetet. Meg lehet például adni, hogy melyik mezők jelenjenek meg, Egy 'grep' típusú szűrővel csökkenteni lehet a rekordok számát, vagy ki lehet hagyni az üres mezőket.

A parancssori beállítások:

- v **db2diag -help**: a beállítások rövid leírása
- v **db2diag -h brief**: az összes beállítás leírása példákkal
- v **db2diag -h notes**: használati megjegyzések és korlátozások
- v **db2diag -h examples**: néhány példa a kezdethez
- v **db2diag -h tutorial**: példák az összes lehetséges beállításhoz
- v **db2diag -h all**: a beállítások legteljesebb felsorolása

### **Kapcsolódó szempontok:**

v "A db2diag.log formátumú üzenetekkel kapcsolatos továbbfejlesztések" oldalszám: 48

### **Kapcsolódó hivatkozások:**

v "db2diag - db2diag.log analysis tool Command" a következő kiadványban: *Command Reference*

# <span id="page-56-0"></span>**A tökéletesített nyomkövetési szolgáltatás**

A DB2® nyomkövetési szolgáltatása és a **db2trc** parancs még tökéletesebb a 8.2-es verzióban. A formázott nyomkövetési rekord elrendezése módosult, mert már több nyomkövetési típus áll rendelkezésre.

### **Kapcsolódó szempontok:**

v "Új segédprogram statisztika készítésére a futó DB2 példányokról vagy [adatbázisokról](#page-54-0) (hasonlóan az 'onstat' for Informix [termékhez\)"](#page-54-0) oldalszám: 47

### **Kapcsolódó hivatkozások:**

v "db2trc - Trace Command" a következő kiadványban: *Command Reference*

# **14. fejezet Az Adatraktár központtal és a Warehouse Manager termékkel kapcsolatos fejlesztések**

# **Az Adatraktár központtal és a Warehouse Manager ETL termékkel kapcsolatos fejlesztések**

Az új változat az Adatraktár központ és a Warehouse Manager ETL következő továbbfejlesztéseit kínálja:

### **Kapcsolódó szempontok:**

v "A Warehouse Manager ETL (Extract, Transform, and Load - Kivonat, átalakítás és betöltés) támogatja a Unicode raktárvezérlő adatbázisokat" oldalszám: 51

# **A Warehouse Manager ETL (Extract, Transform, and Load - Kivonat, átalakítás és betöltés) támogatja a Unicode raktárvezérlő adatbázisokat**

Az Adatraktár központ 8.2-es verziójától kezdődően a raktárvezérlő adatbázis formátumának UTF-8-nak (Unicode Transformation Format vagy Unicode) kell lennie. Ez a követelmény az Adatraktár központ kibővített nyelvi támogatását tesz lehetővé. Ha egy nem Unicode formátumú vezérlő adatbázissal próbál bejelentkezni az Adatraktár központba, a rendszer egy hibaüzenetben közli, hogy nem léphet be. A Raktárvezérlő adatbázis eszközzel költöztetheti egy adott adatbázis metaadatait egy új Unicode adatbázisba.

### **Kapcsolódó szempontok:**

v "Data warehouse objects" a következő kiadványban: *Data Warehouse Center Adminisztrációs útmutató*

# **15. fejezet Az alkalmazásfejlesztéssel kapcsolatos fejlesztések**

# **Az alkalmazásfejlesztéssel kapcsolatos fejlesztések**

Az új változat a következő, alkalmazásfejlesztéssel kapcsolatos fejlesztéseket kínálja:

#### **Kapcsolódó szempontok:**

- v "Eljárások meghívása [eseményindító](#page-53-0) törzsben a DB2 UDB Enterprise Edition termékben" [oldalszám:](#page-53-0) 46
- v "Az SQL eljárásokhoz már nincsen szükség C vagy C++ [fordítóprogramra"](#page-49-0) oldalszám: 42
- v "A csomagok egyszerűbb társítása a CURRENT [PACKAGE](#page-69-0) PATH speciális regisztert használó [alkalmazással"](#page-69-0) oldalszám: 62
- v "A REOPT összerendelési beállítás lehetővé teszi az SQL utasítások [újraoptimalizálását"](#page-50-0) [oldalszám:](#page-50-0) 43
- v ["Támogatottak](#page-51-0) a Unicode táblák nem Unicode adatbázisban" oldalszám: 44
- v "A DB2 Universal JDBC [meghajtóprogram](#page-61-0) új szolgáltatásai" oldalszám: 54
- v ".NET [nyelvfüggetlen](#page-65-0) futtatórendszer eljárások és UDF-ek" oldalszám: 58
- v "Az IBM DB2 Development Add–In for Microsoft Visual Studio .NET [továbbfejlesztése"](#page-66-0) [oldalszám:](#page-66-0) 59
- v "A DB2 WebSphere MQ 64 bites, felhasználó által megadott [függvényeinek](#page-71-0) támogatása" [oldalszám:](#page-71-0) 64
- v "DB2 Run–Time Client Lite" [oldalszám:](#page-66-0) 59
- v "A DB2 Universal Database támogatja a JDK 1.4-es verzióját." oldalszám: 53
- v "A [Development](#page-71-0) Center támogatja a Java tárolt eljárásokat (iSeries)" oldalszám: 64
- v "A Development Center alkalmazásban már nem kell, hogy egy C [fordítóprogram](#page-70-0) építse fel az SQL tárolt [eljárásokat"](#page-70-0) oldalszám: 63
- v "A DB2 .NET Data Provider új [szolgáltatásai"](#page-64-0) oldalszám: 57
- v "OLE DB és ODBC .NET [adatszolgáltatók"](#page-64-0) oldalszám: 57
- v "A [Development](#page-71-0) Center támogatja az SQL tárolt eljárások hibakeresését UNIX 64 bites [környezetben"](#page-71-0) oldalszám: 64
- "Az új [XMLNAMESPACES](#page-51-0) függvény (8.2-es verzió)" oldalszám: 44
- v "A beágyazott mentési pontok segítségével jobban lehet irányítani a [visszagörgetéseket"](#page-68-0) [oldalszám:](#page-68-0) 61
- v "A Development Center tárolt eljárásaival és a [hibakereséssel](#page-70-0) kapcsolatos [továbbfejlesztések"](#page-70-0) oldalszám: 63
- v "XA [időtúllépési](#page-37-0) mintakód" oldalszám: 30

# **A DB2 Universal Database támogatja a JDK 1.4-es verzióját.**

A DB2® Universal Database (DB2 UDB) 8.2-es verziója támogatja a JDK 1.4-es verzióját minden támogatott munkaállomás operációs rendszer környezetben, kivéve az  $AIX^{\circledast}$  4.3-as és a Linux IA64-es verzióját, ahol még mindig szükség van az IBM® Developer Kit 1.3.1-es verziójára. A DB2 UDB for Solaris terméket együtt kapja meg a JDK 1.4.2-es verziójával. Az összes többi támogatott munkaállomás operációs rendszer környezetben a DB2 UDB csomagban a JDK 1.4.1-es verzióját találja (vagy egy másik szállító ezzel egyenértékű Java™ fejlesztőkészletét).

<span id="page-61-0"></span>A DB2 UDB 8.2-es verziójának telepítésekor a Java fejlesztőkészlet legújabb támogatott verziója is telepítésre kerül (ha még nem volt telepítve), hacsak a DB2 UDB telepítés nem egy régebbi, 8-as verziójú DB2 UDB frissítése. Ez utóbbi esetben a CD-ről telepítse a Java fejlesztőkészletet.

### **Kapcsolódó hivatkozások:**

- v "AIX supported development software" a következő kiadványban: *Application Development Guide: Building and Running Applications (Alkalmazásfejlesztési kézikönyv: Alkalmazások fejlesztése és futtatása)*
- v "HP-UX supported development software" a következő kiadványban: *Application Development Guide: Building and Running Applications (Alkalmazásfejlesztési kézikönyv: Alkalmazások fejlesztése és futtatása)*
- v "Linux supported development software" a következő kiadványban: *Application Development Guide: Building and Running Applications (Alkalmazásfejlesztési kézikönyv: Alkalmazások fejlesztése és futtatása)*
- v "Solaris supported development software" a következő kiadványban: *Application Development Guide: Building and Running Applications (Alkalmazásfejlesztési kézikönyv: Alkalmazások fejlesztése és futtatása)*
- v "Windows supported development software" a következő kiadványban: *Application Development Guide: Building and Running Applications (Alkalmazásfejlesztési kézikönyv: Alkalmazások fejlesztése és futtatása)*

# **A DB2 Universal JDBC meghajtóprogram új szolgáltatásai**

A 8.2-es verzióhoz készített DB2® Universal JDBC meghajtóprogram több új szolgáltatást is nyújt, például támogatja az elosztott tranzakciókezelést és a megfelelést a JDBC 3.0-ás változathoz. Az iterátorhasználat is rugalmasabb lett az SQLJ-ben, és jobb lett a gazda- és az iSeries™ adatbázisok közötti együttműködés.

#### **Elosztott tranzakciókezelés:**

Az XA specifikáció szerinti elosztott tranzakciókezelés támogatása megfelel a Java™ 2 platform, az Enterprise Edition (J2EE) Java Transaction Service (JTS) és a Java Transaction API (JTA) specifikációknak (Universal Type 2 Connectivity csak DB2 UDB for Linux, UNIX® és Windows® rendszerben).

#### **JDBC 3.0 megfelelés:**

A következő JDBC 3.0 eljárások a 8.2-es verzióhoz tartozó DB2 Universal JDBC meghajtóprogram részei lettek:

- Blob.setBytes
- Blob.setBinaryStream
- Blob.truncate
- Clob.setString
- v Clob.setAsciiStream
- Clob.setUnicodeStream
- Clob.setCharacterStream
- Connection.createStatement(int resultSetType, int resultSetConcurrency, int resultSetHoldability)
- Connection.prepareStatement(String sql, int autoGeneratedKeys)
- Connection.setSavepoint
- Connection.releaseSavepoint
- Statement.executeUpdate(String sql, int autoGeneratedKeys)
- Statement.execute(String sql, int autoGeneratedKeys)
- Statement.getMoreResults(java.sql.Statement.CLOSE\_CURRENT\_RESULT)
- Statement.getMoreResults(java.sql.Statement.KEEP\_CURRENT\_RESULT)
- Statement.getMoreResults(java.sql.Statement.CLOSE\_ALL\_RESULTS)

## **DB2BaseDataSource eljárás: getDB2SystemMonitor:**

A DB2BaseDataSource.getDB2SystemMonitor eljárás eredménye a DB2SystemMonitor osztály objektuma lesz. A DB2 Universal Driver (általános meghajtó) programban egy új illesztő van ehhez az osztályhoz, amely lehetővé teszi az adatbázisrendszer megfigyelését egy JDBC alkalmazásból. Minden egyes DB2 Universal JDBC Driver kapcsolathoz lehet egy rendszermegfigyelőt rendelni.

## **DB2BaseDataSource tulajdonság: activeServerListJNDIName:**

A DB2BaseDataSource.activeServerListJNDIName tulajdonság egy JNDI hivatkozást jelöl meg egy más kiszolgálóval kapcsolatos információkat tároló JNDI raktár DB2ActiveServerList példányában. (A DB2ActiveServerList egy új osztály, amelyről később még lesz szó ebben a témakörben). Ha az activeServerListJNDIName értéke nem nulla, akkor az összeköttetések átadhatják a feladatot egy másik kiszolgálónak, amely abban a DB2ActiveServerList példányban van megadva, amelyet ez az érték jelöl ki. Ha az activeServerListJNDIName értéke nulla, az összeköttetéseket nem veszi át más egy más kiszolgálóval kapcsolatos információkat tároló JNDI raktár segítségével.

### **DB2BaseDataSource tulajdonság: currentFunctionPath:**

A DB2BaseDataSource.currentFunctionPath tulajdonság amely azt az SQL útvonalat adja meg, amely a JDBC programokban lévő SQL utasításokban lévő minősítetlen adattípusnevek és függvénynevek feloldásához szükséges. A tulajdonság adattípusa String (karakterlánc). DB2 UDB for Linux, UNIX vagy Windows kiszolgáló esetében a maximális hossz 254 bájt. Az érték a sémanevek vesszővel elválasztott listája. A nevek közönséges vagy határolt azonosítók lehetnek.

### **DB2BaseDataSourcetulajdonság: currentLockTimeout:**

A DB2BaseDataSource.currentLockTimeout tulajdonság arra utasítja a DB2 UDB for Linux, UNIX és Windows kiszolgálókat, hogy ha nem történik azonnali zárolás, akkor várják ki, amíg meg nem történik, vagy várjanak a megadott számú másodpercig. A tulajdonság adattípusa int (egész). Ha az érték nulla, akkor a rendszernek nem kell várnia. A -1 érték azt jelenti, hogy a rendszer kivárja a zárolást, bármikor is történjék az. A pozitív egész számok azt jelzik, hogy a rendszer hány másodpercet várjon a zárolás bekövetkeztére.

### **DB2BaseDataSource tulajdonság: cursorSensitivity:**

A DB2BaseDataSource.cursorSensitivity tulajdonság azt adja meg, hogy egy JDBC ResultSet java.sql.ResultSet.TYPE\_SCROLL\_SENSITIVE értéke a SENSITIVE DYNAMIC vagy a SENSITIVE STATIC attribútumot képezi le. A lehetséges értékek TYPE\_SCROLL\_SENSITIVE\_STATIC és TYPE\_SCROLL\_SENSITIVE\_DYNAMIC. Az alapértelmezett érték TYPE\_SCROLL\_SENSITIVE\_STATIC. A tulajdonságot figyelmen a SENSITIVE DYNAMIC görgethető kurzorokat nem támogató adatbázis-kiszolgálók kívül hagyják.

### **DB2BaseDataSource tulajdonság: jdbcCollection:**

A DB2BaseDataSource.jdbcCollection tulajdonság adja meg a futtatáskor a DB2 Universal JDBC Driver egy példánya által használt csomagok gyűjtésazonosítóját. A jdbcCollection adattípusa String (karakterlánc). Az alapértelmezett érték NULLID. A tulajdonsághoz használatos a DB2Binder -collection beállítás. A DB2Binder segédprogramhoz arra van szükség, hogy a kiszolgálón előzőleg a -collection értékkel hozzácsatolt DB2 Universal JDBC Driver csomagok legyenek (ez megfelel a jdbcCollection értéknek). A jdbcCollection beállítás nem adja meg az SQLJ alkalmazásokhoz használt gyűjteményt. SQLJ esetében a gyűjteményt az SQLJ átalakító -collection beállítása határozza meg.

#### **DB2ActiveServerList osztály:**

Az új osztályban a következő eljárások vannak:

## **getAlternatePortNumber**

Beolvassa a másodlagos DB2 UDB kiszolgálókhoz tartozó portszámokat.

#### **getAlternateServerName**

Beolvassa a másodlagos DB2 UDB kiszolgálók nevét tartalmazó tömböt. Az értékek lehetnek IP címek vagy DNS kiszolgálónevek.

#### **setAlternatePortNumber**

Beállítja a másodlagos DB2 UDB kiszolgálókhoz tartozó portszámokat.

#### **setAlternateServerName**

Beállítja a másodlagos DB2 UDB kiszolgálókhoz tartozó kiszolgálóneveket. Az értékek lehetnek IP címek vagy DNS kiszolgálónevek.

### **Egy iterátornak több példánya lehet nyitva egy SQLJ alkalmazásban:**

Egy iterátornak egyszerre több példánya lehet nyitva egy SQLJ alkalmazásban Ez az új lehetőség például akkor hasznos, ha egy gazdakifejezéseket használó iterátornak több példányát szeretné kinyitni. Ekkor minden példány más gazdakifejezés-készletet használhat.

### **Több iterátor lehet nyitva egy SQLJ alkalmazásnak ugyanabban a DB2 táblájában.:**

Több iterátor lehet egyszerre nyitva ugyanazon a DB2 táblán. A felhasználó ugyanabban a táblában végezhet egy műveletet az egyik iterátorral, mint egy egy másik műveletet egy másik iterátorral.

### **A DB2 Universal JDBC Driver lehetővé teszi az egyértelmű SQLJ sorazonosítást:**

A DB2 UDB for  $z/OS^{m}$  és a DB2 UDB for iSeries támogatják a DB2 táblák oszlopainak ROWID adattípusát. Egy ROWID érték egyértelműen azonosítja egy tábla egy sorát.

A DB2 Universal JDBC meghajtóprogram com.ibm.db2.jcc.DB2RowID csak DB2 osztálya használható iterátorokban és CALL utasításparaméterekben. Iterátor esetében a byte[] objektumtípus is használható a ROWID értékek beolvasására.

### **Kapcsolódó szempontok:**

- v "Introduction to Java application support" a következő kiadványban: *Application Development Guide: Programming Client Applications (Alkalmazásfejlesztési kézikönyv: Ügyfélalkalmazások programozása)*
- v "Multiple open instances of an iterator in an SQLJ application" a következő kiadványban: *Application Development Guide: Programming Client Applications (Alkalmazásfejlesztési kézikönyv: Ügyfélalkalmazások programozása)*
- <span id="page-64-0"></span>v "Multiple open iterators for the same SQL statement in an SQLJ application" a következő kiadványban: *Application Development Guide: Programming Client Applications (Alkalmazásfejlesztési kézikönyv: Ügyfélalkalmazások programozása)*
- "ROWIDs in SQLJ with the DB2 Universal JDBC Driver" a következő kiadványban: *Application Development Guide: Programming Client Applications (Alkalmazásfejlesztési kézikönyv: Ügyfélalkalmazások programozása)*

## **Kapcsolódó hivatkozások:**

- v "Properties for the DB2 Universal JDBC Driver" a következő kiadványban: *Application Development Guide: Programming Client Applications (Alkalmazásfejlesztési kézikönyv: Ügyfélalkalmazások programozása)*
- v "Summary of DB2 Universal JDBC Driver extensions to JDBC" a következő kiadványban: *Application Development Guide: Programming Client Applications (Alkalmazásfejlesztési kézikönyv: Ügyfélalkalmazások programozása)*

# **OLE DB és ODBC .NET adatszolgáltatók**

A DB2® .NET Data Provider terméke mellett a DB2 két új alkalmazást fejlesztett ki: OLE DB .NET Data Provider és ODBC .NET Data Provider.

Az OLE DB .NET Data Provider az IBM® DB2 OLE DB Driver terméket használja. Ezért az OLE DB .NET Data Provider által támogatott kapcsolódási karakterlánc kulcsszavak ugyanazok, mint amelyeket az IBM OLE DB Provider for DB2 támogatott. Az OLE DB .NET Data Provider termékre ugyanazok a korlátozások vonatkoznak, mint az IBM DB2 OLE DB Provider termékre.

Az ODBC .NET Data Provider ODBC hívásokat végez a DB2 adatforrás felé az IBM DB2 CLI Driver segítségével. Ezért az OLE DB .NET Data Provider által támogatott kapcsolódási karakterlánc kulcsszavak ugyanazok, mint amelyeket az IBM DB2 CLI Driver támogatott.

## **Kapcsolódó szempontok:**

- v "OLE DB .NET Data Provider" a következő kiadványban: *Application Development Guide: Programming Client Applications (Alkalmazásfejlesztési kézikönyv: Ügyfélalkalmazások programozása)*
- v "ODBC .NET Data Provider" a következő kiadványban: *Application Development Guide: Programming Client Applications (Alkalmazásfejlesztési kézikönyv: Ügyfélalkalmazások programozása)*

# **A DB2 .NET Data Provider új szolgáltatásai**

A DB2® .NET Data Provider az ADO.NET kezelőfelület kiterjesztése. Ez teszi lehetővé, hogy a .NET alkalmazások biztonságos kapcsolaton keresztül érjenek el DB2 adatbázisokat, hajtsanak végre parancsokat és olvassanak be eredményeket. A 8.2-es verzió a DB2 .NET Data Provider következő továbbfejlesztéseit nyújtja:

- A teljesítmény nagyobb.
- Támogatott a Microsoft® .NET Framework 1.1-es verziója. Ez a DB2DataReader.HasRows és a DB2Connection.EnlistDistributedTransaction új System.Data metódusok támogatását is jelenti.
- Egy új ConnectionString kulcsszóval lehet megadni az elválasztási szintet.
- Négy új DB2Connection tulajdonság segítségével az adatbázis-adminisztrátorok a munkát egy bizonyos forráshoz rendelhetik. Ezek a következők:
	- DB2Connection.ClientUser ügyfél felhasználói azonosító
	- DB2Connection.ClientWorkStation ügyfél munkaállomásnév
- <span id="page-65-0"></span>– DB2Connection.ClientAccountingInformation - ügyfél számlázási karakterlánc
- DB2Connection.ClientApplicationInformation ügyfél alkalmazásnév
- v A .NET alkalmazások hozzáférnek a következő adatbáziskezelő rendszerekhez a DB2 .NET Data Provider segítségével:
	- DB2 Universal Database™ 5-ös verzió, 1-es változat (vagy újabb) AS/400®-hoz és iSeries™-hez, DB2 Connect™ segítségével
	- DB2 Universal Database 7.3-as verzió (vagy újabb) VSE & VM-hez, DB2 Connect segítségével

#### **Kapcsolódó szempontok:**

- v "DB2 .NET Data Provider overview" a következő kiadványban: *Application Development Guide: Programming Client Applications (Alkalmazásfejlesztési kézikönyv: Ügyfélalkalmazások programozása)*
- v "DB2 .NET Data Provider" a következő kiadványban: *Application Development Guide: Programming Client Applications (Alkalmazásfejlesztési kézikönyv: Ügyfélalkalmazások programozása)*

# **.NET nyelvfüggetlen futtatórendszer eljárások és UDF-ek**

A DB2® Universal Database segítségével rutinokat (eljárásokat, felhasználó által megadott függvényeket (UDF) és metódusokat) hozhat létre SQL-ben vagy más programnyelveken (pl. C, C++, Java™ vagy OLE). Mostantól bármilyen .NET nyelvfüggetlen futtatórendszerrel (common language runtime, CLR) kompatibilis programnyelven (pl. C#, Visual Basic, kezelt C++) létrehozhat eljárásokat és UDF-eket.

Ugyanúgy hozhatja létre a CLR rutinokat, mint a többi külső (nem SQL) rutint: egy CREATE utasítás végrehajtásával, amely egy adatbázis rutin aláírást az adatbázis-kiszolgáló egy .NET programjával társít. A rutinokba foglalhatja az általánosan használt adatbázis-műveleteket és logikát. Ezáltal megnő az SQL használhatósága és az ügyfélalkalmazások teljesítménye.

### **Kapcsolódó szempontok:**

v "Common language runtime (CLR) routines" a következő kiadványban: *Application Development Guide: Programming Server Applications (Alkalmazásfejlesztési kézikönyv: Kiszolgálóalkalmazások programozása)*

### **Kapcsolódó feladatok:**

- v "Creating CLR routines" a következő kiadványban: *Application Development Guide: Programming Server Applications (Alkalmazásfejlesztési kézikönyv: Kiszolgálóalkalmazások programozása)*
- v "Examples of CLR user-defined functions in C#" a következő kiadványban: *Application Development Guide: Programming Server Applications (Alkalmazásfejlesztési kézikönyv: Kiszolgálóalkalmazások programozása)*
- v "Examples of CLR procedures in C#" a következő kiadványban: *Application Development Guide: Programming Server Applications (Alkalmazásfejlesztési kézikönyv: Kiszolgálóalkalmazások programozása)*
- v "Examples of CLR procedures in Visual Basic" a következő kiadványban: *Application Development Guide: Programming Server Applications (Alkalmazásfejlesztési kézikönyv: Kiszolgálóalkalmazások programozása)*
- v "Examples of CLR user-defined functions in Visual Basic" a következő kiadványban: *Application Development Guide: Programming Server Applications (Alkalmazásfejlesztési kézikönyv: Kiszolgálóalkalmazások programozása)*

#### **Kapcsolódó hivatkozások:**

<span id="page-66-0"></span>v "CREATE PROCEDURE (External) statement" a következő kiadványban: *SQL kézikönyv, 2. kötet*

### **Kapcsolódó minták:**

- v "SpCat.db2 -- Drops and creates the procedures implemented in spserver.cs"
- "SpServer.cs -- C# external code implementation of procedures created in spcat.db2"
- v "SpCat.db2 -- Drops and creates the procedures implemented in spserver.vb"
- "SpServer.vb -- VB.NET implementation of procedures created in SpCat.db2"

# **Az IBM DB2 Development Add–In for Microsoft Visual Studio .NET továbbfejlesztése**

Az ® DB2® Development Add-In for Microsoft® Visual Studio .NET alkalmazással a következő DB2 SQL objektumokat hozhatja létre egy varázsló vagy a beépített kódszerkesztő segítségével:

- táblák
- indexek
- nézetek
- eseményindítók

Ráadásul mostantól DB2 nyelvfüggetlen futtatórendszer (common language runtime, CLR) eljárásokat is fejleszthet egy .NET kezelt nyelven (pl. C# vagy Visual Basic) meglévő metódus alapján. Egy DB2 .NET CLR eljárás egy felhasználó által létrehozott DB2 külső rutin, amleynem az elárástörzseét egy .NET program valósítja meg, amelynek a forráskódját egy .NET kezelt nyelven írták.

És végül: az SQL eljárások hibakeresését forrásszinten lehet elvégezni a DB2 adatbázisprojekt segítségével.

# **DB2 Run–Time Client Lite**

A DB2® Run-Time Client Lite (DB2 RTCL) egy új telepíthető összetevő, amelynek segítségével a DB2 kiszolgálók könnyebben elérhetővé válnak a Windows®-alapú alkalmazásokból. A DB2 RTCL-t úgy tervezték, hogy a független szoftverkereskedők (independent software vendor, ISV) egyszerűen továbbforgalmazhassák, és hogy fel lehessen használni a nagy cégeknél gyakori tömeges alkalmazások esetében is. A DB2 Run-Time Client összetevőhöz hasonlóan az új DB2 RTCL is alkalmazáscsatolókat (CLI, ODBC, OLE DB, .NET Data szolgáltató és JDBC) és hálózati könyvtárakat nyújt az alkalmazások futtatásához.

A DB2 RTCL fő szolgáltatásai:

- v Sokkal kisebb terület van elfoglalva a lemezen
- v Egyetlen végrehajtható program, ezért egyszerűbben lehet további értékesítés céljából felhasználni és alkalmazni
- v Egy Windows Installer Merge Module (.msm fájl) egyszerűbbé teszi a DB2 RTCL programrészek nagyobb alkalmazásokba integrálását
- v A DB2 RTCL-t további értékesítés céljából felhasználó ISV-kre és a saját programozókra vonatkozó feltételek

### **Kapcsolódó szempontok:**

v "DB2 Run-Time Client Lite" a következő kiadványban: *Quick Beginnings for DB2 Clients (Repülőrajt)*

# **Új SQL/XML közzétevő funkció: XMLSERIALIZE**

Egy új szabványos SQL/XML funkció, az XMLSERIALIZE (a CONTENT beállítással) lehetővé teszi az XML adattípusú értékek karakterlánc adattípusúvá alakítását, amely megfelelő az XML kimenet adathosszához.

Az XML adattípus az XML belső megfelelője, és csak olyan függvények bemeneteként használható, amelyek ezt az adattípust bemenetként elfogadják. Az XML egy ideiglenes adattípus, amelyet nem lehet adatbázisban tárolni, és amelyet az alkalmazások nem tudnak fogadni. A 8.2-es verzióig az XML adattípusú értékeket csak azzal a támogatott művelettel lehetett karakterlánc adattípusú értékké alakítani, amikor a rendszer az XML2CLOB függvény segítségével sorrend-meghatározást végzett.

A sorozattá alakítás (serialization) az elemzés inverz művelete, az a folyamat, amikor a rendszer egy elemzett XML értéket szöveges XML értékké alakít. Az XMLSERIALIZE parancs az XML kifejezéseket olyan SQL karakterláncokká alakítja, amelyeket a gazda karakteres változóihoz lehet rendelni.

Az XMLSERIALIZE parancs segítségével CHAR vagy VARCHAR típusú eredményt adhat meg, amely a CLOB típusnál jobb teljesítményt eredményezhet.

### **Kapcsolódó hivatkozások:**

- v "Expressions" a következő kiadványban: *SQL kézikönyv, 1. kötet*
- v "XML values" a következő kiadványban: *SQL kézikönyv, 1. kötet*

# **Eljárások meghívása eseményindító törzsben a DB2 UDB Enterprise Edition termékben**

A DB2® Universal Database Enterprise Edition termékkel most eljárásokat hívhat meg eseményindítókból vagy bármely más dinamikus összetett termékből egypartíciós környezetben, ha olyan CALL utasítást hajt végre, amely egy eseményindító műveletben lévő eljárásra hivatkozik. A CALL utasítással SQL vagy külső eljárásokat lehet végrehajtani.

Az eseményindító műveletekben lévő eljárások meghívása révén összetett logikai kifejezések is szerepelhetnek az eseményindítókban. A logikai kifejezésekben szerepelhetnek az adatbázis egyéb tábláira vonatkozó műveletek, vagy az adatbázison kívüli műveletek, például: e-mail küldése vagy ellenőrzési rekord írása az adatbázis-kiszolgáló fájlrendszerének egy fájljába.

#### **Kapcsolódó szempontok:**

v "Triggered action containing a procedure or function reference" a következő kiadványban: *Application Development Guide: Programming Server Applications (Alkalmazásfejlesztési kézikönyv: Kiszolgálóalkalmazások programozása)*

### **Kapcsolódó feladatok:**

v "Calling procedures from triggers or SQL routines" a következő kiadványban: *Application Development Guide: Programming Server Applications (Alkalmazásfejlesztési kézikönyv: Kiszolgálóalkalmazások programozása)*

## **Kapcsolódó hivatkozások:**

- v "CREATE TRIGGER statement" a következő kiadványban: *SQL kézikönyv, 2. kötet*
- v "CREATE PROCEDURE (External) statement" a következő kiadványban: *SQL kézikönyv, 2. kötet*

# <span id="page-68-0"></span>**Támogatottak a Unicode táblák nem Unicode adatbázisban**

Létrehozhat Unicode táblákat nem Unicode adatbázisokban, ha a CREATE TABLE utasítást a CCSID UNICODE tagmondattal hívja meg.

Ha nem Unicode adatbázisban hoz létre táblákat, a CCSID alapértelmezés szerinti értéke ASCII. Ha Unicode adatbázisban hoz létre táblákat, a CCSID alapértelmezés szerinti értéke UNICODE. Nem adhat meg CCSID ASCII táblát Unicode adatbázisban, tehát nem hozhat létre nem Unicode táblát Unicode adatbázisban.

Ha a Unicode táblákat nem Unicode adatbázisban szeretné támogatni, aktívvá kell tennie egy új adatbázis-konfigurációs paramétert: *alt\_collate*. Ez a paraméter adja meg a Unicode táblák rendezési sorrendjét, amely most csak IDENTITY\_16BIT lehet.

A DB2® amellett, hogy támogatja a Unicode táblákat nem Unicode adatbázisokban, egy új kódlap attribútumot is bevezet, a szakasz kódlapot. Amikor egy alkalmazás egy adatbázishoz van kötve, az adatbázis-kezelő meghatározza minden karakterlánc kódlap attribútumát. A szakasz kódlap az a kódlap, amely alatt egySQL utasítás fut. A szakasz kódlap az adatbázis kódlapja, hacsak az utasítás a következők egyikére nem hivatkozik:

- v Olyan táblára, amely a CCSID UNICODE tagmondattal jött létre nem Unicode adatbázisban.
- v Olyan táblafüggvényre, amelyet a PARAMETER CCSID UNICODE határoz meg nem Unicode adatbázisban.

### **Kapcsolódó szempontok:**

v "Derivation of code page values" a következő kiadványban: *Application Development Guide: Programming Client Applications (Alkalmazásfejlesztési kézikönyv: Ügyfélalkalmazások programozása)*

### **Kapcsolódó hivatkozások:**

v "CREATE TABLE statement" a következő kiadványban: *SQL kézikönyv, 2. kötet*

# **A beágyazott mentési pontok segítségével jobban lehet irányítani a visszagörgetéseket**

A DB2® Universal Database (DB2 UDB) támogatja a mentési pontok beágyazását. Ez azt jelenti, hogy mentési pontokat lehet beállítani a mentési pontokon belül. A DB2 UDB nem korlátozza a beágyazások szintjének számát.

A beágyazott mentési pontoknak köszönhetően az alkalmazásokban egyszerre több különböző szintű mentési pont is aktív lehet, az alkalmazások pedig szükség szerint bármelyik mentési ponthoz visszagörgethetnek. Ha a rendszer visszagörgetési utasítást kap egy bizonyos mentési ponthoz, akkor az abban lévő aktív mentési pontok szerint is megtörténik a visszagörgetés.

## **Kapcsolódó szempontok:**

- v "Transaction management with savepoints" a következő kiadványban: *Application Development Guide: Programming Client Applications (Alkalmazásfejlesztési kézikönyv: Ügyfélalkalmazások programozása)*
- v "Nesting savepoints" a következő kiadványban: *Application Development Guide: Programming Client Applications (Alkalmazásfejlesztési kézikönyv: Ügyfélalkalmazások programozása)*

# <span id="page-69-0"></span>**A REOPT összerendelési beállítás lehetővé teszi az SQL utasítások újraoptimalizálását**

A REOPT összerendelési beállítás lehetővé teszi a statikus és a dinamikus SQL utasítások újraoptimalizálását. A rendszer a gazda forrásváltozókat, speciális regisztereket vagy paraméterjelzőket tartalmazó SQL utasítások elérési útját a változók értéke alapján optimalizálja, és nem a fordítóprogram által meghatározott alap közelítések alapján. Az optimalizálás a lekérdezések végrehajtásakor történik, amikor az értékek rendelkezésre állnak.

A REOPT összerendelési beállítást a következő három érték egyikére állíthatja be:

- **NONE** Az SQL utasítások forrásváltozóinak, paraméterjelzőinek vagy speciális regisztereinek értékét a rendszer nem használja az utasítás elérési útjának optimalizálására, hanem ehelyett az említett változók alap közelítését használja. Ez az alapértelmezett viselkedés.
- **ONCE** Az utasítás első végrehajtásakor a rendszer a forrásváltozók, paraméterjelzők vagy speciális regiszterek aktuális használja az utasítás elérési útjának optimalizálására. A rendszer az utasítás további végrehajtásaikor is ezt az elérési utat használja.

### **ALWAYS**

A forrásváltozókat, paraméterjelzőket vagy speciális regisztereket tartalmazó utasítások minden egyes végrehajtásakor a rendszer az említett változók értéke szerint optimalizálja az utasítás elérési útját.

### **Kapcsolódó szempontok:**

- v "Effects of REOPT on static SQL" a következő kiadványban: *Application Development Guide: Programming Client Applications (Alkalmazásfejlesztési kézikönyv: Ügyfélalkalmazások programozása)*
- v "Effects of REOPT on dynamic SQL" a következő kiadványban: *Application Development Guide: Programming Client Applications (Alkalmazásfejlesztési kézikönyv: Ügyfélalkalmazások programozása)*

# **A csomagok egyszerűbb társítása a CURRENT PACKAGE PATH speciális regisztert használó alkalmazással**

A CURRENT PACKAGE PATH speciális regiszter segítségével megadhatja azokat a csomagminősítőket, amelyekkel a DB2® kiszolgáló csomagot választhat ki. Erre akkor lehet szükség, amikor egy csomagnak több különböző változata van, de ugyanazon a néven és konzisztencia-jelsorral. Ahelyett, hogy az alkalmazásoknak más-más verzióját használná a csomagok különböző verzióihoz, a CURRENT PACKAGE PATH speciális regiszterrel egy lefordított programhoz ugyanannak a csomagnak több verzióját társíthatja egyszerre.

### **Kapcsolódó szempontok:**

v "CURRENT PACKAGE PATH special register for package schemas" a következő kiadványban: *Application Development Guide: Programming Client Applications (Alkalmazásfejlesztési kézikönyv: Ügyfélalkalmazások programozása)*

# <span id="page-70-0"></span>**Az SQL eljárásokhoz már nincsen szükség C vagy C++ fordítóprogramra**

A DB2® UDB óta az SQL eljárások létrehozásához nem kell C vagy C++ fordítóprogramnak lennie a kiszolgálón, tehát nem kell ilyet telepíteni. Az SQL eljárások létrehozásakor annak eljárási utasításait a rendszer az adatbázis-katalógusban tárolt natív megfelelőjére alakítja, mint a többi SQL utasítás esetében. Az SQL eljárások hívásakor a rendszer betölti a natív megfelelőt a katalógusokból, a DB2 alrendszer pedig végrehajtja az eljárást.

## **Kapcsolódó feladatok:**

- v "Customizing precompile and bind options for SQL procedures" a következő kiadványban: *Application Development Guide: Building and Running Applications (Alkalmazásfejlesztési kézikönyv: Alkalmazások fejlesztése és futtatása)*
- v "Creating SQL procedures" a következő kiadványban: *Application Development Guide: Building and Running Applications (Alkalmazásfejlesztési kézikönyv: Alkalmazások fejlesztése és futtatása)*
- v "Calling procedures from the Command Line Processor (CLP)" a következő kiadványban: *Application Development Guide: Building and Running Applications (Alkalmazásfejlesztési kézikönyv: Alkalmazások fejlesztése és futtatása)*
- v "Calling SQL procedures with client applications" a következő kiadványban: *Application Development Guide: Building and Running Applications (Alkalmazásfejlesztési kézikönyv: Alkalmazások fejlesztése és futtatása)*
- v "Rebinding SQL procedures" a következő kiadványban: *Application Development Guide: Building and Running Applications (Alkalmazásfejlesztési kézikönyv: Alkalmazások fejlesztése és futtatása)*

# **A Development Center tárolt eljárásaival és a hibakereséssel kapcsolatos továbbfejlesztések**

Az IBM® DB2® Universal Database Development Center 8.2-es verziójában a következő, a tárolt eljárások méretét korlátozó és a hibakeresést javító változtatások történtek:

- A DB2 Universal Database™ for z/OS™ Development Center 8.0-ás verziója segítségével írt Java™ tárolt eljárások mérete elérheti a 10 MB-ot. A DSNTJSPP C tárolt eljárás segítségével írt Java tárolt eljárások mérete nem haladhatja meg a 32 KB-ot.
- v A hibakereső új Befejezés szolgáltatása lehetővé teszi a hibakereső gyors elhagyását anélkül, hogy meg kellene várni, amíg a hibakeresés eléri az aktuális munkamenet végét. Ehhez kattintson a hibakereső Befejezés ikonjára.

# **A Development Center alkalmazásban már nem kell, hogy egy C fordítóprogram építse fel az SQL tárolt eljárásokat**

Az ® DB2® Universal Database 8.2-es verziójában már nincsen szükség C vagy C++ fordítóprogramra az SQL eljárások létrehozásához, és ezért nem kell konfigurálni a C vagy C++ beállításokat a Windows®, Linux és UNIX® kiszolgálókon. Az SQL eljárások létrehozásakor annak eljárási utasításait a rendszer az adatbázis-katalógusban tárolt natív megfelelőjére alakítja, mint a többi SQL utasítás esetében.

Az alapértelmezett összerendelési beállításokat az SQL felépítési beállítások tartalmazzák, de akár minden egyes SQL tárolt eljáráshoz más-más beállítást adhat meg.

A Development Center 8.2-esnél régebbi verzióiban még mindig konfigurálni kell egy C fordítóprogramot a tárolt eljárás felépítési beállításaiban.

# <span id="page-71-0"></span>**A Development Center támogatja az SQL tárolt eljárások hibakeresését UNIX 64 bites környezetben**

Az IBM® DB2® Universal Database Development Center 8.2-es verziója támogatja az SQL tárolt eljárások hibakeresését UNIX 64 bites környezetben.

# **A Development Center támogatja a Java tárolt eljárásokat (iSeries)**

A 8.2-es verzióban az IBM® DB2® Universal Database Development Center támogatja a Java™ tárolt eljárások létrehozását, futtatását és hibakeresését (iSeries™ V5R3 és újabb). A műveleteket kétféle Java tárolt eljárásra lehet végrehajtani:

- v JDBC (dinamikus SQL JDBC használatával)
- v SQLJ (statikus SQL SQLJ használatával)

Az új szolgáltatásra a következő korlátozások érvényesek:

- v A BINARY és VARBINARY adattípus nem támogatott
- v A PARAMETER STYLE DB2GENERAL nem támogatott

# **A DB2 WebSphere MQ 64 bites, felhasználó által megadott függvényeinek támogatása**

A DB2® WebSphere® MQ felhasználó által megadott függvényeit (az UDF-eket) támogatják a 64 bites AIX®, a HP-UX, a Solaris és a Windows® operációs rendszerek. Az enable\_MQFunctions és disable\_MQFunctions parancsok futtatásakor a -v kapcsoló már kötelező a következő formában: -v Opc. UNIX<sup>®</sup> 64 bites operációs rendszerben az \$HOME/sqllib/lib32 könyvtárnak a programkönyvtár path környezeti változójába kell kerülnie, ha végre szeretné hajtani az enable\_MQFunctions és a disable\_MQFunctions parancsokat. A következő beállításokban már szerepelnek ezek a módosítások:

**AIX**

LIBPATH=\$HOME/sqllib/lib32 enable\_MQFunctions -n dbname \ -u userid -p passwd -v 0pc [-q qMgr -force -noValidate] LIBPATH=\$HOME/sqllib/lib32 disable\_MQFunctions -n dbname \ -u userid -p passwd -v 0pc

## **HP-UX**

SHLIB\_PATH=\$HOME/sqllib/lib32 enable\_MQFunctions -n dbname \ -u userid -p passwd -v 0pc [-q qMgr -force -noValidate] SHLIB PATH=\$HOME/sqllib/lib32 disable\_MQFunctions -n dbname \ -u userid -p passwd -v 0pc

### **Solaris**

LD LIBRARY PATH=\$HOME/sqllib/lib32 enable MQFunctions -n dbname \ -u userid -p passwd -v 0pc [-q qMgr -force -noValidate] LD LIBRARY\_PATH=\$HOME/sqllib/lib32 disable\_MQFunctions -n dbname \ -u userid -p passwd -v 0pc

## **Kapcsolódó szempontok:**

- v "MQSeries Enablement" a következő kiadványban: *Application Development Guide: Programming Client Applications (Alkalmazásfejlesztési kézikönyv: Ügyfélalkalmazások programozása)*
- v "WebSphere MQ Functional Overview" a következő kiadványban: *Application Development Guide: Programming Client Applications (Alkalmazásfejlesztési kézikönyv: Ügyfélalkalmazások programozása)*

### **Kapcsolódó hivatkozások:**
- v "enable\_MQFunctions" a következő kiadványban: *Command Reference*
- v "disable\_MQFunctions" a következő kiadványban: *Command Reference*

### **További táblamódosítási lehetőségek a grafikus felhasználói felületről**

Ha egy táblát a Tábla megváltoztatása jegyzettömbről változtat meg, az oszlopokat többféleképpen változtathatja meg, mint korábban. Erre azért van lehetőség, mert a Tábla megváltoztatása jegyzettömb most szükség szerint, automatikusan eldobja illetve újrakészíti a táblákat.

A táblák megváltoztatásánál a következő új módosításokra van lehetőség:

- Oszlop átnevezése
- Oszlop eldobása
- Oszlop adattípusának megváltoztatása
- Oszlop hossz. hatókör vagy pontossági értékének megváltoztatása
- v Annak beállítása, hogy egy oszlop lehet-e üres

A tábla eldobása, majd újrakészítése után a rendszer megpróbálja a függő objektumok visszaállítását, és a meglévő adatok olyan típusra alakítását, amilyenek a meglévő oszlopok.

#### **Kapcsolódó feladatok:**

• "Alter Table -- Overview: Control Center help"

### **XA időtúllépési mintakód**

A dbxamon.c CLI mintaprogramban egy példát lát arra, hogyan lehet a kétséges tranzakciókat megjeleníteni és visszagörgetni.

A mintaprogramban időtúllépési értéket lehet megadni a tranzakcióhoz. Ha a tranzakció tétlenségi ideje hosszabb a beállított értéknél, akkor a mintaprogram visszagörgeti a tranzakciót.

#### **Kapcsolódó feladatok:**

v "Manually resolving indoubt transactions" a következő kiadványban: *Adminisztrációs kézikönyv: tervezés*

#### **Kapcsolódó minták:**

• "dbxamon.c -- Show and roll back indoubt transactions."

# **16. fejezet Az üzleti hírszerzéssel kapcsolatos fejlesztések**

# **Az üzleti hírszerzéssel kapcsolatos fejlesztések összefoglalása**

Az új változat a következő, üzleti hírszerzéssel kapcsolatos fejlesztéseket kínálja:

#### **Kapcsolódó szempontok:**

- v "Online betöltéss" oldalszám: 67
- v "Még jobb RUNSTATS teljesítmény mintavétel [segítségével"](#page-32-0) oldalszám: 25
- v "A Design advisor [továbbfejlesztései](#page-33-0) az indexekre, MQT-kre, MDC táblákra és partíciókra tett javaslatokkal [kapcsolatban"](#page-33-0) oldalszám: 26
- v "A DB2 Data Warehouse Edition [továbbfejlesztett](#page-76-0) szolgáltatásai, beleértve az integrált telepítést" [oldalszám:](#page-76-0) 69

### **Online betöltéss** 4

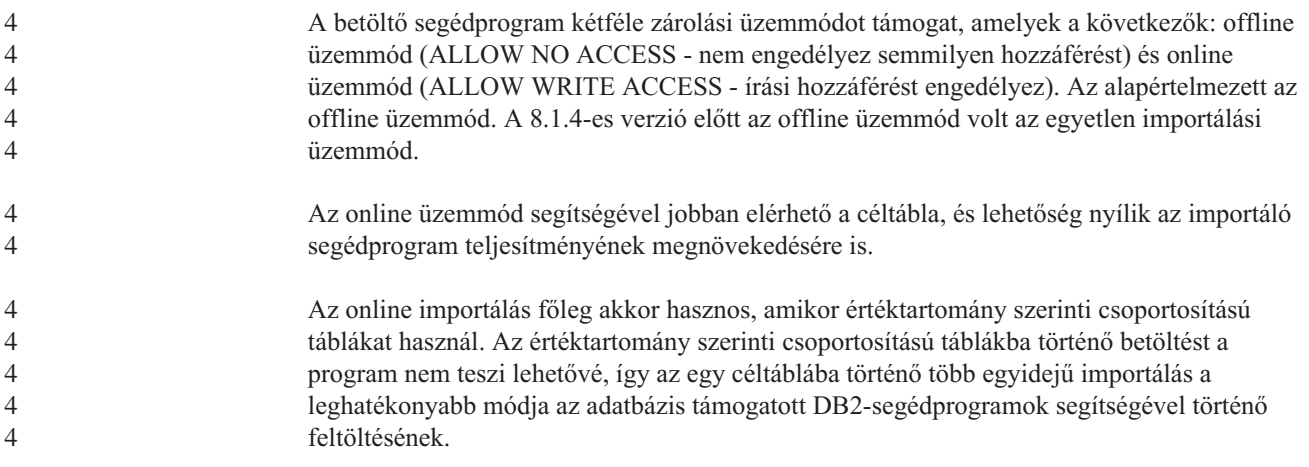

### **Még jobb RUNSTATS teljesítmény mintavétel segítségével**

A lekérdezésoptimalizáló táblastatisztikák segítségével választja ki a lekérdezések legjobb elérési módját, ezért fontos, hogy a statisztikák frissek maradjanak, tehát bármely adott pillanatban pontosan tükrözzék egy tábla állapotát. Ha többször használják a táblát, a statisztikakészítés is gyakoribb lesz. Mivel az adatbázisok egyre nagyobbak, egyre fontosabb, hogy hatékonyan történjen a statisztikakészítés. A véletlenszerű mintavétel annak a táblának az adataiból, amelyből a rendszer a statisztikát készíti csökkenti az adatgyűjtés idejét. Az I/O vagy CPU műveletek befejezésére várakozó rendszerek esetében a teljesítmény radikálisan megnőhet. Minél kisebb a minta, annál gyorsabban lesz kész az új statisztika.

A 8.2-es verzió óta a RUNSTATS parancs a TABLESAMPLE beállítással lehetőséget biztosít arra, hogy a tábla adatait a rendszer egy adatminta alapján készítse. Ezzel megnőhet a statisztikakészítés hatékonysága, mivel a mintavétel csak az adatok egy részhalmazát használja. A mintavételi módszerek ugyanakkor nagy pontosságot biztosítanak.

#### **Kapcsolódó szempontok:**

v "Data sampling in SQL queries" a következő kiadványban: *Adminisztrációs kézikönyv: teljesítmény*

v "Collecting statistics on a sample of the table data" a következő kiadványban: *Adminisztrációs kézikönyv: teljesítmény*

#### **Kapcsolódó hivatkozások:**

v "RUNSTATS Command" a következő kiadványban: *Command Reference*

# **A Design advisor továbbfejlesztései az indexekre, MQT-kre, MDC táblákra és partíciókra tett javaslatokkal kapcsolatban**

A DB2® Design advisor eszköz segítségével jelentősen javítható a munkateljesítmény. Egy összetettebb munkaterheléshez sokszor ijesztően bonyolult az indexek, a fürtbe rendezések mérete és a partíciók helyes megválasztása. A Design advisor megnevezi az összes objektumot, amellyel munkaterhelésén könnyíthet. Egy adott SQL utasításkészlet alapján a Design advisor javaslatokat tesz a következőkre:

- új indexek
- v új létrehozott lekérdezőtáblák
- v átalakítás a többdimenziós fürtbe rendezés tábláira
- táblák újrapartícionálása
- v az adott munkaterhelés által nem használt objektumok törlése

Választhat, hogy a Design advisor GUI eszköz a javasolt műveleteket azonnal végrehajtsa, vagy ütemezze be későbbre.

A Design advisor grafikus felhasználói felülete vagy a parancssori eszköz segítségével a Design advisor a következő feladatokat egyszerűsítheti:

#### **Új adatbázis vagy partícionáló szerkezet tervezése vagy felállítása**

Az adatbázis vagy adatbázis-partíció tervezése során a Design advisor eszköz segítségével:

- v Tesztkörnyezetben hozhat létre különböző partícionáló lehetőségeket, indexeket, MQT-ket és MDC táblákat.
- v Kezdeti adatbázis-partíciókat határozhat meg az adatok adatbázisba kerülése előtt.
- v Könnyebben költöztethet nem partícionált DB2 adatbázisból partícionált DB2 adatbázisba.
- v Könnyebben költöztethet egy másik adatbázis-kezelő termékből a DB2-be egy partícionált környezetben.
- v A saját kezűleg létrehozott indexeket, MQT-ket vagy partíciókat értékelheti.

#### **Munkateljesítmény beállítása**

Az adatbázis felállítása után a Design advisor segítségével könnyebben érheti el a következő célokat:

- v Javíthatja egy bizonyos utasítás vagy az egész munka teljesítményét.
- v Javíthatja az általános adatbázis-teljesítményt, egy sablon használatával.
- v Javíthatja a leggyakrabban végrehajtott lekérdezések teljesítményét, például amelyeket az Activity Monitor jelöl ki.
- v Optimalizálhatja az új kulcslekérdezések teljesítményét.
- v Sok rendezést használó munkák esetében könnyebben válaszolhat a Health Center közös memóriával vagy rendezési kupac problémákkal kapcsolatos javaslataira.
- v Megtalálhatja a munkában nem használt objektumokat.

#### **Kapcsolódó szempontok:**

- v "Automatic summary tables" a következő kiadványban: *Adminisztrációs kézikönyv: teljesítmény*
- v "Multidimensional clustering tables" a következő kiadványban: *Adminisztrációs kézikönyv: tervezés*

# <span id="page-76-0"></span>**A DB2 Data Warehouse Edition továbbfejlesztett szolgáltatásai, beleértve az integrált telepítést**

A felhasználók a DB2® Data Warehouse Edition program különféle részeit egyetlen kényelmes telepítőfelület segítségével telepíthetik. Az integrált telepítőben kiválaszthatja, hogy melyik összetevőket szeretné telepíteni. A választható összetevők közé tartozik például a DB2 Cube Views, a DB2 Intelligent Miner™, a DB2 Warehouse Manager ETL (Extract, Transform és Load), a DB2 Query Patroller™ és a DB2 Office Connect. Ez a telepítési lehetőség a ®, a Linux és a Windows® operációs rendszerekben áll rendelkezésre.

Az integrált telepítő mellett a DB2 Data Warehouse Edition termék Business Intelligence összetevőit is továbbfejlesztettük. Ezeket a változásokat egy másik anyagban találja.

#### **Kapcsolódó szempontok:**

- v "Query Patroller installation environment overview" a következő kiadványban: *DB2 Query Patroller Guide: Installation, Administration and Usage*
- v "A Warehouse Manager ETL (Extract, [Transform,](#page-58-0) and Load Kivonat, átalakítás és betöltés) támogatja a Unicode raktárvezérlő [adatbázisokat"](#page-58-0) oldalszám: 51

#### **Kapcsolódó feladatok:**

v "Query Patroller administration tasks overview" a következő kiadványban: *DB2 Query Patroller Guide: Installation, Administration and Usage*

# **17. fejezet A DB2 családdal kapcsolatos fejlesztések**

# **A DB2 termékcsaláddal kapcsolatos fejlesztések összefoglalása**

Az új változat a következő, a DB2 termékcsaláddal kapcsolatos fejlesztéseket kínálja:

#### **Kapcsolódó szempontok:**

- v "A DB2 Connect Linux támogatja a 64 bites zSeries rendszert" [oldalszám:](#page-83-0) 76
- v "DB2 Run–Time Client Lite" [oldalszám:](#page-66-0) 59
- v "A DB2 Data Warehouse Edition [továbbfejlesztett](#page-76-0) szolgáltatásai, beleértve az integrált telepítést" [oldalszám:](#page-76-0) 69
- v "DB2 Geodetic Extender" [oldalszám:](#page-83-0) 76
- v 7. fejezet, "Az Önt érdeklő DB2 [dokumentáció](#page-20-0) megkeresése a DB2 Információs Központ [segítségével",](#page-20-0) oldalszám: 13
- v ["Aszinkron](#page-80-0) I/O támogatás Linux (2.6-os kernel) alatt" oldalszám: 73
- v "A DB2 Query Patroller támogatja a 64 bites UNIX, Linux és Windows [rendszereket"](#page-80-0) [oldalszám:](#page-80-0) 73
- v ["Licencfrissítés"](#page-81-0) oldalszám: 74
- v "Az új [XMLNAMESPACES](#page-51-0) függvény (8.2-es verzió)" oldalszám: 44
- v "A DB2 for Linux támogatja a 64 bites zSeries [platformot"](#page-82-0) oldalszám: 75
- v "A XML Extender támogatja a HP–UX 32 bites és 64 bites PA–RISC [platformot"](#page-41-0) [oldalszám:](#page-41-0) 34
- v "A Spatial Extender terméken végrehajtott [fejlesztések"](#page-83-0) oldalszám: 76
- v "DB2 Express támogatás a Linux PowerPC 32 bites [rendszerhez"](#page-82-0) oldalszám: 75
- v "A DB2 for LinuxPPC 64 bites [támogatása"](#page-82-0) oldalszám: 75
- "A DB2 for Linux támogatja a 64 bites iSeries és pSeries [platformokat"](#page-83-0) oldalszám: 76

## **DB2 Run–Time Client Lite**

A DB2® Run-Time Client Lite (DB2 RTCL) egy új telepíthető összetevő, amelynek segítségével a DB2 kiszolgálók könnyebben elérhetővé válnak a Windows®-alapú alkalmazásokból. A DB2 RTCL-t úgy tervezték, hogy a független szoftverkereskedők (independent software vendor, ISV) egyszerűen továbbforgalmazhassák, és hogy fel lehessen használni a nagy cégeknél gyakori tömeges alkalmazások esetében is. A DB2 Run-Time Client összetevőhöz hasonlóan az új DB2 RTCL is alkalmazáscsatolókat (CLI, ODBC, OLE DB, .NET Data szolgáltató és JDBC) és hálózati könyvtárakat nyújt az alkalmazások futtatásához.

A DB2 RTCL fő szolgáltatásai:

- v Sokkal kisebb terület van elfoglalva a lemezen
- v Egyetlen végrehajtható program, ezért egyszerűbben lehet további értékesítés céljából felhasználni és alkalmazni
- v Egy Windows Installer Merge Module (.msm fájl) egyszerűbbé teszi a DB2 RTCL programrészek nagyobb alkalmazásokba integrálását
- v A DB2 RTCL-t további értékesítés céljából felhasználó ISV-kre és a saját programozókra vonatkozó feltételek

#### **Kapcsolódó szempontok:**

v "DB2 Run-Time Client Lite" a következő kiadványban: *Quick Beginnings for DB2 Clients (Repülőrajt)*

# **A DB2 Data Warehouse Edition továbbfejlesztett szolgáltatásai, beleértve az integrált telepítést**

A felhasználók a DB2® Data Warehouse Edition program különféle részeit egyetlen kényelmes telepítőfelület segítségével telepíthetik. Az integrált telepítőben kiválaszthatja, hogy melyik összetevőket szeretné telepíteni. A választható összetevők közé tartozik például a DB2 Cube Views, a DB2 Intelligent Miner™, a DB2 Warehouse Manager ETL (Extract, Transform és Load), a DB2 Query Patroller™ és a DB2 Office Connect. Ez a telepítési lehetőség a ®, a Linux és a Windows® operációs rendszerekben áll rendelkezésre.

Az integrált telepítő mellett a DB2 Data Warehouse Edition termék Business Intelligence összetevőit is továbbfejlesztettük. Ezeket a változásokat egy másik anyagban találja.

#### **Kapcsolódó szempontok:**

- v "Query Patroller installation environment overview" a következő kiadványban: *DB2 Query Patroller Guide: Installation, Administration and Usage*
- v "A Warehouse Manager ETL (Extract, [Transform,](#page-58-0) and Load Kivonat, átalakítás és betöltés) támogatja a Unicode raktárvezérlő [adatbázisokat"](#page-58-0) oldalszám: 51

#### **Kapcsolódó feladatok:**

v "Query Patroller administration tasks overview" a következő kiadványban: *DB2 Query Patroller Guide: Installation, Administration and Usage*

### **Az Önt érdeklő DB2 dokumentáció megkeresése a DB2 Információs Központ segítségével**

A 8.2-es verzió DB2® Információs Központja új módon szolgáltatja a DB2 Universal Database™ termékkel és az egyéb DB2 termékekkel kapcsolatos információkat. A DB2 Információs központban a felhasználó hozzáfér az összes szükséges DB2 információhoz. A tájékoztatás minden területére kiterjed: a kezdeti lépésekre, a DB2 eszközök használatára, az adatbázis-kapcsolatokra, az adatbázis-adminisztrációra, a lekérdezéskezelésre, az alkalmazásfejlesztésre és sok minden másra. A DB2 Információs központ tartalmaz leírást a DB2 szolgáltatásokra és összetevőkre vonatkozóan is: többek között a többszörözésre, adatraktározásra és a DB2 bővítőkre vonatkozó leírásokat. A navigációs fa (tartalomjegyzék) elsősorban azokra a feladatokra és fogalmakra tartalmaz hivatkozásokat, amelyek az Ön és a többi DB2 felhasználó által kitűzött magas célok eléréséhez szükségesek. Ezen kívül tartalmaz még termékáttekintésekre és referencia információkra vonatkozó bejegyzéseket, valamint egy főindexet és egy fogalomtárat is.

A DB2 Információs központ egy olyan kiszolgáló, amelyen keresés végezhető. Úgy tervezték, hogy gyors hozzáférést biztosítson a DB2 termékinformációkhoz. A DB2 Információs Központ témái közötti keresés során használhat helyettesítő karaktereket, idézőjelet a több szavas kifejezésekhez és logikai operátorokat (AND, NOT, OR). Ha egy témakörnek nem érhető el a lefordított verziója a böngészőben beállított nyelven, a DB2 Információs központ a témakör angol nyelvű verzióját jeleníti meg.

A DB2 Információs központ telepítő varázslójának segítségével telepítheti a DB2 Információs központot a számítógépére. Ha azonban az a számítógép, amelyikre a DB2 Információs központot telepíti, csatlakoztatva van hálózathoz, más számítógépek is elérhetik azt egy webböngésző segítségével. A DB2 Információs központ helyi telepítése helyett dönthet úgy

<span id="page-80-0"></span>is, hogy a DB2 termékek a DB2 Információs központ egy verzióját más helyről érjék el, például az IBM® weboldaláról: [http://publib.boulder.ibm.com/infocenter/db2help/,](http://publib.boulder.ibm.com/infocenter/db2help/) ahol mindig a legfrissebb változatot találják.

A DB2 Információs központ helyi telepítésével az az Internet vagy intranet használata nélkül lesz elérhető, ami hasznos lehet teszt- vagy alkalmazásfejlesztési környezetben. Ha a DB2 Információs központot hálózati számítógépre telepíti, a szervezetének más felhasználói is ugyanazt a DB2 Információs központot használhatják, ezáltal szabályozhatja a felhasználók által megtekintett információk verzióját. A frissítéshez rendszeresen elvégzendő teendők minimálisak lesznek, a hálózati forgalom pedig a belső hálózaton belül marad. Ha azt szeretné, hogy a felhasználók a legfrissebb információkhoz férjenek hozzá, és van Internet hozzáférése, beállíthatja, hogy a DB2 termékek az IBM weboldalán található DB2 Információs központot érjék el. A DB2 Információs központjának az IBM weboldalon lévő verziója szükség szerint frissül, így a DB2 Universal Database legújabb kiadású verziójára vonatkozó adatokat mutatja, és hozzáférhetőek lesznek az online kiadványok is (pl. a Technotes).

#### **Kapcsolódó szempontok:**

v "DB2 [Információs](#page-93-0) központ" oldalszám: 86

#### **Kapcsolódó feladatok:**

- v "Témák [megjelenítése](#page-103-0) a kiválasztott nyelven a DB2 Információs központban" oldalszám: [96](#page-103-0)
- v "A DB2 [Információs](#page-101-0) központ indítása" oldalszám: 94
- v "A DB2 [Információs](#page-96-0) központ telepítése a DB2 Telepítő varázslóval (UNIX)" oldalszám: [89](#page-96-0)
- v "A DB2 Információs központ telepítése a DB2 [telepítővarázslóval](#page-99-0) (Windows)" oldalszám:  $92$

# **Aszinkron I/O támogatás Linux (2.6-os kernel) alatt**

Az aszinkron I/O (AIO) támogatás most (2.6-os kernel) alatt is elérhető a nyers eszközökhöz és az O\_DIRECT fájlrendszerekhez. Az aszinkron I/O javítja bizonyos tevékenységek (pl. a laptisztítás és az előbeolvasás) teljesítményét. Az AIO-t futás közben is be- és kikapcsolhatja a **db2set** parancs segítségével.

Az AIO használatához a felhasználóknak telepíteniük kell a libaio-0.3.96-os vagy újabb verzióját, rendelkezniük kell egy AIO-t támogató (pl. 2.6-os) rendszermaggal, futtatniuk kell a **db2set DB2NOLIOAIO=false** parancsot és újra kell indítaniuk a DB2®-t.

#### **Kapcsolódó szempontok:**

v "I/O server configuration for prefetching and parallelism" a következő kiadványban: *Adminisztrációs kézikönyv: teljesítmény*

# **A DB2 Query Patroller támogatja a 64 bites UNIX, Linux és Windows rendszereket**

A DB2® Query Patroller támogatja a 64 bites UNIX® (AIX, Sun, HP-UX), Linux (IA64) és Windows® (Server 2003 és XP Professional) operációs rendszereket.

A DB2 Query Patroller™ segítségével jobban méretezhetőek lesznek az adatraktárak, és több száz felhasználó egyszerre indíthat el lekérdezéseket több terabájtos adatbázisokban. Ezzel az eszközzel az adminisztrátorok automatikusan tudják kezelni és vezérelni a lekérdezésekkel

<span id="page-81-0"></span>kapcsolatos összes felmerülő problémát. A DB2 Query Patroller adatbáziskérelmeket állít sorrendbe és ütemez, valamint szabályozza az egyszerre futtatható lekérdezések számát. Segítségével kiszámíthatóbb lesz a lekérdezések futásának ideje, a számításokat végző erőforrások kihasználása pedig hatékonyabb lesz.

#### **Kapcsolódó szempontok:**

v "Query Patroller" a következő kiadványban: *DB2 Query Patroller Guide: Installation, Administration and Usage*

#### **Kapcsolódó hivatkozások:**

- v "Installation requirements for Query Patroller server (Windows)" a következő kiadványban: *DB2 Query Patroller Guide: Installation, Administration and Usage*
- v "Installation requirements for Query Patroller server (UNIX)" a következő kiadványban: *DB2 Query Patroller Guide: Installation, Administration and Usage*

### **Licencfrissítés**

A 8.2-es és az újabb verziókhoz két új licenc áll rendelkezésre:

- Database partitioned feature (DPF) licenc
- DB2 $^{\circ}$  Geodetic Extender licenc
- A Licencközpontban veheti fel a két említett licencet.

#### **Database Partitioned Feature (DPF) licenc:**

Az IBM<sup>®</sup> DB2 Universal Database<sup>™</sup> Enterprise Server Edition (ESE) termékhez tartozik egy általános licenckulcs, amellyel elindíthatja a DB2 ESE motort, adatbázist hozhat léte, kiszolgálókhoz kapcsolódhat és más feladatokat is végrehajthat. A partícionált példányok elindításához fel kell vennie az adatbázis-partícionáló szolgáltatás (Database partitioning feature, DPF) licenckulcsát.

#### **Megjegyzés:**

- v A DB2 Universal Database próbapéldányai lehetővé teszik az összes ESE szolgáltatás kipróbálását, beleértve a DPF-et is.
- v A DPF licenckulcs nélkül is elindulnak a partícionált példányok, de az adminisztrációs eszközök naplójába (admin log) bejegyzés kerül a licenc megsértéséről.
- v Ha a 8.2-es verzió előtti példányokat a 8.2-es verzióra költözteti és nincsen DPF licenckulcsa, akkor az adminisztrációs eszközök naplójába mindaddig bejegyzések kerülnek a licenc megsértéséről, amíg nem szerzi be és veszi fel a DPF licenckulcsot.

#### **DB2 Geodetic Extender licenc:**

Ezzel a licenckulccsal használhatja a DB2 Geodetic Extender szolgáltatásait.

A DB2 Geodetic Extender egy külön értékesített, csak saját licenckulccsal használható szolgáltatás. A DB2 Geodetic Extender engedélyezéséről bővebben itt olvashat: *Spatial Extender and Geodetic Extender User's Guide and Reference*.

#### **Kapcsolódó szempontok:**

- v "Data partitioning" a következő kiadványban: *Adminisztrációs kézikönyv: tervezés*
- v "DB2 Geodetic Extender" a következő kiadványban: *IBM DB2 Spatial Extender and Geodetic Extender User's Guide and Reference*

#### <span id="page-82-0"></span>**Kapcsolódó feladatok:**

- v "Enabling data partitioning in a database" a következő kiadványban: *Adminisztrációs kézikönyv: megvalósítás*
- v "A DB2 terméklicenckulcs regisztrálása a db2licm paranccsal" a következő kiadványban: *Installation and Configuration Supplement*
- v "Setting up and enabling DB2 Geodetic Extender" a következő kiadványban: *IBM DB2 Spatial Extender and Geodetic Extender User's Guide and Reference*
- v "Adding a database partitioning feature (DPF) license: License Center help"
- v "Adding a DB2 Geodetic Extender license: License Center help"

#### **Kapcsolódó hivatkozások:**

v "DB2 engedélyfájlok" a következő kiadványban: *Installation and Configuration Supplement*

### **Az új XMLNAMESPACES függvény (8.2-es verzió)**

Egy XML névtartomány azoknak a neveknek a halmaza, amelyeket ugyanaz az URI-ja (uniform reference identifier, egységes hivatkozásazonosító). Az XML dokumentumok névtartományai lehetnek elemtípusok vagy attribútumnevek.

A DB2® Universal Database termékben több XML függvény is szerepel az SQL/XML nyelvspecifikációk részeként. Ide tartozik az XMLFOREST és az XMLELEMENT. Az XMLNAMESPACES nevű új XML függvénnyel XML névtartományokat lehet megadni az XMLELEMENT és XMLFOREST SQL/XML közzétevő függvényekben.

#### **Kapcsolódó hivatkozások:**

v "Expressions" a következő kiadványban: *SQL kézikönyv, 1. kötet*

# **DB2 Express támogatás a Linux PowerPC 32 bites rendszerhez**

A DB2® Express mostantól támogatott a Linux PowerPC® 32 bites rendszeren.

### **A DB2 for Linux támogatja a 64 bites zSeries platformot**

A DB2® for Linux390 támogatja a 64 bites zSeries® platformot. Ha a DB2 Telepítő varázslóval telepíti a DB2 for Linux390 on zSeries terméket, és válaszfájlt használ, vagy ha a **db2icrt** parancsot használja, létrejön egy 64 bites példány.

#### **Kapcsolódó szempontok:**

v "A DB2 Connect Linux támogatja a 64 bites zSeries rendszert" [oldalszám:](#page-83-0) 76

### **A DB2 for LinuxPPC 64 bites támogatása**

Az új DB2® for LinuxPPC 64 bites támogatása lehetővé teszi a frissített vegyes DB2 képfájlok létrehozását. A legtöbb DB2 termékben készíthet 32 vagy 64 bites példányokat (kivétel: a DB2 Universal Database Express Edition és a DB2 Universal Database™ Workgroup Server Edition, amelyek csak a 32 bites példányokat támogatják). Támogatottak például: Red Hat Enterprise Linux 3 (RHEL3), SuSE SLES8 and SLES9 for 32–bit, Red Hat Enterprise Linux 3 (RHEL3) és SuSE SLES9 for 64–bit.

### <span id="page-83-0"></span>**A DB2 for Linux támogatja a 64 bites iSeries és pSeries platformokat**

A DB2® for Linux 64 bites támogatása már az iSeries™ és pSeries™ platformokon is megvalósult. A 64 bites támogatás előnyei például a nagyobb címtartomány és pufferterület, valamint több a hely a változók és a közös memória számára is. Támogatottak például: Red Hat Enterprise Linux 3 (RHEL3) és SuSE SLES9.

### **A DB2 Connect Linux támogatja a 64 bites zSeries rendszert**

A DB2® Connect Linux támogatja a 64 bites zSeries® rendszert.

### **A DB2 Extender továbbfejlesztései**

## **DB2 Geodetic Extender**

A DB2® Geodetic Extender ugyanazokat a térbeli adattípusokat és függvényeket használja, mint a DB2 Spatial Extender, és így tárolja és kezeli a földrajzi adatokat a DB2 adatbázisokban. A DB2 Geodetic Extender a Földet gömbfelületként kezeli, és így folytonosan, a sarkkörön és a dátumvonalon átnyúló földrajzii koordinátákon is futtathatók lekérdezések. A távolság- és területszámítások a Föld felületén lévő helytől függetlenül pontosak.

A DB2 Geodetic Extender egy külön értékesített, csak saját licenckulccsal használható szolgáltatás.

#### **Kapcsolódó szempontok:**

v "DB2 Geodetic Extender" a következő kiadványban: *IBM DB2 Spatial Extender and Geodetic Extender User's Guide and Reference*

#### **Kapcsolódó feladatok:**

v "Setting up and enabling DB2 Geodetic Extender" a következő kiadványban: *IBM DB2 Spatial Extender and Geodetic Extender User's Guide and Reference*

### **A Spatial Extender terméken végrehajtott fejlesztések**

A DB2® Spatial Extender segítségével az üzleti elemzésekbe helyzeti attribútumokat is bevonhat (például hogy milyen távol találhatók az üzletfelek az irodától). Ezáltal lehetővé válik, hogy a helyzeti adatokat felhasználva hatékonyabb munkát végezzen az adatbázis-kezelő rendszerrel. A DB2 Spatial Extender megfelel az OpenGIS Consortium (OGC) és az ISO szabványok előírásainak. A DB2 Spatial Extender 8.2-es verziója a következő új jellemzőkkel bír:

- v A 8.2-es verzióval már nem kell külön licencdíjat fizetni a DB2 Spatial Extender termékért, amely a DB2 Universal Database™ Enterprise Server Edition bővítménye. .
- v A térbeli rácsindexek javítják a térbeli adatok lekérdezéseink teljesítményét. A térbeli rács Index tanácsadója segít a megfelelő rácsméret kiválasztásában. Az eljárás a térinformatikai adatok oszlopának geometriája minimális körülírt téglalapjain (minimum bounding rectangle, MBR) alapul. Jobbak lettek az MBR számítások és hisztogramkimenetek. A többféle lekérdezési ablakmérettel az Index tanácsadó pontosabb rácsméreteket javasol.

#### **Kapcsolódó szempontok:**

v "The purpose of DB2 Spatial Extender" a következő kiadványban: *IBM DB2 Spatial Extender and Geodetic Extender User's Guide and Reference*

- v "System requirements for installing Spatial Extender" a következő kiadványban: *IBM DB2 Spatial Extender and Geodetic Extender User's Guide and Reference*
- v "Tuning spatial grid indexes with the Index Advisor—Overview" a következő kiadványban: *IBM DB2 Spatial Extender and Geodetic Extender User's Guide and Reference*

# **A XML Extender támogatja a HP–UX 32 bites és 64 bites PA–RISC platformot**

A DB2® XML Extender terméket most már támogatja a HP-UX 11-es verziója mind 32 bites, mind 64 bites PA-RISC platformon. Ez az első olyan 64 bites platform, amelyet az XML Extender támogat. Az XML Extender MQSeries® funkciói még nem használhatóak HP-UX platformon.

#### **Kapcsolódó szempontok:**

v "Introduction to XML Extender" a következő kiadványban: *DB2 XML Extender Administration and Programming*

# **18. fejezet A nyelvekkel kapcsolatos továbbfejlesztések**

# **A nyelvekkel kapcsolatos továbbfejlesztések összefoglalása**

Az új változat a következő, nyelvekkel kapcsolatos fejlesztéseket kínálja:

#### **Kapcsolódó szempontok:**

- v "A Thai és a Unicode rendezési algoritmus közötti különbségek" oldalszám: 79
- v "Új összehasonlítók a Unicode adatbázisokhoz" oldalszám: 79

### **A Thai és a Unicode rendezési algoritmus közötti különbségek**

A thai ipari szabvány (Thai Industrial Standard, TIS) szerinti, a TIS620-1-es (kódlap: 874) thai adatbázis rendezési algoritmusa a NLSCHAR rendezési beállítással hasonlít a Unicode adatbázisokban az UCA400\_LTH beállítással használt rendezési algoritmushoz, de nem egyezik meg vele. A szabványban fellelhető különbségek többek között a rendezési karaktersúly és a szóköz, kötőjel és mondatvégi pont karakterek súlya közötti eltérések. A szabvány foglalkozik az egyes thai karakterekkel is.

A thai és a Unicode adatbázisok felhasználói jól teszik, ha megvizsgálják, hogy a rendezési algoritmusok a céljainak megfelelően működnek-e.

#### **Kapcsolódó szempontok:**

- v "Unicode implementation in DB2 Universal Database" a következő kiadványban: *Adminisztrációs kézikönyv: tervezés*
- v "Új összehasonlítók a Unicode adatbázisokhoz" oldalszám: 79

# **Új összehasonlítók a Unicode adatbázisokhoz**

A DB2 két új összehasonlítót támogat a Unicode adatbázisokhoz: UCA400\_NO és UCA400\_LTH.

#### **Kapcsolódó szempontok:**

- v "Unicode implementation in DB2 Universal Database" a következő kiadványban: *Adminisztrációs kézikönyv: tervezés*
- v "A Thai és a Unicode rendezési algoritmus közötti különbségek" oldalszám: 79

# **19. fejezet Biztonsági továbbfejlesztések**

# **A biztonsággal összefüggő fejlesztések összefoglalása**

Az új változat a következő biztonsági fejlesztéseket kínálja:

#### **Kapcsolódó szempontok:**

- v "A DB2 Universal Database termékek Common Criteria minősítése" oldalszám: 81
- v "A Windows rendszer biztonsági továbbfejlesztései javítják a [használhatóságot"](#page-23-0) oldalszám: [16](#page-23-0)
- v "Egyedi biztonsági bővítők a hitelesítéshez és a [csoportkezeléshez"](#page-90-0) oldalszám: 83
- v "A DB2 rendszerfájlok hozzáférésének [megakadályozása](#page-89-0) Windows alapú platformokon" [oldalszám:](#page-89-0) 82
- v "Windows alatt hozzáférési jelsor biztosítja a felhasználói [információkat"](#page-89-0) oldalszám: 82
- v "A [felhasználói](#page-90-0) adatok titkosítása két új hitelesítési típussal" oldalszám: 83

### **A DB2 Universal Database termékek Common Criteria minősítése**

DB2 Universal Database is being evaluated for certification under the Common Criteria at evaluation assurance level 4 (EAL4). További információkért a Common Criteriáról látogasson el a Common Criteria weboldalára: [http://niap.nist.gov/cc-scheme/.](http://niap.nist.gov/cc-scheme/)

## **A Windows rendszer biztonsági továbbfejlesztései javítják a használhatóságot**

A DB2® Universal Database 8.2-es verziója a következő új szolgáltatásokat nyújtja a Windows® platform rendszerbiztonságához:

- v Több különleges karaktert fogad el a felhasználói azonosítókban és a biztonsági mechanizmus csoportnevekben (és ezáltal a jogosultságnevekben és a jogosultsági azonosítókban is), beleértve az &, - és szóköz karaktereket
- v Elfogadja a nyolc karakternél hosszabb biztonsági eljárás csoportneveket (pl. ″Sales Representatives″).
- v A CONNECT és ATTACH parancsokban elfogadja a Windows tartománynévből és felhasználói azonosítóból álló összetett neveket. Ezzel kisebb lesz a hálózati forgalom, hiszen nem kell megkeresni a felhasználó nevét a megbízható tartományban.
- v A rendszer még inkább támogatja az Active Directory tartományokat. Például támogatja a beleértett bizalmat a tartományok, tartomány helyi csoportok és a beágyazott globális csoportok között.

#### **Kapcsolódó szempontok:**

- v "DB2 UDB object naming rules" a következő kiadványban: *Adminisztrációs kézikönyv: megvalósítás*
- v "User, user ID and group naming rules" a következő kiadványban: *Adminisztrációs kézikönyv: megvalósítás*

## <span id="page-89-0"></span>**A Windows Local System fiók támogatása**

A Windows helyi rendszer fiókok (Local System Account, LSA) támogatott mind a különféle DB2 rendszerek, mind az azokat használó alkalmazások számára. A DB2-nek olyan a telepítése, hogy a DB2 szolgáltatások futhatnak a SYSTEM (local system account) fiók alatt is, nem csak egy kijelölt felhasználói fiók alatt. Magát a DB2 telepítést is végezheti olyan folyamatból, amely amely egy LCA környezetben fut.

Így elkerülhetővé válnak a felhasználói azonosítók és jelszavak használatából eredő bonyodalmak. Ezen felül az LSA környezetben futó DB2 alkalmazások elérhetik és használhatják a helyi DB2 kiszolgálót.

#### **Kapcsolódó szempontok:**

v "Windows local system account support" a következő kiadványban: *Adminisztrációs kézikönyv: megvalósítás*

#### **Kapcsolódó hivatkozások:**

v "Required user accounts for installation of DB2 servers (Windows)" a következő kiadványban: *Repülőrajt DB2 kiszolgálókhoz*

# **A DB2 rendszerfájlok hozzáférésének megakadályozása Windows alapú platformokon**

Az új DB2\_EXTSECURITY rendszerleíróadatbázis-változó a DB2 rendszerfájlok zárolásával megakadályozza a jogosulatlan hozzáférést a DB2-höz. Alapértelmezés szerint a rendszerleíróadatbázis-változó értéke ON.

### **Windows alatt hozzáférési jelsor biztosítja a felhasználói információkat**

A hozzáférési jelsor egy olyan objektum, amely egy folyamat vagy szál biztonsági környezetét írja le. A jelsor adatai közé tartoznak a folyamathoz vagy szálhoz tartozó felhasználói fiók azonosságra és jogosultságokra vonatkozó adatai. Egy felhasználó bejelentkezésekor a rendszer ellenőrzi, hogy a jelszó megegyezik-e a biztonsági adatbázisban tárolttal. Ha a jelszó hitelesnek bizonyul, a rendszer egy hozzáférési jelsort hoz létre. A felhasználóval összefüggő minden folyamatba bekerül a hozzáférési jelsor egy példánya.

A hozzáférési jelsor tartalmazza például az összes csoportot, amelyhez a felhasználó tartozik, mind a helyi, mind a különféle tartománycsoportokat (globális csoportok, tartomány helyi csoportok és univerzális csoportok).

A hozzáférési jelsor beszerezhető az operációs rendszer által gyorsítótárba felvett jogosultságok alapján is. Ilyenkor lehet hivatkozni az utolsó bejelentkezés hozzáférési jelsorára, ha a számítógép nem tud kapcsolatba lépni a tartományvezérlővel. Tegyük fel, hogy egy cég tartománykörnyezetéhez tartozik egy laptop. Erre otthon is be lehet jelentkezni a tartományfiókkal, és a tartományfiókra vonatkozó összes csoportinformációra ugyanúgy hivatkozhatnak az alkalmazások, mintha a laptop még mindig a cég tartományához lenne kapcsolva.

#### **Kapcsolódó szempontok:**

v "Security issues when installing DB2 Universal Database" a következő kiadványban: *Adminisztrációs kézikönyv: megvalósítás*

# <span id="page-90-0"></span>**Egyedi biztonsági bővítők a hitelesítéshez és a csoportkezeléshez**

Az új verzióban a felhasználó betölthető bővítők formájában létrehozhatja saját hitelesítési és csoportkezelési eljárásait. Ezeket a DB2® betölti, és a felhasználóhitelesítéskor eléri. Ebben a bővítmény keretrendszerben vannak a meglévő operációsrendszer-alapú és Kerberos hitelesítési módszerek és a DB2 nyújtotta meglévő operációsrendszer-alapú csoportkezelési eljárások. Ha továbbra is a meglévő eljárásokat használja, nem kell semmit megváltoztatnia. Ha viszont nem Widows platformon működő ügyfélhez használja a Kerberos hitelesítési módszert, akkor a Kerberos-nak konfigurálva kell lennie azon a rendszeren, és utána frissíteni kell a szükséges adatbázis-kezelő konfigurációs paramétereket is.

Az egyedi biztonsági bővítők létrehozásának lehetőségével más hitelesítési módszereket is használhat, mint amilyeneket a DB2 jelenleg felajánl. Saját bővítőt írhat, lefordíthatja és telepítheti. A teelpítés egyszerű: A bővítőket a megfelelő könyvtárba kell másolni, és frissíteni kell a megfelelő adatbázis-kezelő konfigurációs paramétereket.

Saját biztonsági bővítőinek megírásához különböző típusú bővítők minta forrásfájljait mellékeltünk a sqllib/samples/security/plugins könyvtárban.

#### **Kapcsolódó szempontok:**

v "A Kerberos hitelesítés támogatása a UNIX [környezetekhez"](#page-29-0) oldalszám: 22

### **A Kerberos hitelesítés támogatása a UNIX környezetekhez**

A Kerberos egy harmadik féltől származó hálózati hitelesítési protokoll, amely a megosztott titkos kulcsok rendszerével biztonságosan hitelesíti a felhasználókat bizonytalan hálózati környezetben is, szöveges felhasználói azonosító és jelszó nélkül. A Kerberos használatával lehetővé válik az egypontos bejelentkezés az erőforrásokhoz, például a DB2® UDB kiszolgálóhoz, és a felhasználói adminisztráció centralizációjára. A Kerberos hitelesítés támogatása az Active Directory-t támogató Windows® operációs rendszereken kívül már kiterjed a DB2 UDB for AIX® termékre és a Solaris működési környezetre.

A támogatás biztonsági bővítményként szerepel a rendszerben.

#### **Kapcsolódó szempontok:**

- v "Authentication methods for your server" a következő kiadványban: *Adminisztrációs kézikönyv: megvalósítás*
- v "Egyedi biztonsági bővítők a hitelesítéshez és a csoportkezeléshez" oldalszám: 83

### **A felhasználói adatok titkosítása két új hitelesítési típussal**

A felhasználói adatok biztonságának érdekében két új hitelesítési típus áll rendelkezésre, amelyekkel a felhasználói adatok hitelesítését kezelni lehet. Az egyik új hitelesítési típus az SQL\_AUTHENTICATION\_DATAENC. Ehhez összeköttetések kellenek, ha az adattitkosítást szeretné használni. Az egyik új hitelesítési típus az SQL\_AUTHENTICATION\_DATAENC\_CMP. Ennek van egy kompatibilitási üzemmódja a régebbi verziókhoz, amelyek nem támogatják az új hitelesítési típust. Az ilyen termékek esetében ezen hitelesítési típus használata megengedi a SERVER\_ENCRYPT kapcsolatokat, ahol nincsen szükség a felhasználói adatok titkosítására. Az összes SQL\_AUTHENTICATION\_DATAENC eljárást támogató terméknek ezt kell használnia.

#### **Kapcsolódó szempontok:**

v "Authentication methods for your server" a következő kiadványban: *Adminisztrációs kézikönyv: megvalósítás*

# **A. függelék A DB2 Universal Database technikai leírása**

## **DB2 dokumentáció és súgó**

A DB2® technikai információi a következő eszközök és módszerek segítségével érhetők el:

- v DB2 Információs központ
	- Témák
	- A DB2 eszközök súgója
	- Mintaprogramok
	- Útmutatók
- v Letölthető PDF fájlok, PDF fájlok CD-n és nyomtatott könyvek
	- Útmutatók
	- Kézikönyvek
- Parancssori súgó
	- Parancsok súgója
	- Üzenetek súgója
	- SQL állapotok súgója
- Telepített forráskód
	- Mintaprogramok

További DB2 Universal Database™ technikai információkat - pl. különböző szakmai kiadványokat, termékleírásokat, valamint részletes ismertetőket (Redbooks™) - találhat az ibm.com® weboldalon. A DB2 Információkezelő szoftverkönyvtára az [www.ibm.com/software/data/pubs/](http://www.ibm.com/software/data/pubs/) oldalon található.

### **DB2 dokumentáció frissítései**

Az IBM® időnként javítócsomagokat vagy egyéb frissítéseket tesz közzé a DB2 Információs központban elérhető dokumentáció kiegészítésére. A DB2 Információs központ webhelyén [\(http://publib.boulder.ibm.com/infocenter/db2help/\)](http://publib.boulder.ibm.com/infocenter/db2help/) mindig a legfrissebb információ áll rendelkezésre. Ha a DB2 Információs központot helyileg telepítette, akkor a frissítéseket először telepíteni kell. A dokumentációfrissítések lehetővé teszik, hogy frissítse a *DB2 Információs központ CD*-ről telepített információkat, amint az új információk elérhetővé válnak.

Az Információs központ frissítésére gyakrabban kerül sor, mint a PDF vagy a nyomtatott könyvek frissítésére. A legfrissebb DB2 technikai információk használatához megjelenéskor azonnal telepítheti a dokumentációfrissítéseket, vagy látogassa meg a DB2 Információs központ webhelyét: www.ibm.com.

#### **Kapcsolódó szempontok:**

- v "CLI sample programs" a következő kiadványban: *CLI útmutató és kézikönyv, 1. kötet*
- v "Java sample programs" a következő kiadványban: *Application Development Guide: Building and Running Applications (Alkalmazásfejlesztési kézikönyv: Alkalmazások fejlesztése és futtatása)*
- v "DB2 [Információs](#page-93-0) központ" oldalszám: 86

#### **Kapcsolódó feladatok:**

v "Helyi súgó hívása DB2 [eszközből"](#page-110-0) oldalszám: 103

- <span id="page-93-0"></span>v "A [számítógépen](#page-102-0) vagy intranet kiszolgálón telepített DB2 Információs központ frissítése" [oldalszám:](#page-102-0) 95
- v "Az üzenetsúgó indítása a parancssori [feldolgozóból"](#page-111-0) oldalszám: 104
- v "A parancssúgó indítása a parancssori [feldolgozóból"](#page-111-0) oldalszám: 104
- v "Az SQL állapotsúgó indítása a parancssori [feldolgozóból"](#page-112-0) oldalszám: 105

#### **Kapcsolódó hivatkozások:**

v "DB2 PDF és nyomtatott [dokumentáció"](#page-103-0) oldalszám: 96

### **DB2 Információs központ**

A DB2® Információs központ segítségével elérhető a DB2 család termékeinek, többek között a DB2 Universal Database™, a DB2 Connect™, a DB2 Information Integrator és a DB2 Query Patroller™ használatához szükséges minden információ. A DB2 Információs központ ezen felül információkat nyújt a DB2 fő szolgáltatásairól és összetevőiről, így a többszörözésről, az adatraktárakról és a DB2 Extender programokról.

A DB2 Információs központ az alábbi szolgáltatásokat nyújtja, amennyiben Mozilla 1.0 (vagy újabb), illetve Microsoft® Internet Explorer 5.5 (vagy újabb) verzióval tekinti meg. Egyes szolgáltatásokhoz engedélyezni kell a JavaScript™ támogatást:

#### **Rugalmas telepítési beállítások**

Beállíthatja, hogy a DB2 dokumentációt az igényeinek legmegfelelőbb beállítással jelenítse meg:

- v A dokumentáció naprakészségének egyszerű biztosítása érdekében minden dokumentáció közvetlenül elérhető a DB2 Információs központból, az IBM® webhelyén: <http://publib.boulder.ibm.com/infocenter/db2help/>
- v A frissítési feladatok minimalizálása és a hálózati forgalomnak az intraneten belül tartása érdekében a DB2 dokumentációt az intraneten egyetlen kiszolgálóra telepítheti.
- v A rugalmasság maximalizálása és a hálózati kapcsolatoktól való függés csökkentése érdekében a DB2 dokumentációt telepítheti saját számítógépére is.

#### **Keresés**

A DB2 Információs központ összes témakörében kereshet; ehhez a keresett kifejezést írja be a **Search** (Keresés) szövegmezőbe. Pontosan egyező kifejezések kereséséhez a kifejezést tegye idézőjelek közé, a keresés pontosításához pedig használja a helyettesítő karaktereket (\*, ?) és logikai operátorokat (AND, NOT, OR).

#### **Feladatközpontú tartalomjegyzék**

A DB2 dokumentáció témaköreiben egyetlen tartalomjegyzékből kereshet. A tartalom elsősorban a végrehajtani kívánt feladat szerint van rendezve, de tartalmaz termékáttekintésre, célokra, hivatkozásokra vonatkozó bejegyzéseket, tárgymutató és fogalomtárat is.

- v A termékáttekintések leírják a DB2 termékcsalád beszerezhető tagjainak egymással való kapcsolatát, az egyes termékek által nyújtott szolgáltatásokat, valamint minden termékkel kapcsolatban naprakész információkkal szolgálnak.
- v A célkategóriák, mint pl. telepítés, adminisztrálás és fejlesztés olyan témákat tartalmaznak, amelyek lehetővé teszik feladatok gyors végrehajtását, és a háttérinformációk mélyebb megértését.
- v A hivatkozási témakörök részletes információkat tartalmaznak egy témáról, többek között az utasítás- és parancsszintaktikáról, az üzenetsúgóról és a konfigurációs paraméterekről.

#### <span id="page-94-0"></span>**Jelenlegi témakör megjelenítése a tartalomjegyzékben**

Megjelenítheti, hogy az aktuális téma hol helyezkedik el a a tartalomjegyzékben; ehhez kattintson a **Refresh / Show Current Topic** (Frissítés / Aktuális téma megjelenítése) gombra a tartalomjegyzék keretben, vagy a **Show in Table of Contents** (Megjelenítés a tartalomjegyzékben) gombra a tartalom keretben. Ez a szolgáltatás hasznos lehet, ha a jelenlegi témához több fájl hivatkozásain keresztül jutott el, vagy egy keresés eredményei közül választotta azt ki.

**Index** A teljes dokumentáció elérhető a tárgymutatóból. A tárgymutató rendezése a kifejezések betűrendje alapján történik.

#### **Fogalomtár**

A fogalomtárban keresheti meg a DB2 dokumentációban használt kifejezések definícióját. A fogalomtár rendezése a tárban szereplő kifejezések ábécé szerinti sorrendje alapján történik.

#### **Integrált lokalizált információk**

A DB2 Információs központ a böngésző beállításai között megadott nyelven jeleníti meg az információkat. Ha valamelyik témakör a kiválasztott nyelven nem érhető el, a DB2 Információs központ a témakör angol változatát jeleníti meg.

Az iSeries™ technikai információért látogassa meg az IBM eServer™ iSeries Információs központ webhelyét: [www.ibm.com/eserver/iseries/infocenter/.](http://www.ibm.com/eserver/iseries/infocenter/)

#### **Kapcsolódó szempontok:**

v "DB2 Információs központ - telepítési esetleírások" oldalszám: 87

#### **Kapcsolódó feladatok:**

- v "A [számítógépen](#page-102-0) vagy intranet kiszolgálón telepített DB2 Információs központ frissítése" [oldalszám:](#page-102-0) 95
- v "Témák [megjelenítése](#page-103-0) a kiválasztott nyelven a DB2 Információs központban" oldalszám: [96](#page-103-0)
- v "A DB2 [Információs](#page-101-0) központ indítása" oldalszám: 94
- v "A DB2 [Információs](#page-96-0) központ telepítése a DB2 Telepítő varázslóval (UNIX)" oldalszám: [89](#page-96-0)
- v "A DB2 Információs központ telepítése a DB2 [telepítővarázslóval](#page-99-0) (Windows)" oldalszám: [92](#page-99-0)

### **DB2 Információs központ - telepítési esetleírások**

Különböző munkakörnyezetek különböző követelményeket támasztanak a DB2® információk elérhetőségéhez. A DB2 Információs központ elérhető az IBM® webhelyén, a szervezet hálózatán lévő kiszolgálón vagy a számítógépen telepített verzióból. Mindhárom esetben a dokumentációt a DB2 Információs központ tartalmazza, amely egy böngészővel megtekinthető, témakörök szerint felépített rendszer. Alapértelmezés szerint a DB2 termékek az IBM webhelyén lévő DB2 Információs központot használják. Ha a DB2 Információs központot intranet kiszolgálón vagy saját számítógépén szeretné elérni, telepítenie kell a DB2 Információs központot a termékhez tartozó DB2 Információs központ CD-ről. A DB2 dokumentáció eléréséhez olvassa el a lehetőségek alábbi leírását a három telepítési esetleírással együtt, hogy meg tudja állapítani, a DB2 Információs központ melyik elérési módja a legmegfelelőbb az adott környezetben, és milyen telepítési szempontokat kell figyelembe venni.

**Összefoglalás a DB2 dokumentáció elérési lehetőségeiről:**

Az alábbi táblázat ajánlásokat tartalmaz a DB2 Információs központban található DB2 termékdokumentáció elérésére, különböző munkakörnyezetekben rendelkezésre álló lehetőségekről.

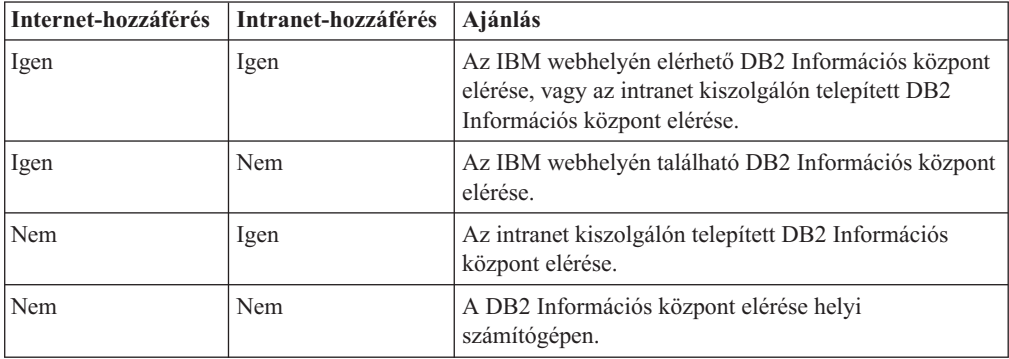

#### **Esetleírás: a DB2 Információs központ elérése a számítógépen:**

Margit olyan kisvárosban vezet egy kisebb üzemet, ahol nincs helyi internetszolgáltató, amely saját internet hozzáférést biztosíthatna a számára. A DB2 Universal Database™ terméket a leltározás, a termékrendelés, illetve a a számlák és a kiadások nyilvántartásának megkönnyítése érdekében vásárolta meg. Mivel korábban még sohasem használt DB2 terméket, Margit kénytelen a DB2 termékleírásból tájékozódni.

Miután a tipikus telepítési beállítás segítségével telepítette számítógépén a DB2 Universal Database terméket, Margit szeretne hozzáférni a DB2 dokumentációhoz. Böngészője ekkor hibaüzenetet jelenít meg, mely szerint a megnyitni kívánt oldal nem található. Mikor a DB2 termék telepítési kézikönyvében utánanéz, Margit rájön, hogy először telepítenie kell a DB2 Információs Központot, hiszen csak ezután férhet hozzá a számítógépén található DB2 dokumentációhoz. A terméket kísérő adathordozók között megtalálja, majd telepíti a *DB2 Information Center* nevű CD-lemezt.

Az operációs rendszer alkalmazásindítóján keresztül most már hozzáfér a DB2 Információs központhoz, és megtanulja, hogyan növelheti vállalkozása sikerességét a DB2 termék segítségével.

#### **Esetleírás: Hozzáférés az IBM weboldalán található DB2 Információs Központhoz.:**

Csaba egy szakmai továbbképző központ számítógépes szakértője. Az adatbázis-kezelő technológiákról és az SQL-ről tart előadásokat a Dunántúlon a DB2 Universal Database segítségével. Szemináriumain Csaba a DB2 dokumentációt is felhasználja segédeszközként. Például amikor az SQL-ről tart kurzusokat, a DB2 dokumentáció segítségével szemlélteti az alapfokú és a haladó lekérdezések szintaxisát.

A legtöbb vállalkozás, ahol Csaba tanít, rendelkezik internet-hozzáféréssel. A DB2 Universal Database legújabb verziójának telepítésekor Csaba ebből a megfontolásból kiindulva állította be hordozható számítógépét úgy, hogy az IBM weboldalán található DB2 Információs Központjához férjen hozzá. Így az előadások alatt bármikor hozzáférhet a legfrissebb DB2 dokumentációhoz.

Ugyanakkor utazás közben Csaba nem mindig fér hozzá az internethez. Ez nehézséget jelent a számára, különösen azokban az esetekben, amikor az órákra történő felkészülés céljára kellene hozzáférnie a DB2 dokumentációhoz. Az ilyen helyzetek elkerülése érdekében telepítette hordozható számítógépére a DB2 Információs Központ egy példányát.

<span id="page-96-0"></span>Csaba számára rendkívül előnyös, hogy a DB2 dokumentáció valamilyen formában folyamatosan a rendelkezésére áll. A **db2set** parancs segítségével könnyedén konfigurálhatja a rendszerleíró adatbázis beállításait annak megfelelően, hogy a helyzet éppen az IBM weboldalán vagy a hordozható számítógépen található DB2 Információs Központ használatát követeli meg.

#### **Esetleírás: Hozzáférés az intranet kiszolgálón található DB2 Információs Központhoz:**

Éva egy életbiztosításokkal foglalkozó társaság vezető adatbázis-adminisztrátoraként dolgozik. Adminisztrációs feladatai közé tartozik, hogy a DB2 Universal Database legfrissebb verzióját telepítse és konfigurálja a vállalat UNIX® adatbázis-kiszolgálóin. A vállalat biztonsági okokra hivatkozva - a közelmúltban jelentette be, hogy a dolgozóknak a továbbiakban nem biztosít munkahelyi internet-kapcsolatot. Mivel a cég munkatársai hálózati környezetben dolgoznak, Éva úgy dönt, hogy a DB2 Információs Központ egy példányát az egyik intranet kiszolgálóra telepíti, és így a vállalat adattárait rendszeresen használó kollégák (értékesítési munkatársak, értékesítési vezetők és az üzleti elemzők) hozzáférhetnek a DB2 dokumentációhoz.

Éva kérésére az adatbázis-kezelő csapat tagjai a DB2 Universal Database legújabb változatát válaszfájl segítségével telepítik az alkalmazottak számítógépeire, így biztosítva, hogy valamennyi számítógép az intranet kiszolgáló gazdagépnevével és portszámával kapcsolódjon a DB2 Információs Központhoz.

Egy félreértés miatt azonban Zsolt, Éva adatbázis-adminisztrátori csapatának egyik tagja a DB2 Információs Központ egyik példányát több számítógépre is telepíti ahelyett, hogy a DB2 Universal Database terméket konfigurálná az intranet kiszolgálón található DB2 Információs Központhoz történő hozzáférésre. A hiba korrigálása érdekében Éva arra kéri Zsoltot, hogy a **db2set** parancs segítségével valamennyi érintett számítógépen változtassa meg a rendszerleíró adatbázis DB2 Információs Központra vonatkozó beállításait (a DB2\_DOCHOST változót a gazdagépnévre, és a DB2\_DOCPORT változót a portszámra). Most már a hálózat összes illetékes számítógépe hozzáférhet a DB2 Információs Központhoz, és így a DB2 dokumentációból a munkatársak választ kaphatnak a termékkel kapcsolatos kérdéseikre.

#### **Kapcsolódó szempontok:**

v "DB2 [Információs](#page-93-0) központ" oldalszám: 86

#### **Kapcsolódó feladatok:**

- v "A [számítógépen](#page-102-0) vagy intranet kiszolgálón telepített DB2 Információs központ frissítése" [oldalszám:](#page-102-0) 95
- v "A DB2 Információs központ telepítése a DB2 Telepítő varázslóval (UNIX)" oldalszám: 89
- v "A DB2 Információs központ telepítése a DB2 [telepítővarázslóval](#page-99-0) (Windows)" oldalszám: [92](#page-99-0)
- v "Setting the location for accessing the DB2 Information Center: Common GUI help"

#### **Kapcsolódó hivatkozások:**

v "db2set - DB2 Profile Registry Command" a következő kiadványban: *Command Reference*

# **A DB2 Információs központ telepítése a DB2 Telepítő varázslóval (UNIX)**

A DB2 termékdokumentáció háromféleképpen érhető el: az IBM webhelyén, intranet kiszolgálón vagy a számítógépen telepített verzióban. Alapértelmezés szerint a DB2 termékek az IBM webhelyén elérhető DB2 dokumentációt használják. Ha a DB2 dokumentációt intranet kiszolgálón vagy saját számítógépén szeretné elérni, telepítenie kell a dokumentációt

a *DB2 Információs központ CD*-ről. A DB2 telepítővarázsló segítségével megadhatja a telepítési beállításokat, és telepítheti a DB2 Információs központot UNIX operációs rendszert futtató számítógépre.

#### **Előfeltételek:**

Ez a fejezet a DB2 Információs központnak UNIX számítógépekre való telepítéséhez szükséges hardvert, operációs rendszert, szoftvert és kommunikációs követelményeket írja le.

v **Hardverkövetelmények**

Az alábbi processzorok valamelyike szükséges:

- PowerPC (AIX)
- $-$  HP 9000 (HP-UX)
- 32 bites Intel (Linux)
- Solaris UltraSPARC számítógépek (Solaris operációs környezet)
- v **Az operációs rendszerrel szemben támaszott követelmények**

Az alábbi operációs rendszerek valamelyike szükséges:

- IBM AIX 5.1 (PowerPC esetén)
- HP-UX 11i (HP 9000 esetén)
- Red Hat Linux 8.0 (32 bites Intel esetén)
- SuSE Linux 8.1 (32 bites Intel esetén)
- Sun Solaris Version 8 (Solaris Operating Environment UltraSPARC számítógépek esetén)
- **Megjegyzés:** A DB2 Információs Központ a DB2 ügyfeleket támogató UNIX operációs rendszereknek csupán egy részén fut. Ezért ajánlatos a DB2 Információs központot az IBM webhelyéről elérni, vagy egy intranet kiszolgálón telepíteni és azon használni.
- v **Szoftverkövetelmények**
	- Az alábbi böngészők támogatottak:
		- Mozilla 1.0-s vagy újabb verzió
- v A DB2 Telepítő varázsló grafikus felületű telepítő. Az X Window System szoftver olyan telepítése szükséges, amely lehetővé teszi grafikus felhasználói kezelőfelület használatát a DB2 Telepítő varázsló futtatásához. A DB2 Telepítő varázsló futtatása előtt győződjön meg a megjelenítés megfelelő kiviteléről. Például írja be a következő parancsot a parancssorba: export DISPLAY=9.26.163.144:0.
- v **Kommunikációs követelmények**

– TCP/IP

#### **Eljárás:**

A DB2 Információs Központ telepítése a DB2 Telepítő varázsló segítségével:

- 1. Jelentkezzen be a rendszerbe.
- 2. Helyezze be és illessze be a DB2 Információs központ termék CD-t a rendszerbe.
- 3. A következő parancs beírásával lépjen be abba a könyvtárba, ahová a CD be van illesztve:

cd */cd*

ahol */cd* mutatja a CD beillesztési pontját.

4. Írja be a **./db2setup** parancsot a DB2 Telepítő varázsló indításához.

- 5. Megnyílik az IBM DB2 Telepítés gyorsindító. A DB2 Információs központ telepítésének azonnali megkezdéséhez kattintson a **Termék telepítése** gombra. A további lépésekhez az online súgó is rendelkezésre áll. Az online segítség elindításához kattintson a **Súgó** gombra. A **Mégse** gombra kattintva a telepítés bármikor megszakítható.
- 6. A **Telepíteni kívánt termék kiválasztása** oldalon kattintson a **Tovább** gombra.
- 7. Kattintson a **Tovább** gombra az **Üdvözli a DB2 Telepítő varázsló** oldalon. A DB2 Telepítő varázsló végigvezet a program telepítési műveletein.
- 8. A telepítést csak a licencmegállapodás elfogadása után folytathatja.A **Licencmegállapodás** oldalon válassza a **Elfogadom a licencmegállapodás feltételeit** lehetőséget, és kattintson a **Tovább** gombra.
- 9. Válassza a **DB2 Információs központ telepítése a számítógépre** lehetőséget a **Telepítési művelet kiválasztása** oldalon. Ha később válaszfájllal szeretné a DB2 Információs központot telepíteni ezen vagy más számítógépeken, akkor válassza a **Beállítások mentése válaszfájlba** lehetőséget. Kattintson a **Tovább** gombra.
- 10. Válassza ki, mely nyelveken szeretné a DB2 Információs központot telepíteni a **Telepítendő nyelvek kiválasztása** oldalon. Kattintson a **Next** (Tovább) gombra.
- 11. **A DB2 Információs Központ portjának megadása** oldalon konfigurálja a DB2 Információs Központ bejövő adatforgalmát. A telepítés folytatásához kattintson a **Tovább** gombra.
- 12. A **Fájlok másolásának megkezdése** oldalon tekintse át a választott telepítési beállításokat. Ha módosítani szeretné a beállításokat, kattintson a **Vissza** gombra. A DB2 Információs központ fájljainak a számítógépre való másolásához kattintson a **Telepítés** gombra.

A DB2 Információs központot válaszfájl segítségével is telepítheti.

A db2setup.his, db2setup.log és db2setup.err telepítési naplófájlok alapértelemzés szerint a /tmp könyvtárban találhatók.

A db2setup.log fájl rögzíti minden DB2 termék telepítési információját, így a hibákat is. A db2setup.his fájl rögzíti az összes DB2 terméktelepítést a számítógépen. A DB2 a db2setup.log fájlt a db2setup.his fájlhoz fűzi. A db2setup.err fájl rögzíti a Java által visszaadott hibakimeneteket, például a kivételeket és rendszerhiba-információkat.

Amikor a telepítés kész, a DB2 Információs központ a UNIX operációs rendszertől függően a következő könyvtárak egyikébe lesz telepítve:

- AIX:  $\sqrt{usr/opt/db2}$  08 01
- HP-UX: /opt/IBM/db2/V8.1
- Linux: /opt/IBM/db2/V8.1
- v űSolaris Operating Environment: /opt/IBM/db2/V8.1

#### **Kapcsolódó szempontok:**

- v "DB2 [Információs](#page-93-0) központ" oldalszám: 86
- v "DB2 Információs központ telepítési [esetleírások"](#page-94-0) oldalszám: 87

#### **Kapcsolódó feladatok:**

- v "DB2 telepítése válaszfájl segítségével (UNIX)" a következő kiadványban: *Installation and Configuration Supplement*
- v "A [számítógépen](#page-102-0) vagy intranet kiszolgálón telepített DB2 Információs központ frissítése" [oldalszám:](#page-102-0) 95
- v "Témák [megjelenítése](#page-103-0) a kiválasztott nyelven a DB2 Információs központban" oldalszám: [96](#page-103-0)
- v "A DB2 [Információs](#page-101-0) központ indítása" oldalszám: 94
- v "A DB2 Információs központ telepítése a DB2 telepítővarázslóval (Windows)" oldalszám: 92

# <span id="page-99-0"></span>**A DB2 Információs központ telepítése a DB2 telepítővarázslóval (Windows)**

A DB2 termékdokumentáció háromféleképpen érhető el: az IBM webhelyén, intranet kiszolgálón vagy a számítógépen telepített verzióban. Alapértelmezés szerint a DB2 termékek az IBM webhelyén elérhető DB2 dokumentációt használják. Ha a DB2 dokumentációt intranet kiszolgálón vagy saját számítógépén szeretné elérni, telepítenie kell a DB2 dokumentációt a *DB2 Információs központ CD*-ről. A DB2 Telepítő varázsló segítségével megadhatja a telepítési beállításokat, és telepítheti a DB2 Információs központot Windows operációs rendszert futtató számítógépre.

#### **Előfeltételek:**

Ez a fejezet a DB2 Információs központ Windows számítógépekre való telepítéséhez szükséges hardvert, operációs rendszert, szoftvert és kommunikációs követelményeket írja le.

v **Hardverkövetelmények**

Az alábbi processzorok valamelyike szükséges:

– 32 bites számítógépek: Pentium vagy Pentium-kompatibilis CPU

#### v **Az operációs rendszerrel szemben támaszott követelmények**

Az alábbi operációs rendszerek valamelyike szükséges:

- Windows 2000
- Windows XP
- **Megjegyzés:** A DB2 Információs Központ a DB2 ügyfeleket támogató Windows operációs rendszereknek csupán egy részén fut. Ezért ajánlatos a DB2 Információs központot az IBM webhelyéről elérni, vagy egy intranet kiszolgálón telepíteni és azon használni.
- v **Szoftverkövetelmények**
	- Az alábbi böngészők támogatottak:
		- Mozilla 1.0-s vagy újabb verzió
		- Internet Explorer 5.5-ös vagy 6.0-s verzió (6.0-s verzió Windows XP rendszer esetén)
- v **Kommunikációs követelmények**
	- $-$  TCP/IP

#### **Korlátozások:**

v A DB2 Információs Központ telepítéséhez adminisztrátori jogosultsággal rendelkező fiókra van szükség.

#### **Eljárás:**

A DB2 Információs Központ telepítése a DB2 Telepítő varázsló segítségével:

- 1. Jelentkezzen be a rendszerbe a DB2 Információs rendszer telepítéséhez megadott felhasználói azonosítóval.
- 2. Helyezze be a CD-t a meghajtóba. Ha engedélyezve van, az automatikus futtatás elindítja az IBM DB2 Telepítés gyorsindítót.

3. A DB2 Telepítő varázsló meghatározza a rendszer nyelvi beállítását, és az adott nyelven elindítja a telepítést. Ha a telepítőprogramot más nyelven szeretné futtatni, vagy pedig a telepítőprogram nem indult el automatikusan, saját kezűleg is elindíthatja a DB2 Telepítő varázslót.

A DB2 Telepítő varázsló saját kezűleg történő (nem automatikus) indításához tegye a következőket:

- a. Kattintson a **Start** nyomógombra, majd válassza a **Futtatás** lehetőséget.
- b. A **Megnyitás** mezőbe írja be a következő parancsot: x:\setup.exe /i *kétbetűs nyelvazonosító*

ahol *x:* jelenti a CD-meghajtót, és a *kétbetűs nyelvazonosító* jelenti azt a nyelvet, amelyen majd a telepítőprogram fut.

- c. Kattintson az **OK** gombra.
- 4. Megnyílik az IBM DB2 Telepítés gyorsindító. A DB2 Információs központ telepítésének azonnali megkezdéséhez kattintson a **Termék telepítése** gombra. A további lépésekhez az online súgó is rendelkezésre áll. Az online segítség elindításához kattintson a **Súgó** gombra. A **Mégse** gombra kattintva a telepítés bármikor megszakítható.
- 5. A **Telepíteni kívánt termék kiválasztása** oldalon kattintson a **Tovább** gombra.
- 6. Az **Üdvözli a Telepítő varázsló** oldalon kattintson a **Tovább** gombra. A DB2 Telepítő varázsló végigvezet a program telepítési műveletein.
- 7. A telepítést csak a licencmegállapodás elfogadása után folytathatja.A **Licencmegállapodás** oldalon válassza ki az **Elfogadom a licencmegállapodás feltételeit**, majd kattintson a **Tovább** gombra.
- 8. A **Telepítési művelet kiválasztása** oldalon válassza a **DB2 Információs Központ telepítése erre a számítógépre** lehetőséget. Ha később válaszfájllal szeretné a DB2 Információs központot telepíteni ezen vagy más számítógépeken, akkor válassza a **Beállítások elmentése válaszfájlba** lehetőséget. Kattintson a **Tovább** gombra.
- 9. Válassza ki, mely nyelveken szeretné a DB2 Információs központot telepíteni a **Telepítendő nyelvek kiválasztása** oldalon. Kattintson a **Next** (Tovább) gombra.
- 10. **A DB2 Információs Központ portjának megadása** oldalon konfigurálja a DB2 Információs Központ bejövő adatforgalmát. A telepítés folytatásához kattintson a **Tovább** gombra.
- 11. A **Fájlok másolásának megkezdése** oldalon tekintse át a választott telepítési beállításokat. Ha módosítani szeretné a beállításokat. kattintson a **Vissza** gombra. A DB2 Információs központ fájljainak a számítógépre való másolásához kattintson a **Telepítés** gombra.

A DB2 Információs központot válaszfájl segítségével is telepítheti. A **db2rspgn** paranccsal is létrehozhat válaszfájlt a meglévő telepítés alapján.

A telepítés során tapasztalt hibákra vonatkozó információkat a 'Dokumentumok'\DB2LOG\ könyvtárban található db2.log és a db2wi.log fájlok tartalmazzák. A 'Dokumentumok' könyvtár helye a számítógép beállításaitól függ.

A db2wi.log fájl a legfrissebb DB2 telepítési információkat tartalmazza. A db2.log a DB2 terméktelepítések előzményeit tartalmazza.

#### **Kapcsolódó szempontok:**

- v "DB2 [Információs](#page-93-0) központ" oldalszám: 86
- v "DB2 Információs központ telepítési [esetleírások"](#page-94-0) oldalszám: 87

#### **Kapcsolódó feladatok:**

- <span id="page-101-0"></span>v "DB2 termék telepítése válaszfájl segítségével (Windows)" a következő kiadványban: *Installation and Configuration Supplement*
- v "A [számítógépen](#page-102-0) vagy intranet kiszolgálón telepített DB2 Információs központ frissítése" [oldalszám:](#page-102-0) 95
- v "Témák [megjelenítése](#page-103-0) a kiválasztott nyelven a DB2 Információs központban" oldalszám: [96](#page-103-0)
- v "A DB2 Információs központ indítása" oldalszám: 94
- v "A DB2 [Információs](#page-96-0) központ telepítése a DB2 Telepítő varázslóval (UNIX)" oldalszám: [89](#page-96-0)

#### **Kapcsolódó hivatkozások:**

v "db2rspgn - Response File Generator Command (Windows)" a következő kiadványban: *Command Reference*

### **A DB2 Információs központ indítása**

A DB2 Információs központ hozzáférést biztosít minden olyan információhoz, ami a Linux, UNIX és Windows operációs rendszerhez készült DB2 termékek, így a DB2 Universal Database, a DB2 Connect, a DB2 Information Integrator és a DB2 Query Patroller biztosította előnyök teljes kiaknázásához szükséges lehet a munkája során.

A DB2 Információs központot a következő helyekről indíthatja el:

- v Számítógépek, amelyeken a DB2 UDB ügyfél vagy kiszolgáló telepítve van
- v Intranet kiszolgáló vagy helyi számítógép, amelyen a DB2 Információs központ telepítve van
- Az IBM webhelye

#### **Előfeltételek:**

A DB2 Információs központ elindítása előtt:

- v *Választható*: Állítsa be a böngészőt, hogy a témákat a kiválasztott nyelven jelenítse meg
- v *Választható*: Állítsa be a DB2 ügyfelet, hogy a számítógépen vagy az intranet kiszolgálón telepített DB2 Információs központot használja

#### **Eljárás:**

A DB2 Információs központ elindítása olyan számítógépen, amelyen a DB2 UDB ügyfél vagy kiszolgáló telepítve van:

- v A Start menüből (Windows operációs rendszer esetén): Kattintson a **Start — Programon — IBM DB2 — információ — Információs központ** menüpontra.
- Parancssorból:
	- Linux és UNIX operációs rendszer esetén adja ki a **db2icdocs** parancsot.
	- Windows operációs rendszer esetén adja ki a **db2icdocs.exe** parancsot.

Intranet kiszolgálón vagy helyi számítógépen telepített DB2 Információs központ megnyitása webböngészőben:

• Nyissa meg a http://<gazdagépnév>:<portszám>/ webhelyet, ahol a <gazdagépnév> jelenti a gazdagép nevét és a <portszám > jelenti annak a portnak a számát, amelyen a DB2 Információs központ elérhető.

A DB2 Információs központ megnyitása az IBM webhelyén, webböngészőben:

<span id="page-102-0"></span>v Nyissa meg a webhelyet: [publib.boulder.ibm.com/infocenter/db2help/.](http://publib.boulder.ibm.com/infocenter/db2help/)

#### **Kapcsolódó szempontok:**

- v "DB2 [Információs](#page-93-0) központ" oldalszám: 86
- v "DB2 Információs központ telepítési [esetleírások"](#page-94-0) oldalszám: 87

#### **Kapcsolódó feladatok:**

- v "Témák [megjelenítése](#page-103-0) a kiválasztott nyelven a DB2 Információs központban" oldalszám: [96](#page-103-0)
- v "Helyi súgó hívása DB2 [eszközből"](#page-110-0) oldalszám: 103
- v "A számítógépen vagy intranet kiszolgálón telepített DB2 Információs központ frissítése" oldalszám: 95
- v "A parancssúgó indítása a parancssori [feldolgozóból"](#page-111-0) oldalszám: 104
- v "Setting the location for accessing the DB2 Information Center: Common GUI help"

#### **Kapcsolódó hivatkozások:**

v "HELP Command" a következő kiadványban: *Command Reference*

# **A számítógépen vagy intranet kiszolgálón telepített DB2 Információs központ frissítése**

A <http://publib.boulder.ibm.com/infocenter/db2help/> oldalról elérhető DB2 Információs központ rendszeres időközönként frissül az új vagy módosított dokumentációkkal. Az IBM közzéteheti a DB2 Információs központ letölthető és a számítógépre vagy intranet kiszolgálóra telepíthető frissítéseit is. A DB2 Információs központ frissítése nem frissíti a DB2 ügyfél vagy kiszolgáló termékeit.

#### **Előfeltételek:**

Szükség van egy internetkapcsolattal rendelkező számítógépre.

#### **Eljárás:**

A számítógépen vagy intranet kiszolgálón telepített DB2 Információs központ frissítése:

- 1. Nyissa meg az IBM webhelyén található DB2 Információs központot: <http://publib.boulder.ibm.com/infocenter/db2help/>
- 2. A nyitóoldalon a Downloads (Letöltés) részen, a Service and Support (Szolgáltatás és támogatás) fejléc alatt kattintson a **DB2 Universal Database documentation** (DB2 Universal Database dokumentáció) hivatkozásra.
- 3. A gépen telepített dokumentáció és a frissített dokumentáció verziószámának összehasonlításával állapítsa meg, hogy a helyi dokumentáció elavult-e. A telepített dokumentáció verziószáma a DB2 Információs központ kezdőlapján található.
- 4. Amennyiben elérhető a DB2 Információs központ egy frissebb verziója, töltse le az operációs rendszerének megfelelő, legújabb frissített *DB2 Information Center* (DB2 információs központ) képfájlt.
- 5. A frissített *DB2 Információs központ* telepítéséhez kövesse a weblapon látható utasításokat.

#### **Kapcsolódó szempontok:**

v "DB2 Információs központ - telepítési [esetleírások"](#page-94-0) oldalszám: 87

#### **Kapcsolódó feladatok:**

- v "A DB2 [Információs](#page-101-0) központ indítása" oldalszám: 94
- v "A DB2 [Információs](#page-96-0) központ telepítése a DB2 Telepítő varázslóval (UNIX)" oldalszám: [89](#page-96-0)
- v "A DB2 Információs központ telepítése a DB2 [telepítővarázslóval](#page-99-0) (Windows)" oldalszám: [92](#page-99-0)

# <span id="page-103-0"></span>**Témák megjelenítése a kiválasztott nyelven a DB2 Információs központban**

A DB2 Információs központ megpróbálja a témákat a böngésző beállításiban megadott nyelven megjeleníteni. Ha valamelyik téma nincs a kiválasztott nyelvre lefordítva, a DB2 Információs központ a témát angolul jeleníti meg.

#### **Eljárás:**

A témák megjelenítése a kiválasztott nyelven az Internet Explorer böngészőben:

- 1. Az Internet Explorer böngészőben kattintson az **Eszközök** —> **Internetbeállítások** —> **Nyelvek...** gombra. Megjelenik a Nyelvi preferencia-sorrend ablak.
- 2. Győződjön meg arról, hogy a nyelvek listájában a kívánt nyelv szerepel az első helyen.
	- v Ha új nyelvet szeretne felvenni a listára, kattintson a **Hozzáadás...** gombra.

**Megjegyzés:** A nyelv felvétele nem biztosítja, hogy a számítógépen szerepel a témáknak a kívánt nyelven való megjelenítéséhez szükséges betűkészlet.

- v Ha egy nyelvet a lista elejére szeretne helyezni, akkor jelölje ki a nyelvet, és kattintson a **Fel** gombra, amíg a nyelv az első helyre nem kerül.
- 3. Frissítse az oldalt, hogy a DB2 Információs központ a kiválasztott nyelven jelenjen meg.

A témák megjelenítése a kiválasztott nyelven a Mozilla böngészőben:

- 1. A Mozilla böngészőben válassza a **Szerkesztés** —> **Egyedi beállítások** —> **Nyelvek** gombot. A Nyelvek panel megjelenik az Egyedi beállítások ablakban.
- 2. Győződjön meg arról, hogy a nyelvek listájában a kívánt nyelv szerepel az első helyen.
	- v Ha új nyelvet szeretne felvenni a listára, az **Hozzáadás** gombra kattintva válasszon egy nyelvet a Nyelv kiválasztása ablakból.
	- v Ha egy nyelvet a lista elejére szeretne helyezni, akkor jelölje ki a nyelvet, és kattintson a **Fel** gombra, amíg a nyelv az első helyre nem kerül.
- 3. Frissítse a képernyőt, hogy a DB2 Információs központ a kiválasztott nyelven jelenjen meg.

#### **Kapcsolódó szempontok:**

v "DB2 [Információs](#page-93-0) központ" oldalszám: 86

# **DB2 PDF és nyomtatott dokumentáció**

A következő táblázatokban könyvcímek, nyomtatványszámok és PDF fájlok nevei szerepelnek. A nyomtatott változat megrendeléséhez ismerni kell a könyv hivatalos címét. A PDF fájl kinyomtatásához ismerni kell a PDF fájl nevét.

A DB2 dokumentáció az alábbi témakörökre osztható fel:

- v Alapvető tudnivalók
- v Adminisztrációs információk
- v Alkalmazásfejlesztési információk
- v Üzleti információs feladatok
- v DB2 Connect információk
- Első lépések
- v Tananyag információk
- v Választható összetevők
- Kiadási megjegyzések

Az alábbi táblázatok a DB2 könyvtárban található könyvek nyomtatott példányainak megrendeléséhez, valamint a PDF fájlok kinyomtatásához és megtekintéséhez szükséges adatokat tartalmazzák. A DB2 könyvtárban található könyvek részletes leírása az IBM kiadványok központjában olvasható a [www.ibm.com/shop/publications/order](http://www.ibm.com/shop/publications/order) címen.

# **Alapvető tudnivalók**

Ezekben a könyvekben minden DB2 felhasználó számára alapvető fontosságú információk találhatók. Ezek a tudnivalók egyaránt fontosak a programozók és az adatbázisok rendszergazdái számára, valamint mindazoknak, akik a DB2 Connect, a DB2 Warehouse Manager vagy egyéb DB2 termékkel dolgoznak.

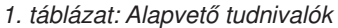

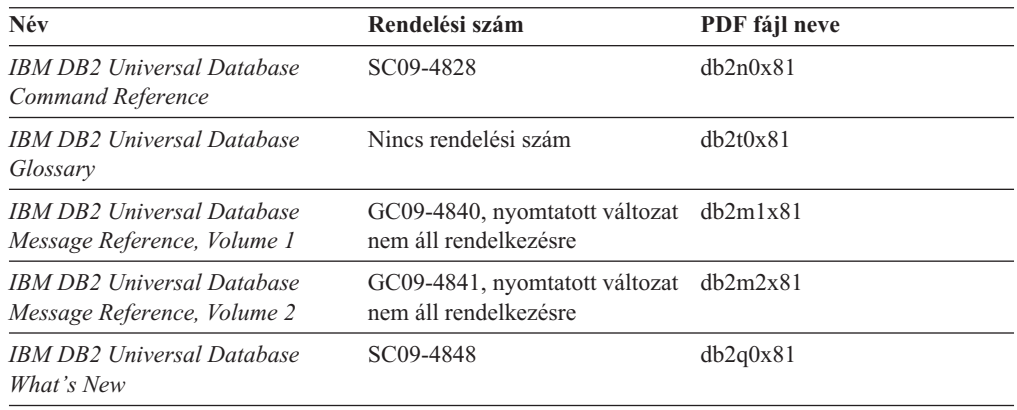

### **Adminisztráció**

Ezek a könyvek a DB2 adatbázisok, az adatraktárak és a befogadott rendszerek hatékony tervezéséhez, megvalósításához és kezeléséhez szükséges témaköröket tartalmazzák.

*2. táblázat: Adminisztráció*

| Név                                                                          | Rendelési szám | PDF fájl neve       |
|------------------------------------------------------------------------------|----------------|---------------------|
| <b>IBM DB2 Universal Database</b><br><b>Administration Guide: Planning</b>   | SC09-4822      | db2d1x81            |
| <b>IBM DB2 Universal Database</b><br>Administration Guide:<br>Implementation | SC09-4820      | $dh$ $2d$ $2x$ $81$ |
| <b>IBM DB2 Universal Database</b><br>Administration Guide:<br>Performance    | SC09-4821      | db2d3x81            |
| <b>IBM DB2 Universal Database</b><br>Administrative API Reference            | SC09-4824      | db2b0x81            |

*2. táblázat: Adminisztráció (Folytatás)*

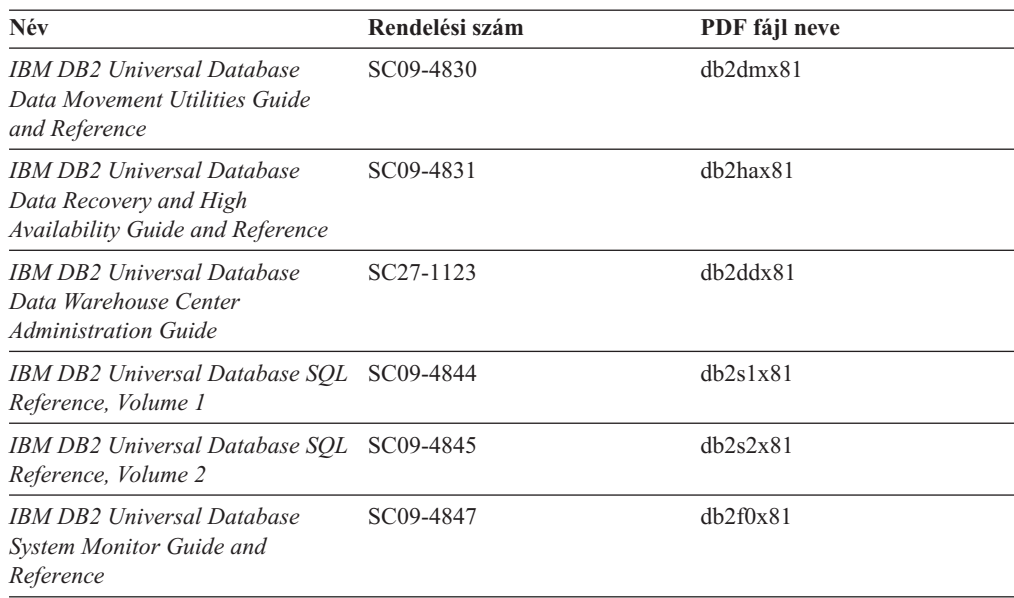

### **Alkalmazásfejlesztés**

Ezek a könyvek a DB2 Universal Database (DB2 UDB) programmal dolgozó alkalmazásfejlesztők és programozók figyelmébe ajánlhatók. Hasznos tudnivalókat tartalmaznak a támogatott nyelvekről és fordítóprogramokról, valamint a DB2 UDB különböző programozási felületekről történő eléréséhez szükséges dokumentációt (ilyen például a beágyazott SQL, az ODBC, a JDBC, az SQLJ és a CLI). A DB2 Információs központ használata esetén a mintaprogramok forráskódjának HTML verziója is elérhető.

*3. táblázat: Alkalmazásfejlesztés*

| Név                                                                                                    | Rendelési szám         | PDF fájl neve |
|----------------------------------------------------------------------------------------------------|------------------------|---------------|
| <b>IBM DB2 Universal Database</b><br>Application Development Guide:<br><b>Building and Running Applications</b>      | SC09-4825              | dh2axx81      |
| <b>IBM DB2 Universal Database</b><br>Application Development Guide:<br><b>Programming Client Applications</b>        | SC09-4826              | dh2a1x81      |
| <b>IBM DB2 Universal Database</b><br><b>Application Development Guide:</b><br><b>Programming Server Applications</b> | SC09-4827              | dh2a2x81      |
| <b>IBM DB2 Universal Database Call SC09-4849</b><br>Level Interface Guide and<br>Reference, Volume 1                 |                        | db211x81      |
| IBM DB2 Universal Database Call SC09-4850<br>Level Interface Guide and<br>Reference, Volume 2                        |                        | db212x81      |
| <b>IBM DB2 Universal Database</b><br>Data Warehouse Center<br><b>Application Integration Guide</b>                   | SC <sub>27</sub> -1124 | db2adx81      |
| <b>IBM DB2 XML Extender</b><br>Administration and Programming                                                        | SC <sub>27</sub> -1234 | dh2sxx81      |

# **Üzleti információs feladatok**

Ezek a könyvek a DB2 Universal Database adatraktár-kezelési és elemzési szolgáltatásait hatékonyabbá tevő összetevők használatát ismertetik.

*4. táblázat: Üzleti információs feladatok*

| Név                                                                                                    | Rendelési szám         | PDF fájl neve |  |
|----------------------------------------------------------------------------------------------------|------------------------|---------------|--|
| <b>IBM DB2 Warehouse Manager</b><br><b>Standard Edition Information</b><br>Catalog Center Administration<br>Guide                      | SC <sub>27</sub> -1125 | db2dix81      |  |
| <b>IBM DB2 Warehouse Manager</b><br>Standard Edition Installation<br>Guide                                                             | GC <sub>27</sub> -1122 | db2idx81      |  |
| IBM DB2 Warehouse Manager<br><b>Standard Edition Managing ETI</b><br><b>Solution Conversion Programs</b><br>with DB2 Warehouse Manager | SC18-7727              | iwhelmstx80   |  |

### **DB2 Connect**

Ez a kategória azt ismerteti, hogyan érhetők el a nagyszámítógépes és közepes kiszolgálókon tárolt adatok a DB2 Connect Enterprise Edition vagy a DB2 Connect Personal Edition segítségével.

*5. táblázat: DB2 Connect*

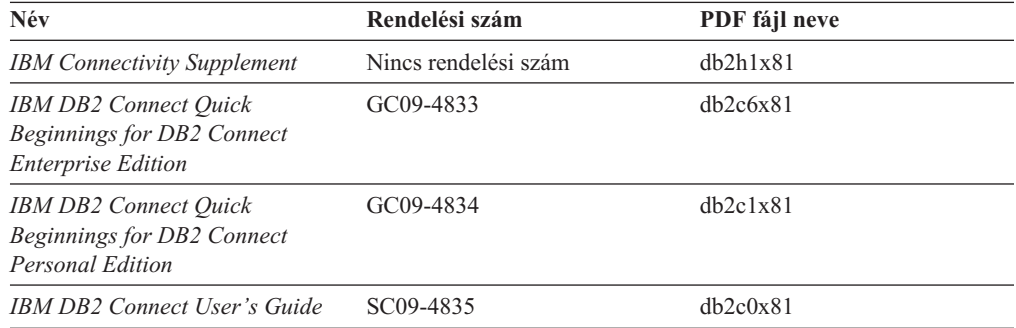

## **Első lépések**

Ez a kategória a kiszolgálók, az ügyfelek és az egyéb DB2 termékek telepítéséhez és konfigurálásához szükséges tudnivalókat tartalmazza.

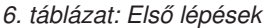

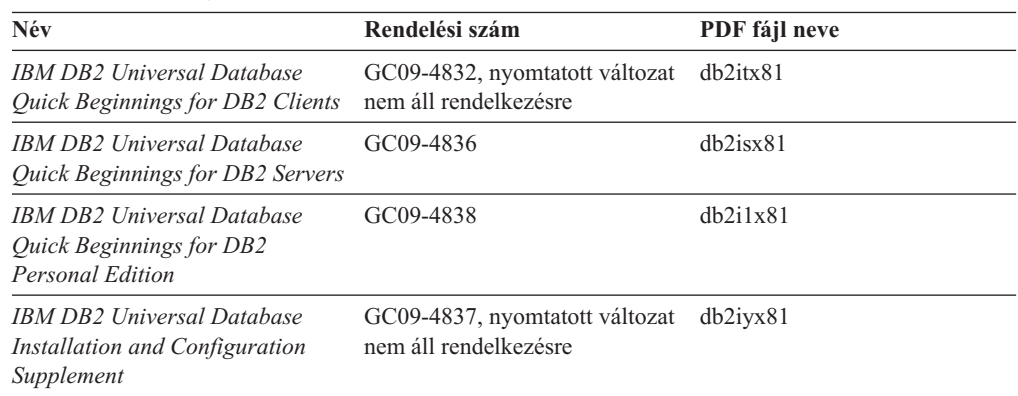

*6. táblázat: Első lépések (Folytatás)*

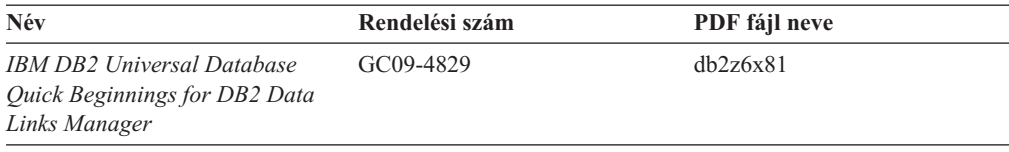

# **Útmutató**

Az útmutató a DB2 szolgáltatásait és a különféle feladatok végrehajtását ismerteti.

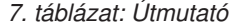

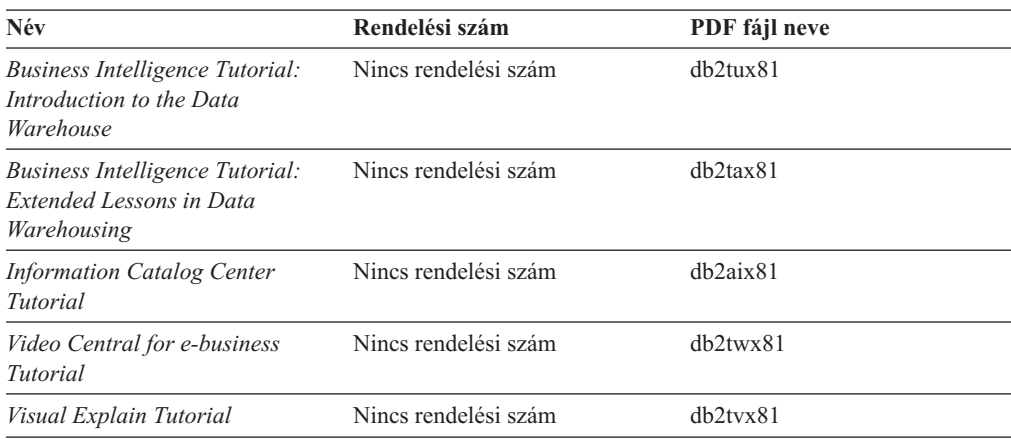

# **Választható összetevők**

Ez a kategória a DB2 választható összetevőinek használatát mutatja be.

#### *8. táblázat: Választható összetevők*

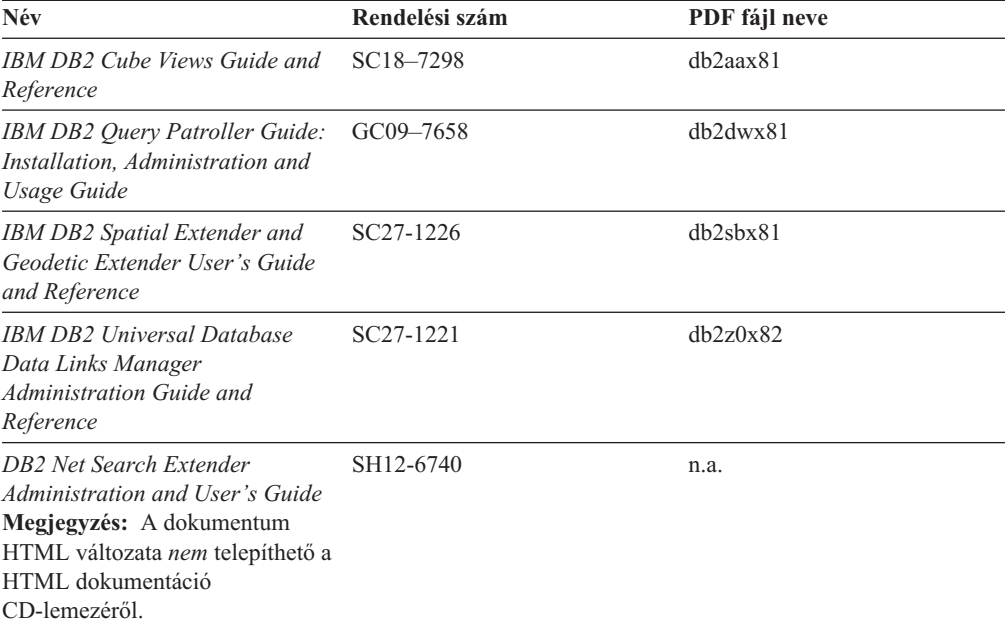

# **Kiadási megjegyzések**

A kiadási megjegyzések a termék kiadására és a javítócsomag szintjére vonatkozó kiegészítő tudnivalókat tartalmaznak. A kiadási megjegyzések tartalmazzák az egyes kiadásokban,
<span id="page-108-0"></span>frissítésekben és javítócsomagokban található dokumentációfrissítések összefoglalását is.

*9. táblázat: Kiadási megjegyzések*

| Név                         | Rendelési szám                             | PDF fájl neve       |
|-----------------------------|--------------------------------------------|---------------------|
| DB2 kiadási megjegyzések    | Lásd a megjegyzést.                        | Lásd a megjegyzést. |
| DB2 telepítési megjegyzések | Csak a termék CD-lemezén<br>található meg. | Nem elérhető.       |

**Megjegyzés:** A Kiadási megjegyzések a következő formátumokban érhetők el:

- XHTML és szöveges formátumban a terméket tartalmazó CD-ken
- v PDF formátumban a PDF dokumentációt tartalmazó CD-n

Ezen felül a Kiadási megjegyzéseknek az *Ismert problémák és elkerülésük* és *Az egyes kiadások között felmerült inkompatibilitások* című részei a DB2 Információs központban is megjelennek.

A Kiadási megjegyzéseknek UNIX alapú környezetben való megtekintéséhez lásd a Release.Notes fájlt. A fájl a DB2DIR/Readme/*%L* könyvtárban található, ahol *%L* a területi beállítások nevét, a DB2DIR pedig a következőt jelöli:

- AIX operációs rendszerek esetén: /usr/opt/db2\_08\_01
- v Minden egyéb UNIX alapú operációs rendszer esetén: /opt/IBM/db2/V8.1

#### **Kapcsolódó szempontok:**

v "DB2 [dokumentáció](#page-92-0) és súgó" oldalszám: 85

#### **Kapcsolódó feladatok:**

- v "DB2 könyvek nyomtatása PDF fájlokból" oldalszám: 101
- v ["Nyomtatott](#page-109-0) DB2 könyvek rendelése" oldalszám: 102
- v "Helyi súgó hívása DB2 [eszközből"](#page-110-0) oldalszám: 103

### **DB2 könyvek nyomtatása PDF fájlokból**

A DB2 könyvek kinyomtathatók a *DB2 PDF Dokumentáció* CD lemezen található PDF fájlokból. Az Adobe Acrobat Reader segítségével ki lehet nyomtatni bizonyos oldalakat vagy akár az egész könyvet is.

#### **Előfeltételek:**

Győződjön meg róla, hogy az Adobe Acrobat Reader telepítve van. Ha telepíteni szeretné a programot, az Adobe Acrobat Reader elérhető az Adobe webhelyén: [www.adobe.com](http://www.adobe.com/)

#### **Eljárás:**

DB2 könyv PDF fájlból történő nyomtatásához szükséges lépések:

- 1. Helyezze a *DB2 PDF Dokumentáció* CD lemezt az olvasóba. UNIX operációs rendszeren illessze rendszerbe (mount) a DB2 PDF Dokumentáció CD lemezt. A CD lemez UNIX operációs rendszerbe történő illesztéséről (mount) részletes leírás található a *Repülőrajt* című kézikönyvben.
- 2. Nyissa meg az index.htm fájlt. A fájl tartalma egy böngészőablakban jelenik meg.
- 3. Kattintson a megtekinteni kívánt PDF címére. Az Acrobat Reader megnyitja a PDF fájlt.

<span id="page-109-0"></span>4. A könyv bármely részét kinyomtathatja, ehhez a **Fájl** → **Nyomtatás** menüpontot kell kiválasztania.

### **Kapcsolódó szempontok:**

v "DB2 [Információs](#page-93-0) központ" oldalszám: 86

### **Kapcsolódó feladatok:**

- v "Mounting the CD-ROM (AIX)" a következő kiadványban: *Repülőrajt DB2 kiszolgálókhoz*
- v "A CD-ROM felcsatolása (HP-UX)" a következő kiadványban: *Repülőrajt DB2 kiszolgálókhoz*
- v "Mounting the CD-ROM (Linux)" a következő kiadványban: *Repülőrajt DB2 kiszolgálókhoz*
- v "Nyomtatott DB2 könyvek rendelése" oldalszám: 102
- v "Mounting the CD-ROM (Solaris Operating Environment)" a következő kiadványban: *Repülőrajt DB2 kiszolgálókhoz*

### **Kapcsolódó hivatkozások:**

v "DB2 PDF és nyomtatott [dokumentáció"](#page-103-0) oldalszám: 96

### **Nyomtatott DB2 könyvek rendelése**

Amennyiben a nyomtatott könyveket részesíti előnyben, háromféleképpen rendelheti meg őket.

### **Eljárás:**

Egyes országokban a nyomtatott könyvek megrendelhetők. Nézze meg az IBM Publications webhely megfelelő országra vonatkozó részén, hogy ez a szolgáltatás elérhető-e. Ha a kiadványok megrendelhetők, a következő lehetőségek közül választhat:

- v Keressen meg egy felhatalmazott IBM forgalmazót vagy marketing képviselőt. Az IBM helyi képviselőjének adatait az IBM Worldwide Directory of Contacts listájából keresheti ki a [www.ibm.com/planetwidew](http://www.ibm.com/planetwide)eblapon.
- v Az Egyesült Államokban hívja az 1-800-879-2755 telefonszámot, Kanadában pedig az 1-800-IBM-4YOU számot.
- Látogasson el az IBM Publications Center weboldalra: [http://www.ibm.com/shop/publications/order.](http://www.ibm.com/shop/publications/order) A könyvek nem minden országban rendelhetők meg az IBM Publications Center webhelyről.

A DB2 termék megjelenésekor a nyomtatott könyvek anyaga megegyezik a *DB2 PDF dokumentációs CD*-n található PDF formátumú dokumentációéval. A *DB2 Információs központ CD*-n található nyomtatott könyvek tartalma is azonos. Azonban DB2 Információs központ CD tartalmaz olyan anyagokat is, amelyek a PDF könyvekben nem jelennek meg (például SQL adminisztrációs rutinokat and HTML mintákat). A DB2 PDF dokumentációs CD-n található könyvek közül nem mindegyik rendelhető meg nyomtatott változatban.

**Megjegyzés:** A DB2 Információs központ frissítésére gyakrabban kerül sor, mint a PDF vagy a nyomtatott könyvek frissítésére; megjelenésükkor azonnal telepítheti a dokumentáció frissítéseit, vagy a legfrissebb információkért látogassa meg a DB2 Információs központ webhelyét: [http://publib.boulder.ibm.com/infocenter/db2help/.](http://publib.boulder.ibm.com/infocenter/db2help/)

### **Kapcsolódó feladatok:**

v "DB2 könyvek [nyomtatása](#page-108-0) PDF fájlokból" oldalszám: 101

#### **Kapcsolódó hivatkozások:**

v "DB2 PDF és nyomtatott [dokumentáció"](#page-103-0) oldalszám: 96

### <span id="page-110-0"></span>**Helyi súgó hívása DB2 eszközből**

A helyi súgó az adott ablakhoz, jegyzettömbhöz, varázslóhoz vagy Advisor (tanácsadó) programhoz társított feladatokra vagy vezérlőelemekre vonatkozó információt tartalmazza. A helyi súgó elérhető a grafikus felhasználói kezelőfelülettel rendelkező DB2 adminisztrációs és fejlesztési eszközökből. Kétféle helyi súgó van:

- v Az egyes ablakokban vagy jegyzettömbökben a **Súgó** gombbal elérhető súgó
- v Előbukkanó információk, amelyek előbukkanó ablakokban jelennek meg, amikor az egérmutató egy mezőn vagy vezérlőelemen áll, vagy egy ablakban, jegyzettömbben, varázslóban vagy Advisor programban valamelyik mező vagy vezérlőelem ki van jelölve és megnyomja az F1 gombot.

A **Súgó** gombbal érhetők el az áttekintésre, az előfeltételekre és a feladatokra vonatkozó információk. Az előbukkanó információk az egyes mezőket és vezérlőelemeket leírását tartalmazzák.

#### **Eljárás:**

A helyi súgó hívása:

v Az ablakból vagy jegyzettömbből elérhető súgó megtekintéséhez indítson el a kívánt DB2 eszközt, majd nyissa meg bármelyik ablakot vagy jegyzettömböt. A helyi súgó megjelenítéséhez nyomja meg az ablak vagy jegyzettömb jobb alsó sarkában található **Súgó** gombot.

A helyi súgó elérhető a DB2 eszközök tetején lévő **Súgó** menüből.

A varázslókon és Advisor programokon belül helyi súgó megjelenítéséhez kattintson az első oldalon a Task Overview (Feladatok áttekintése) hivatkozásra.

- v Egy ablak vagy jegyzettömb valamely vezérlőelemének előbukkanó súgóját úgy jelenítheti meg, hogy a vezérlőelemre kattint, majd megnyomja az **F1** gombot. A vezérlőelem leírását tartalmazó felbukkanó információ sárga ablakban jelenik meg.
	- **Megjegyzés:** Ha azt szeretné, hogy az előbukkanó súgó mindig megjelenjen, ha az adott mező vagy vezérlőelem fölé viszi az egérmutatót, akkor az Eszközök beállítása jegyzettömb **Leírás** oldalán található **Előbukkanó információk automatikus megjelenítése** jelölőnégyzetet be kell jelölni.

A diagnosztikai előbukkanó üzenet az előbukkanó információkhoz hasonlóan a környezetérzékeny súgó egy típusa, amely adatbeviteli szabályokat tartalmaz. A diagnosztikai előbukkanó információ lila ablakban jelenik meg, amikor nem érvényes vagy nem elegendő adatot ad meg. Diagnosztikai előbukkanó információ a következő elemek esetében jelenhet meg:

- Kötelezően kitöltendő mezők.
- Olyan mezők, amelyek pontos adatformátumot várnak, ilyen pl. a dátum mező.

### **Kapcsolódó feladatok:**

- v "A DB2 [Információs](#page-101-0) központ indítása" oldalszám: 94
- v "Az üzenetsúgó indítása a parancssori [feldolgozóból"](#page-111-0) oldalszám: 104
- v "A parancssúgó indítása a parancssori [feldolgozóból"](#page-111-0) oldalszám: 104
- v "Az SQL állapotsúgó indítása a parancssori [feldolgozóból"](#page-112-0) oldalszám: 105
- v "Access to the DB2 Information Center: Concepts help"
- v "How to use the DB2 UDB help: Common GUI help"
- v "Setting the location for accessing the DB2 Information Center: Common GUI help"
- v "Setting up access to DB2 contextual help and documentation: Common GUI help"

### <span id="page-111-0"></span>**Az üzenetsúgó indítása a parancssori feldolgozóból**

Az üzenetsúgó az üzenet okát írja le, és megadja az elvégzendő lépéseket.

### **Eljárás:**

Az üzenetsúgó elindításához nyissa meg a parancssori feldolgozót és írja be a következőt: ? *XXXnnnnn*

ahol az *XXXnnnnn* egy érvényes üzenetazonosítót jelöl.

Például: ? SQL30081 beírása az SQL30081 üzenetre vonatkozó segítséget mutatja meg.

#### **Kapcsolódó szempontok:**

v "Introduction to messages" a következő kiadványban: *Üzenetek leírása 1. kötet*

### **Kapcsolódó hivatkozások:**

v "db2 - Command Line Processor Invocation Command" a következő kiadványban: *Command Reference*

## **A parancssúgó indítása a parancssori feldolgozóból**

A parancssúgósegítség a parancssori feldolgozóba írandó parancsok szintaktikáját írja le.

#### **Eljárás:**

A parancssúgó elindításához nyissa meg a parancssori feldolgozót, majd írja be a következőt: ? *parancs*

ahol *parancs* egy kulcsszót vagy a teljes parancsot jelöli.

Például: ? catalog beírása megjeleníti az összes CATALOG paranccsal kapcsolatos súgót, míg ? catalog database beírása csak a CATALOG DATABASE paranccsal kapcsolatosat.

#### **Kapcsolódó feladatok:**

- v "Helyi súgó hívása DB2 [eszközből"](#page-110-0) oldalszám: 103
- v "A DB2 [Információs](#page-101-0) központ indítása" oldalszám: 94
- v "Az üzenetsúgó indítása a parancssori feldolgozóból" oldalszám: 104
- v "Az SQL állapotsúgó indítása a parancssori [feldolgozóból"](#page-112-0) oldalszám: 105

#### **Kapcsolódó hivatkozások:**

v "db2 - Command Line Processor Invocation Command" a következő kiadványban: *Command Reference*

## <span id="page-112-0"></span>**Az SQL állapotsúgó indítása a parancssori feldolgozóból**

Olyan feltételek esetén, amelyek SQL utasítás hatására alakulhattak ki, a DB2 Universal Database egy SQLSTATE értéket küld vissza a rendszernek. A SQLSTATE súgó leírja az SQL állapotok jelentését és az SQL állapotosztály-kódokat.

### **Eljárás:**

Az SQL állapotsúgó elindításához nyissa meg a parancssori feldolgozót és írja be a következőt:

? *sqlstate* vagy ? *osztálykód*

ahol az *sqlstate* érvényes ötszámjegyű SQL állapotot jelöl, az *osztálykód* pedig az SQL állapot első két számjegyét jelenti.

Például: ? 08003 a 08003 SQL állapothoz, ? 08 a 08 osztálykódhoz tartozó súgót jeleníti meg.

### **Kapcsolódó feladatok:**

- v "A DB2 [Információs](#page-101-0) központ indítása" oldalszám: 94
- v "Az üzenetsúgó indítása a parancssori [feldolgozóból"](#page-111-0) oldalszám: 104
- v "A parancssúgó indítása a parancssori [feldolgozóból"](#page-111-0) oldalszám: 104

### **DB2 útmutatók**

A DB2® útmutatók segítséget nyújtanak a DB2 Universal Database különféle tulajdonságainak megismeréséhez. Lépésről lépésre leírt útmutatást nyújtanak a DB2 rendszerhez a következő területeken: alkalmazások fejlesztése, SQL lekérdezés teljesítményének finomhangolása, adatraktárakkal történő munkavégzés, metaadatok kezelése és internetes szolgáltatások fejlesztése.

### **Indulás előtt:**

Az útmutatók XHTML verzióját megtekintheti az Információs központ webhelyén: [http://publib.boulder.ibm.com/infocenter/db2help/.](http://publib.boulder.ibm.com/infocenter/db2help/)

Némelyik útmutató mintaadatokat vagy kódot használ. Nézzen végig minden egyes útmutatót az adott feladatokra vonatkozó előfeltételek leírásához.

### **DB2 Universal Database útmutatók:**

Kattintson a következő listában egy útmutató címére annak megtekintéséhez.

- *Business Intelligence Tutorial: Introduction to the Data Warehouse Center* Az Adatraktár központ segítségével végez bemutató jellegű adatraktározást.
- *Business Intelligence Tutorial: Extended Lessons in Data Warehousing* Haladó adatraktározási feladatokat végez az Adatraktár központ segítségével.

*Information Catalog Center Tutorial*

Létrehoz és kezel egy információkatalógust metaadatok az Információkatalógusközpont segítségével történő megkereséséhez és használatához.

### *Visual Explain Tutorial*

Jobb teljesítmény elérése érdekében elemzi, optimalizálja az SQL utasításokat és elvégzi azok finomhangolását a Visual Explain segítségével.

### <span id="page-113-0"></span>**DB2 hibaelhárítási információk**

A hibaelhárításra és probléma felderítésére szolgáló információk széles választéka áll rendelkezésre, hogy segítse a DB2® termékek használatát.

### **DB2 dokumentáció**

A hibaelhárítási információk megtalálhatók a DB2 Információs központban, valamint a DB2 könyvtárat alkotó PDF könyvekben. A DB2 Információs központ navigációs fáján a ″Support and troubleshooting″ (Támogatás és hibaelhárítás) ágra kattintva (a böngészőablak bal paneljén) megtalálhatja a DB2 hibaelhárítási dokumentációk teljes listáját.

### **DB2 Technikai támogatás weboldala**

Látogassa meg a DB2 Technikai támogatás webhelyet, ha problémát észlel és segítségre van szüksége a lehetséges okok és megoldások megkeresése során. A technikai támogatás webhelyéről elérhetőek a legfrissebb DB2 kiadványok, technikai feljegyzések, APAR hibajelentések, javítócsomagok, a belső DB2 hibakódok legfrissebb listája és egyéb források. Ebben az tudásbázisban megkeresheti a problémára vonatkozó lehetséges megoldásokat.

A DB2 Technikai támogatás oldala a [http://www.ibm.com/software/data/db2/udb/winos2unix/support](http://www.ibm.com/software/data/db2/udb/support.html) címen érhető el.

### **DB2 Hibafelderítési útmutatók**

A DB2 Hibafelderítési útmutatók weboldalon arról talál információkat, hogyan lehet gyorsan felderíteni és megoldani a DB2 termékek használata közben előforduló hibákat. Az egyik útmutató bemutatja a DB2 elérhető hibafelderítési szolgáltatásait és eszközeit, és segítséget nyújt annak eldöntésében, hogy mikor melyiket kell használni. Más útmutatók a kapcsolódó témákkal foglalkoznak mint pl. a ″Database Engine Problem Determination″ (Adatbázis motor hibáinak felderítése) , ″Performance Problem Determination″ (Teljesítményproblémák felderítése), és ″Application Problem Determination″ (Alkalmazáshibák felderítése).

A DB2 hibafelderítési útmutatók teljes listája megtalálható a DB2 technikai támogatás webhelyén:

<http://www.ibm.com/software/data/support/pdm/db2tutorials.html>

### **Kapcsolódó szempontok:**

- v "DB2 [Információs](#page-93-0) központ" oldalszám: 86
- v "Introduction to problem determination DB2 Technical Support tutorial" a következő kiadványban: *Hibaelhárítási útmutató*

### **Kisegítő lehetőségek**

A kisegítő lehetőségek segítséget nyújtanak a szoftverek sikeres használatához a testileg fogyatékos (pl. csökkentlátó vagy mozgáskorlátozott) felhasználóknak. A következő lista a DB2® 8-as verziójú termékek főbb kisegítő lehetőségeit tartalmazza:

- v A DB2 összes funkciója használható az egér helyett a billentyűzet segítségével. További információ: ["Billentyűzet](#page-114-0) bemenet és navigáció" oldalszám: 107.
- Testre szabhatja a DB2 felhasználói felületein használt betűkészletek színét és méretét. További információ: ["Megjelenítés](#page-114-0) csökkentlátók számára" oldalszám: 107.
- v A DB2 támogatja a Java™ Accessibility API-t használó kisegítő alkalmazásokat. További információ: "Kompatibilitás kisegítő [technológiákkal"](#page-114-0) oldalszám: 107.
- v A DB2 dokumentáció rendelkezésre áll könnyen hozzáférhető formátumban. További információ: "Kisegítő lehetőségek [dokumentáció"](#page-114-0) oldalszám: 107.

## <span id="page-114-0"></span>**Billentyűzet bemenet és navigáció**

### **Billentyűzet bemenet**

A DB2 eszközei működtethetők kizárólag a billentyűzet segítségével is. Billentyűk, illetve billentyűkombinációk segítségével végrehajthatók az egérrel végezhető műveletek. Az operációs rendszer szabványos billentyűlenyomásaival elvégezhetők az operációs rendszer szabványos műveletei.

További információ arról, hogyan lehet billentyűkkel vagy billentyűkombinációkkal műveleteket végrehajtani: Keyboard shortcuts and accelerators: Common GUI help.

### **Navigáció billentyűzettel**

A DB2 eszközök felhasználói kezelőfelületén navigálhat billentyűkkel és billentyűkombinációkkal.

További információ arról, hogyan lehet billentyűkkel vagy billentyűkombinációkkal a DB2 eszközökben navigálni: Keyboard shortcuts and accelerators: Common GUI help.

### **Aktuális mező kezelése a billentyűzet segítségével**

A UNIX® operációs rendszerekben az aktív ablaknak azt a területét, ahol a billentyűlenyomásnak hatása lesz, sárga kiemelés jelöli.

### **Megjelenítés csökkentlátók számára**

A DB2 eszközökben elérhetők olyan szolgáltatások, melyek a csökkentlátó felhasználók számára megkönnyítik a használatot. Ezen a kisegítő továbbfejlesztések közé sorolható az egyénileg megadott betűkészlet tulajdonságok támogatása.

### **Betűkészlet beállítások**

Lehetőség van a menük és párbeszédablakok szövegeiben szereplő betűk színének, méretének és betűtípusának kiválasztására az Eszközök beállítása jegyzettömb segítségével.

A betűkészletek beállításainak megadásáról további információ: Changing the fonts for menus and text: Common GUI help.

### **Színfüggetlenség**

Ezen termék szolgáltatásainak használatához nincs szükség színek megkülönböztetéséhez.

### **Kompatibilitás kisegítő technológiákkal**

A DB2 eszközök illesztői támogatják a Java Accessibility API használatát, amely lehetővé teszi képernyőolvasók és egyéb kisegítő technológiák DB2 termékekkel való használatát.

### **Kisegítő lehetőségek dokumentáció**

A DB2 dokumentációja elérhető XHTML 1.0 formátumban, amely a legtöbb webböngészőben megjeleníthető. Az XHTML lehetővé teszi, hogy a dokumentációt a böngészőben beállított megjelenítési beállításokkal nézze meg. Ugyanez lehetőséget nyújt arra is, hogy képernyőolvasót vagy más kisegítő technológiákat alkalmazzon.

A szintaxisdiagramok pontokkal elválasztott, tízes számrendszerbeli formátumúak. Ez a formátum csak akkor elérhető, ha a dokumentációt képernyőolvasó segítségével használja.

### **Kapcsolódó szempontok:**

v "Pontozott, tízes számrendszerbeli [szintaxisdiagramok"](#page-115-0) oldalszám: 108

### **Kapcsolódó feladatok:**

- v "Keyboard shortcuts and accelerators: Common GUI help"
- v "Changing the fonts for menus and text: Common GUI help"

### <span id="page-115-0"></span>**Pontozott, tízes számrendszerbeli szintaxisdiagramok**

A szintaxisdiagramok az Információs központot képernyőolvasóval használók számára pontokkal elválasztott, tízes számrendszerbeli formátumban jelennek meg.

A pontozott decimális formátumban minden szintaktikai elem külön sorba kerül. Ha két vagy több szintaktikai elem mindig egyszerre van jelen (vagy egyszerre hiányzik), megjelenhetnek ugyanabban a sorban, mert ebben az esetben egyetlen összetett szintaktikai elemnek lehet őket tekinteni.

Minden sor egy pontozott decimális számmal kezdődik, például: 3, 3.1 vagy 3.1.1. Ahhoz, hogy helyesen hallja ezeket a számokat, győződjön meg arról, hogy a képernyőolvasó úgy van beállítva, hogy kiolvassa a központozást. Minden szintaktikai elem, amelynek ugyanaz a száma (például: minden szintaktikai elem száma 3.1) kölcsönösen kizárólagos alternatívák. Ha a 3.1 USERID és 3.1 SYSTEMID sorokat hallja, ebből tudhatja, hogy a szintaxis tartalmazhat USERID vagy SYSTEMID elemet, de mind a kettőt nem.

A pontozott decimális számozás a beágyazás szintjét mutatja. Például, ha a 3 számmal rendelkező szintaktikai elemet olyan szintaktikai elemek követik, amelyeknek a száma 3.1, az összes 3.1 számú elem alá van rendelve a 3 számúnak.

A számok mellett lévő bizonyos szavak, illetve szimbólumok a szintaktikai elemekről adnak információkat. Némely esetben ezek a szavak és szimbólumok előfordulhatnak magának az elemnek a kezdetén is. Az azonosítást megkönnyíti, hogy amennyiben a szó vagy szimbólum a szintaktikai elem része, a \ karakter előzi meg. A \* szimbólum egy pontozott decimális szám mellett használható annak jelzésére, hogy a szintaktikai elem ismétlődik. Például a \*FILE szintaktikai elem, amelynek száma 3, a következő formátumban van megadva: 3 \\* FILE. A 3\* FILE formátum azt jelenti, hogy a FILE szintaktikai elem ismétlődik. A 3\* \\* FILE formátum jelentése pedig az, hogy a \* FILE szintaktikai elem ismétlődik.

A szintaktikai elemekből álló karakterláncok elválasztására szolgáló karakterek, mint például a vessző, a szintaxisban pontosan az általuk elválasztott elemek előtt jelennek meg. Ezek a karakterek előfordulhatnak az egyes elemek sorában vagy külön sorban, amelynek ugyanaz a száma, mint a megfelelő elemeknek. A sor tartalmazhat további olyan szimbólumokat is, amelyek a szintaktikai elemekről adnak információkat. Például az 5.1\*, 5.1 LASTRUN és 5.1 DELETE sorok azt jelentik, hogy amennyiben a LASTRUN és DELETE szintaktikai elemekből egynél többet használ, azokat egy vesszővel el kell választani. Ha nincs megadva elválasztójel, a feltevés szerint üres karaktert használ a szintaktikai elemek elválasztására.

Ha a szintaktikai elemet a % szimbólum előzi meg, ez egy hivatkozást jelöl, amely máshol van definiálva. A % szimbólumot követő karaktersorozat egy szintaktikai töredék neve, nem literál. Például a 2.1 %OP1 sor a különálló OP1 szintaktikai töredékre vonatkozik.

A pontozott decimális számok mellett a következő szavak és szimbólumok használhatók:

v ? választható szintaktikai elemet jelent. A pontozott decimális szám, amelyet a ? szimbólum követ, azt jelöli, hogy az összes szintaktikai elem, amelynek ez a száma, valamint az összes alárendelt szintaktikai elem választható. Ha egy számhoz csak egy szintaktikai elem tartozik, a ? szimbólum ugyanabban a sorban található, mint a szintaktikai elem (például: 5? NOTIFY). Ha egynél több szintaktikai elem tartozik egy számhoz, a ? szimbólum külön sorba kerül, és utána következnek a választható szintaktikai elemek. Például, ha az 5 ?, 5 NOTIFY és 5 UPDATE sorokat hallja, ebből tudhatja, hogy a

NOTIFY és UPDATE elemek választhatók. Ez azt jelenti, hogy kiválaszthatja bármelyiket, vagy akár egyiket sem. A ? szimbólum egy elkerülő vonalnak felel meg a railroad (vasút) szintaxisdiagramban.

- v ! alapértelmezett szintaktikai elemet jelent. A pontozott decimális szám, amelyet a ! szimbólum és egy szintaktikai elem követ, azt jelöli, hogy ez a szintaktikai elem az alapértelmezett beállítás az összes olyan szintaktikai elem számára, amelyeknek ugyanez a számuk. Az azonos számú szintaktikai elemek közül csak egy határozhat meg ! szimbólumot. Például, ha a 2? FILE, 2.1! (KEEP) és 2.1 (DELETE) sorokat hallja, ebből tudhatja, hogy a FILE kulcsszó alapértelmezett beállítása (KEEP). Ebben a példában, ha beilleszti a FILE kulcsszót, de nem ad meg beállítást, az alapértelmezett beállítás (KEEP) jut érvényre. Az alapértelmezett beállítás a következő legnagyobb pontozott decimális számra is érvényes. Ebben a példában az alapértelmezett FILE(KEEP) érték kerül alkalmazásra, ha a FILE kulcsszó kimarad. Azonban, ha a 2? FILE, 2.1, 2.1.1! (KEEP) és 2.1.1 (DELETE) sorokat hallja, az alapértelmezett KEEP beállítás csak a következő legnagyobb pontozott decimális számra, a 2.1-re fog vonatkozni (amelyhez nincs megadva kulcsszó), de a 2? FILE sorra nem lesz érvényes. A FILE kulcsszó kihagyása estén semmilyen érték nem kerül használatra.
- v \* olyan szintaktikai elemet jelent, amely 0 vagy több alkalommal ismétlődhet. Az olyan pontozott decimális szám, amelyet a \* szimbólum követ, azt jelöli, hogy ez a szintaktikai elem 0 vagy több alkalommal használható, tehát választható és ismétlődhet is. Ha például az 5.1\* adatterület sort hallja, tudja, hogy egy vagy több adatterületet illeszthet be, vagy pedig egyet se. Amennyiben a 3\*, 3 HOST és 3 STATE sorokat hallja, ez azt jelenti, hogy beilleszthet HOST vagy STATE elemet, mindkettőt vagy egyiket sem.

### **Megjegyzések:**

- 1. Ha egy pontozott decimális szám mellett \* áll, és a számhoz csak egy elem tartozik, ezt az elemet egynél többször megismételheti.
- 2. Ha egy pontozott decimális szám mellett csillag áll, és léteznek más elemek is ugyanazzal a számmal, a listából több elemet is használhat, de mindegyiket legfeljebb egyszer. Az előbbi példában írhatja a következőt: HOST STATE, de nem írhatja ezt: HOST HOST.
- 3. A \* szimbólum egy huroknak felel meg a railroad (vasút) szintaxisdiagramban.
- v A + olyan szintaktikai elemet jelent, amelynek egyszer vagy többször kell szerepelnie. Az olyan pontozott decimális szám, amelyet a + szimbólum követ, azt jelöli, hogy ez a szintaktikai elem egy vagy több alkalommal használható, tehát legalább egyszer szerepelnie kell. Például ha a 6.1+ adatterület sort hallja, legalább egy adatterület elemet be kell illesztenie. Amennyiben a 2+, 2 HOST és 2 STATE sorokat hallja, ez azt jelenti, hogy be kell illesztenie a HOST vagy a STATE elemet, vagy mindkettőt. A \* szimbólumhoz hasonlóan a + is csak akkor ismételhet meg egy bizonyos elemet, ha nem létezik más elem ugyanazzal a pontozott decimális számmal. A + a \* szimbólumhoz hasonlóan egy huroknak felel meg a railroad (vasút) szintaxisdiagramban.

### **Kapcsolódó szempontok:**

v "Kisegítő [lehetőségek"](#page-113-0) oldalszám: 106

### **Kapcsolódó feladatok:**

v "Keyboard shortcuts and accelerators: Common GUI help"

### **Kapcsolódó hivatkozások:**

v "How to read the syntax diagrams" a következő kiadványban: *SQL kézikönyv, 2. kötet*

## **A DB2 Universal Database termékek Common Criteria minősítése**

DB2 Universal Database is being evaluated for certification under the Common Criteria at evaluation assurance level 4 (EAL4). További információkért a Common Criteriáról látogasson el a Common Criteria weboldalára: [http://niap.nist.gov/cc-scheme/.](http://niap.nist.gov/cc-scheme/)

# **B. függelék Megjegyzések**

Az IBM ezen dokumentumban felsorolt termékei és szolgáltatásai közül nem mindegyik érhető el minden országban. A Felhasználó országában rendelkezésre álló termékekről és szolgáltatásokról a helyi IBM képviselet nyújt felvilágosítást. Az IBM termékekre, programokra vagy szolgáltatásokra vonatkozó hivatkozások nem jelentik azt, hogy csak az említett termék, program vagy szolgáltatás használható. Bármilyen olyan funkcionálisan egyenértékű termék, program vagy szolgáltatás használható az ajánlott termék helyett, amelyik nem sérti az IBM valamely szellemi tulajdonjogát. A nem IBM termék, program vagy szolgáltatás működésének értékelése és ellenőrzése azonban a Felhasználó felelőssége.

A jelen dokumentumban szerepelhetnek IBM szabadalmak vagy szabadalmazás alatt álló alkalmazások. A jelen dokumentum átadása nem ad jogot ezen szabadalmak használatára. Az engedélyekkel kapcsolatban a következő címen érdeklődhet írásban:

IBM Director of Licensing IBM Corporation North Castle Drive Armonk, NY 10504-1785 U.S.A.

A kétbájtos karakterkészlettel (DBCS) kapcsolatos engedélyekről az IBM szellemi termékekkel foglalkozó helyi osztályától (Intellectual Property Department) kaphat felvilágosítást, illetve írásban az alábbi címen érdeklődhet:

IBM World Trade Asia Corporation Licensing 2-31 Roppongi 3-chome, Minato-ku Tokyo 106, Japan

**A következő bekezdés nem vonatkozik az Egyesült Királyságra, sem az olyan további országokra, ahol ilyen és hasonló kijelentések a helyi törvényekkel nem egyeztethetők össze:** AZ INTERNATIONAL BUSINESS MACHINES CORPORATION A JELEN KIADVÁNYT ABBAN A FORMÁBAN NYÚJTJA, " AHOGY VAN", MINDENFAJTA KIFEJEZETT, ILLETVE BELEÉRTETT SZAVATOSSÁGI, ILLETVE EGYÉB RENDELKEZÉS NÉLKÜL, BELEÉRTVE, DE NEM ERRE KORLÁTOZVA AZ ÉRTÉKESÍTHETŐSÉGRE ÉS A MEGHATÁROZOTT CÉLRA VALÓ ALKALMASSÁGRA VONATKOZÓ BELEÉRTETT SZAVATOSSÁGI JOGOKAT. Egyes államok nem engedélyezik a kifejezett és beleértett szavatossági nyilatkozatokat bizonyos tranzakciók esetén, ezért előfordulhat, hogy a fenti állítás a Felhasználóra nem vonatkozik.

Jelen információ technikai pontatlanságokat és nyomdahibákat tartalmazhat. A jelen információ időről időre változhat, ezek a változtatások a kiadvány újabb változataiban már benne foglaltatnak. Az IBM mindenkor fenntartja a jelen kiadványban említett termék(ek), illetve program(ok) módosításának, valamint továbbfejlesztésének jogát.

A jelen kiadványban szereplő utalások, amelyek olyan webhelyekre vonatkoznak, amelyeket nem az IBM működtet, kizárólag az olvasó tájékoztatását szolgálják, és a webhelyek tulajdonosai semmilyen támogatást nem élveznek az IBM részéről. Az ott tárolt információk nem képezik a jelen IBM termék részét; azok használatáért teljes mértékben a Felhasználó felelős.

Az IBM fenntartja magának a jogot, hogy a Felhasználó által küldött információt az általa megfelelőnek tartott bármilyen módon használja, illetve terjessze, a Felhasználó irányában történő mindenfajta kötelezettségvállalás nélkül.

A program használatára engedélyt kapott felhasználók a (i) függetlenül létrehozott programok és más programok (beleértve ezt a programot is) közötti információcsere és (ii) a kicserélt információ kölcsönös felhasználásának lehetővé tételére az alábbi címre írhatnak a vonatkozó információért:

IBM Canada Limited Office of the Lab Director 8200 Warden Avenue Markham, Ontario L6G 1C7 CANADA

Az ilyen információk a vonatkozó szerződési feltételek szerint érhetők el, egyes esetekben díjfizetés ellenében.

A jelen tájékoztatóban leírt engedélyezett programot és a hozzá rendelkezésre álló összes engedélyköteles szerzői anyagot az IBM az általános értékesítési feltételekben, a nemzetközi programfelhasználási megállapodásban, illetve bármely, ezekkel egyenértékű szerződés keretében biztosítja.

Az itt közreadott teljesítményadatok mindegyike szabályozott környezeti feltételek között került megállapításra. Ebből adódóan a más működési környezetekben mért adatok számottevő eltérést mutathatnak. Egyes mérések még fejlesztés alatt álló rendszereken történtek, és nem garantálható, hogy az általánosan elérhető rendszereken ezek a mérések ugyanazokat az eredményeket adják. Továbbá egyes mérések lehetnek extrapoláció eredményei is. A valós adatok ettől eltérőek lehetnek. Jelen dokumentum felhasználójának felelőssége, hogy a megfelelő adatokat saját környezetére alkalmazva ellenőrizze.

A nem IBM termékekkel kapcsolatos információkat az említett termékek szállítóitól, a termékekhez kiadott nyomtatott anyagokból vagy más széles körben hozzáférhető információs forrásokból szereztük be. Az IBM nem tesztelte ezeket a termékeket, így azok teljesítménybeli pontosságát, kompatibilitását és egyéb jellemzőit nem tudja alátámasztani. A nem IBM termékekkel kapcsolatos kérdésekkel forduljon az adott termék szállítójához.

Minden, az IBM jövőbeli elképzelésére, szándékára vonatkozó állítás csupán terveket és elképzeléseket tükröz, azokat az IBM figyelmeztetés nélkül módosíthatja vagy visszavonhatja.

Jelen tájékoztató tartalmazhat a napi üzleti tevékenység során használt mintaadatokat és jelentéseket. A lehető legteljesebb szemléltetés érdekében a példákban szerepelnek egyének, cégek, márkák és termékek nevei. Az összes ilyen név kitalált, és bármilyen hasonlóság valódi üzleti vállalkozásban használt névvel vagy címmel teljes mértékben véletlenszerű.

### SZERZŐI JOGI ENGEDÉLY:

Jelen kiadvány forrásnyelven tartalmazhat példaprogramokat, amelyek a különféle operációs rendszereken alkalmazható programozási technikákat illusztrálják. Ezek a mintaalkalmazások bármilyen formában, díjfizetés kötelezettsége nélkül másolhatók, módosíthatók és terjeszthetők a példaprogramok által bemutatott operációs rendszert és alkalmazásprogramozói felületet használó alkalmazói programok fejlesztése, használata és értékesítése céljából. A példaprogramokat nem tesztelték minden helyzetben teljeskörűen. Ezért az IBM nem ígérheti ezen programok megbízhatóságát, működését és javíthatóságát.

A példaprogramok minden példányán, azok felhasznált részein vagy az abból készült származékos munkákon fel kell tüntetni az alábbi szerzői jogi megjegyzést:

© (*a Felhasználó cége*) (*évszám*). A kód egyes részei az IBM Corp. példaprogramjaiból származnak. © Copyright IBM Corp. \_*évszám vagy évszámok*\_. Minden jog fenntartva.

# **Védjegyek**

Az alábbi kifejezések az International Business Machines Corporation védjegyei az Egyesült Államokban és/vagy más országokban, és szerepelnek a DB2 UDB dokumentációs könyvtárban található leírások némelyikében.

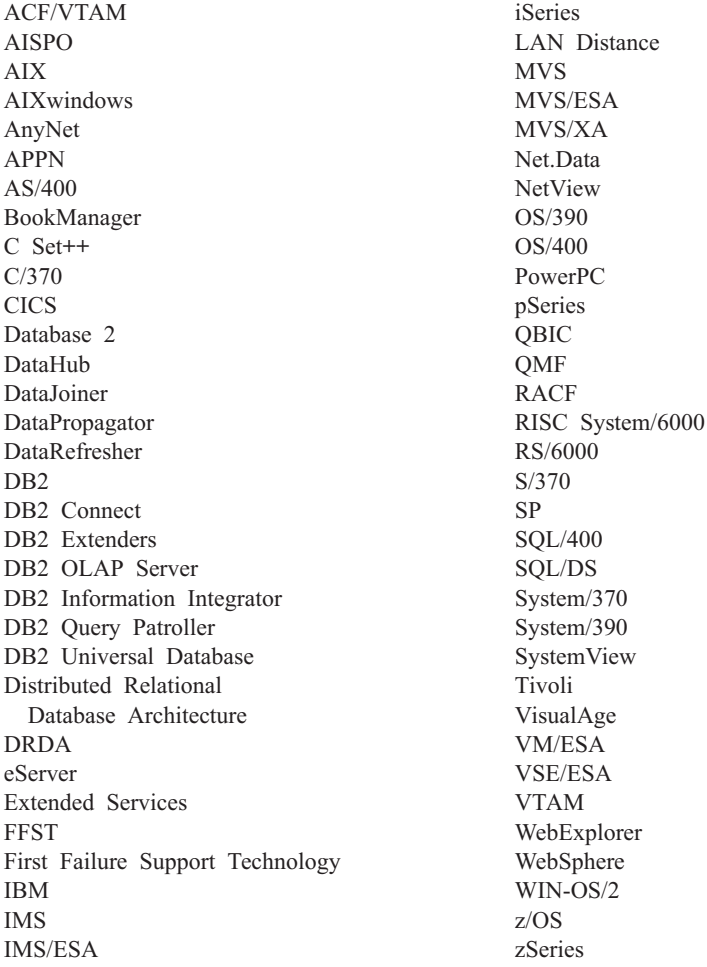

Az alábbi kifejezések más cégek védjegyei, illetve bejegyzett védjegyei az Egyesült Államokban és/vagy más országokban, és szerepelnek a DB2 UDB dokumentációs könyvtárban található leírások némelyikében:

A Microsoft, a Windows, a Windows NT és a Windows embléma a Microsoft Corporation védjegye az Egyesült Államokban és/vagy más országokban.

Az Intel és a Pentium az Intel Corporation védjegyei az Egyesült Államokban és/vagy más országokban.

A Java és minden Java alapú védjegy a Sun Microsystems, Inc. védjegye az Egyesült Államokban és/vagy más országokban.

A UNIX a The Open Group bejegyzett védjegye az Egyesült Államokban és más országokban.

Az egyéb cég-, termék- vagy szolgáltatásnevek más cégek védjegye vagy szolgáltatási védjegye lehet.

# **Tárgymutató**

## **számok**

64 bites támogatás DB2 Connect Linux [zSeries](#page-83-0) 76

# **A, Á**

aszinkron I/O, laptisztító teljesítménye [Linux](#page-80-0) 73

# **B**

Business Intelligence Power Pack [telepítés](#page-76-0) 69, [72](#page-79-0)

# **D**

DB2 Connect Linux zSeries 64 bites [támogatás](#page-83-0) 76 DB2 [Információs](#page-93-0) Központ 86 [hívás](#page-20-0) 13, [72,](#page-79-0) [94](#page-101-0) DB2 könyvek PDF fájlok [nyomtatása](#page-108-0) 101 DB2 könyvek [rendelése](#page-109-0) 102 DB2 [tananyagok](#page-112-0) 105 DB2 Universal Database a DB2 [rendszerfájlok](#page-89-0) elérésének [megakadályozása](#page-89-0) Windows [környezetben](#page-89-0) 82 DB2 ügyfelek [Run-Time](#page-66-0) Client Lite 59, [71](#page-78-0) db2look parancs [továbbfejlesztések](#page-29-0) 22 dokumentáció [megjelenítés](#page-101-0) 94

# **E, É**

elérhetőség [jellemzők](#page-113-0) 106 pontozott, tízes [számrendszerbeli](#page-115-0) [szintaxisdiagramok](#page-115-0) 108

# **F**

fogyatékos [felhasználók](#page-113-0) 106 Frissítés HMTL [dokumentáció](#page-102-0) 95

# **G**

Geodetic Extender új [Extender](#page-83-0) 76

# **GY**

gyorsbillentyűk [támogatás](#page-113-0) 106

# **H**

hibaelhárítás online [információ](#page-113-0) 106 [tananyagok](#page-113-0) 106 hibameghatározás online [információ](#page-113-0) 106 [tananyagok](#page-113-0) 106 hívás DB2 [Információs](#page-20-0) Központ 13, [72](#page-79-0) [parancsok](#page-111-0) súgója 104 SQL utasítás [segítség](#page-112-0) 105 [üzenetek](#page-111-0) súgója 104 HTML dokumentáció [módosítás](#page-102-0) 95

# **I, Í**

IMPORT segédprogram [online](#page-74-0) 67 Információs központ [telepítés](#page-94-0) 87, [89,](#page-96-0) [92](#page-99-0) iSeries Java tárolt [eljárások](#page-71-0) 64

# **J**

Java tárolt [eljárások,](#page-71-0) iSeries 64

#### **L** Linux

aszinkron I/O, laptisztító [teljesítménye](#page-80-0) 73 zSeries [támogatás](#page-82-0) 75 Linux zSeries DB2 Connect 64 bites [támogatás](#page-83-0) 76

### **M**

mintavétel [statisztikakészítéssel](#page-32-0) 25, [67](#page-74-0)

## **NY**

nyomtatás PDF [fájlok](#page-108-0) 101

### **N**

[nyomtatott](#page-109-0) könyvek, rendelés 102

# **O, Ó**

online [importálás](#page-74-0) 67 súgó, [elérés](#page-110-0) 103

## **P**

parancsok db2look [továbbfejlesztések](#page-29-0) 22 parancsok súgója [hívás](#page-111-0) 104 pontozott, tízes [számrendszerbeli](#page-115-0) [szintaxisdiagramok](#page-115-0) 108

# **Q**

Query Patroller [támogatás](#page-80-0) a 64 biteshez 73

# **R**

[Run-Time](#page-66-0) Client Lite 59, [71](#page-78-0) RUNSTATS [adatmintavétellel](#page-32-0) 25, [67](#page-74-0)

## **S**

Spatial Extender licenccekkel kapcsolatos [változtatások](#page-83-0) 76 Spatial Index Advisor [továbbfejlesztések](#page-83-0) 76 SQL utasítás segítség [hívás](#page-112-0) 105 statisztikakészítés [adatmintavétellel](#page-32-0) 25, [67](#page-74-0) súgó [megjelenítés](#page-101-0) 94, [96](#page-103-0) parancsokhoz [hívás](#page-111-0) 104 SQL utasításokhoz [hívás](#page-112-0) 105 üzenetekhez [hívás](#page-111-0) 104

# **T**

támogatás a 64 biteshez Query [Patroller](#page-80-0) 73 [tananyagok](#page-112-0) 105 hibaelhárítás és [hibafelderítés](#page-113-0) 106 tárolt [eljárás,](#page-71-0) Java 64 telepítés Business [Intelligence](#page-76-0) Power Pack 69, [72](#page-79-0) [Információs](#page-94-0) központ 87, [89,](#page-96-0) [92](#page-99-0)

### **Ü, Ű** üzenetek súgója [hívás](#page-111-0) 104

**Z**

zSeries támogatás [Linux](#page-82-0) 75

# **Kapcsolatfelvétel az IBM-mel**

Az Egyesült Államokban az alábbi számokat hívhatja:

- v Vevőtámogatás: 1-800-IBM-SERV (1-800-426-7378)
- v Rendelkezésre álló szolgáltatások: 1-888-426-4343
- v DB2 marketing és értékesítés: 1-800-IBM-4YOU (426-4968)

Kanadában az alábbi számokat hívhatja:

- v Vevőtámogatás: 1-800-IBM-SERV (1-800-426-7378)
- v Rendelkezésre álló szolgáltatások: 1-800-465-9600
- v DB2 marketing és értékesítés: 1-800-IBM-4YOU (1-800-426-4968)

A helyi IBM képviselet megkereséséhez látogasson el az IBM Directory of Worldwide Contacts webhelyére. Ennek címe: <http://www.ibm.com/planetwide>

### **Termékismertető**

A DB2 Universal Database termékkel kapcsolatos tájékoztatás telefonon érhető el, illetve a weben, a http://www.ibm.com/software/data/db2/udb címen.

Ezen a webhelyen találhatók a legfrissebb technikai információk, ezenkívül megrendelhető könyvek, ügyfelek, letöltések, hírcsoportok, javítóprogramok, hírek és egyéb webes erőforrásokra mutató hivatkozások is elérhetők itt.

Az Egyesült Államokban lakók a következő telefonszámokat hívhatják:

- v Termékek rendelése és általános információk: 1-800-IBM-CALL (1-800-426-2255)
- Kiadványok rendelése: 1-800-879-2755

Ha az Egyesült Államokon kívül szeretne kapcsolatba lépni az IBM-mel, a szükséges tájékoztatást az IBM Worldwide webhelyen találja, amelynek címe: [www.ibm.com/planetwide](http://www.ibm.com/planetwide)

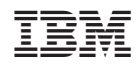

Nyomtatva Dániában

SC22-5297-01

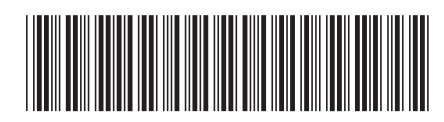

Spine information: Spine information:

 IBM® DB2 Universal Database™ Újdonságok *8.2-es verzió*IBM®DB2 Universal Database

||:||||<br>||····||

البرراا<br>ا<sup>اااا</sup>اا

 $8.2$ -es verzió

Újdonságok